## **SYLLABUS**

## **CS2259-MICROPROCESSORS LABORATORY**

- 1. Programming with 8085
- 2. Programming with 8086-experiments including BIOS/DOS calls: Keyboard control, Display, File Manipulation.
- 3. Interfacing with 8085/8086-8255,8253
- 4. Interfacing with 8085/8086-8279,8251
- 5. 8051 Microcontroller based experiments for Control Applications
- 6. Mini- Project

 $\subset$ SFI

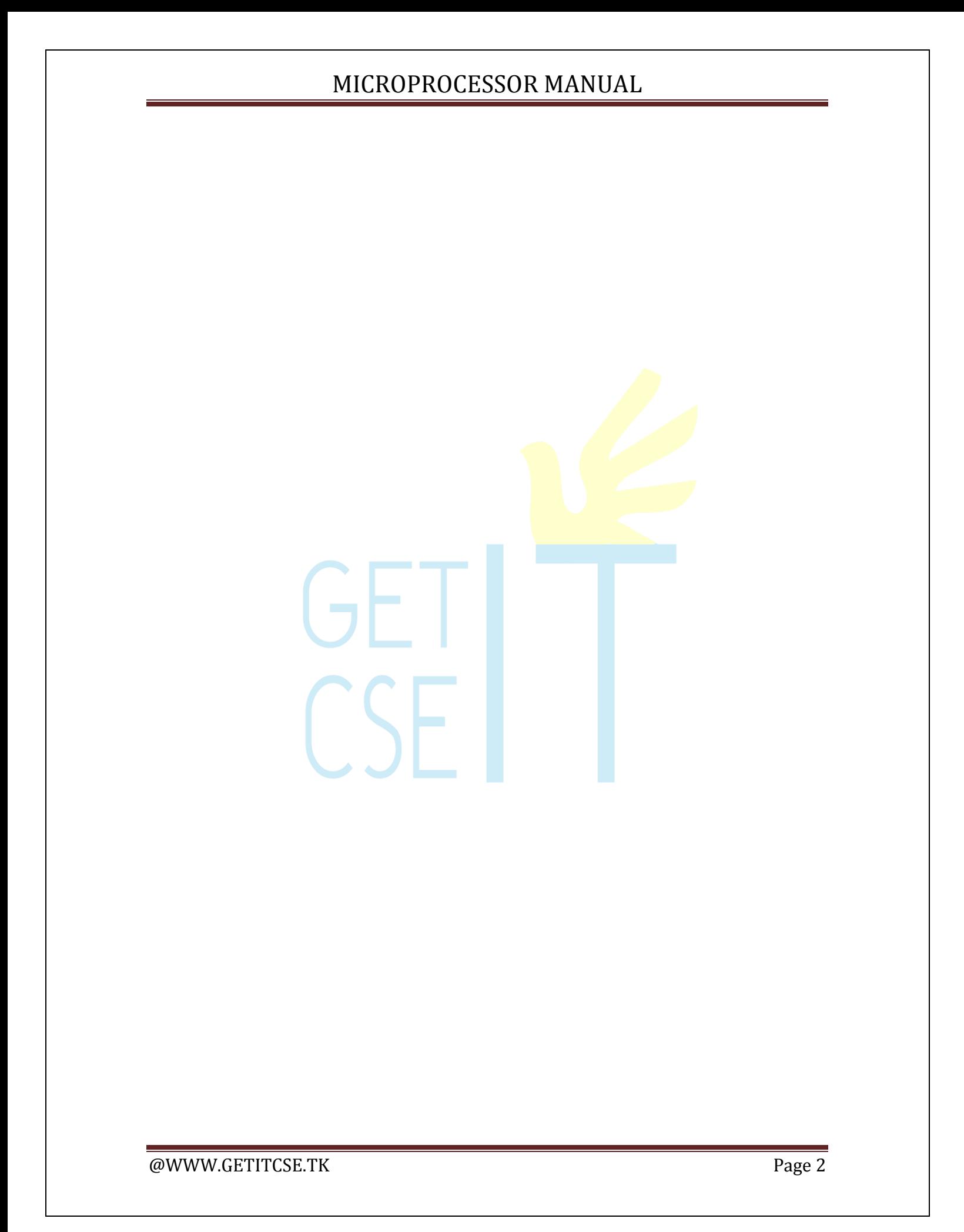

# **1. Assemply Language programs in 8085**

## **(A). 8 BIT DATA ADDITION**

#### **AIM:**

To add two 8 bit numbers stored at consecutive memory locations.

#### **ALGORITHM:**

- 1. Initialize memory pointer to data location.
- 2. Get the first number from memory in accumulator.
- 3. Get the second number and add it to the accumulator.
- 4. Store the answer at another memory location.

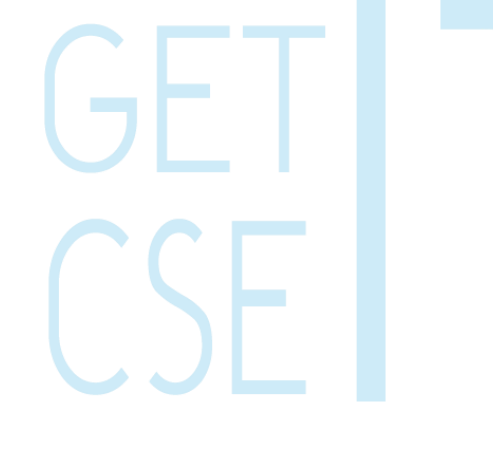

#### **RESULT:**

Thus the 8 bit numbers stored at 4500 &4501 are added and the result stored at 4502  $\&$ 4503.

#### **FLOW CHART:**

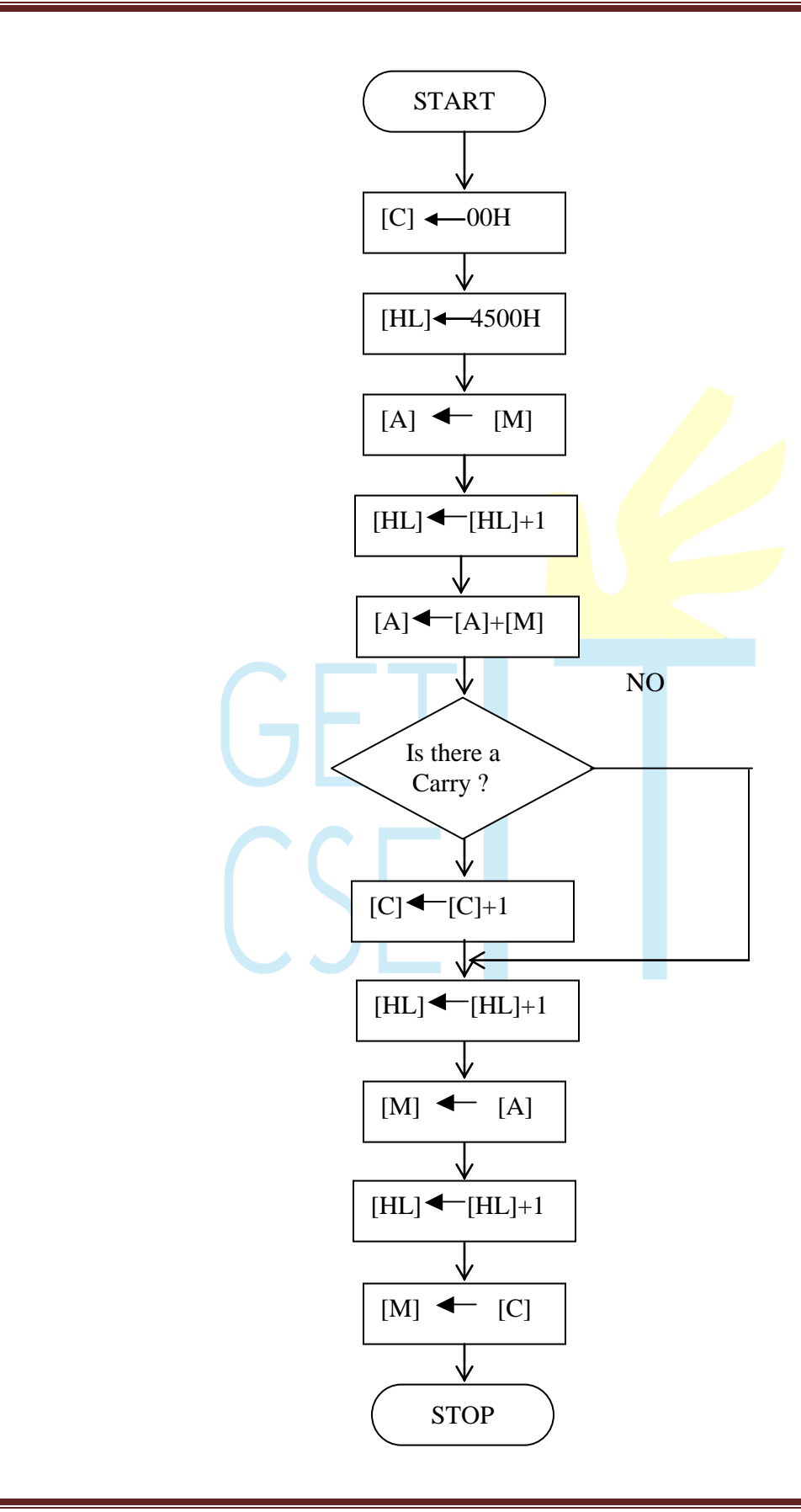

### **PROGRAM:**

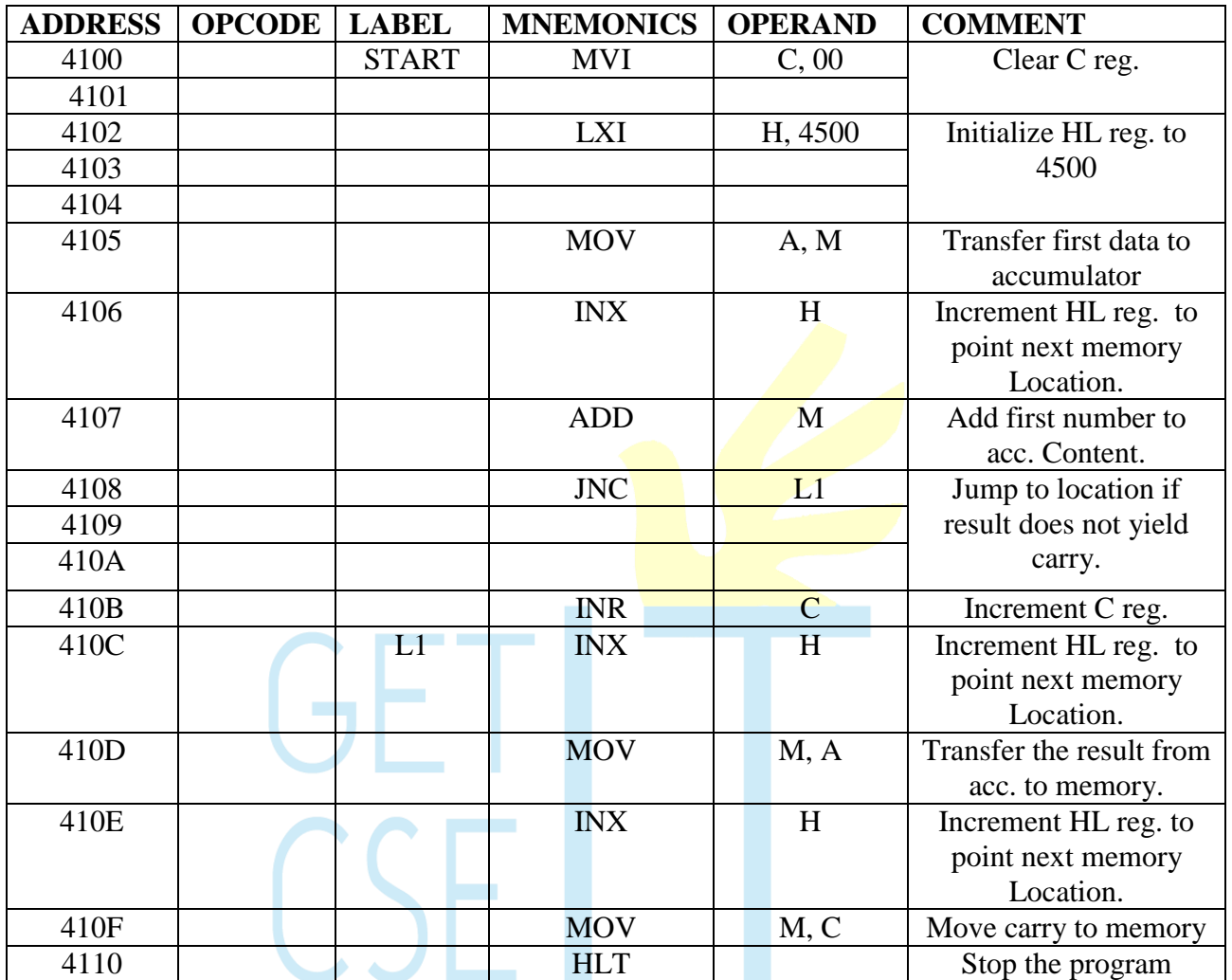

#### **OBSERVATION:**

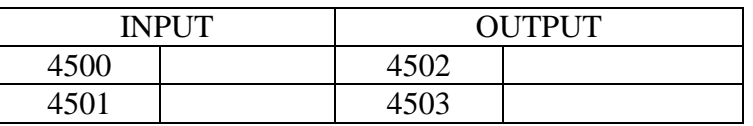

## **2(B). 8 BIT DATA SUBTRACTION**

#### **AIM:**

To Subtract two 8 bit numbers stored at consecutive memory locations.

#### **ALGORITHM:**

- 1. Initialize memory pointer to data location.
- 2. Get the first number from memory in accumulator.
- 3. Get the second number and subtract from the accumulator.
- 4. If the result yields a borrow, the content of the acc. is **complemented** and 01H is added to it (2's complement). A register is **cleared and the content** of that reg. is incremented in case there is a borrow. If there is no borrow the content of the acc. is directly taken as the result.
- 5. Store the answer at next memory location.

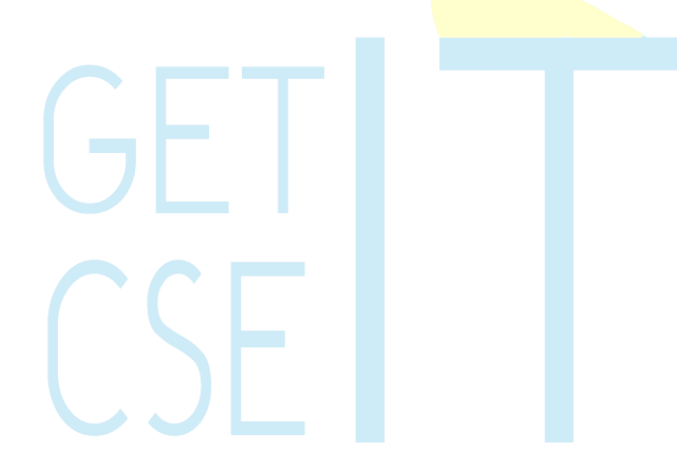

#### **RESULT:**

Thus the 8 bit numbers stored at 4500 &4501 are subtracted and the result stored at 4502 & 4503.

### **FLOW CHART:**

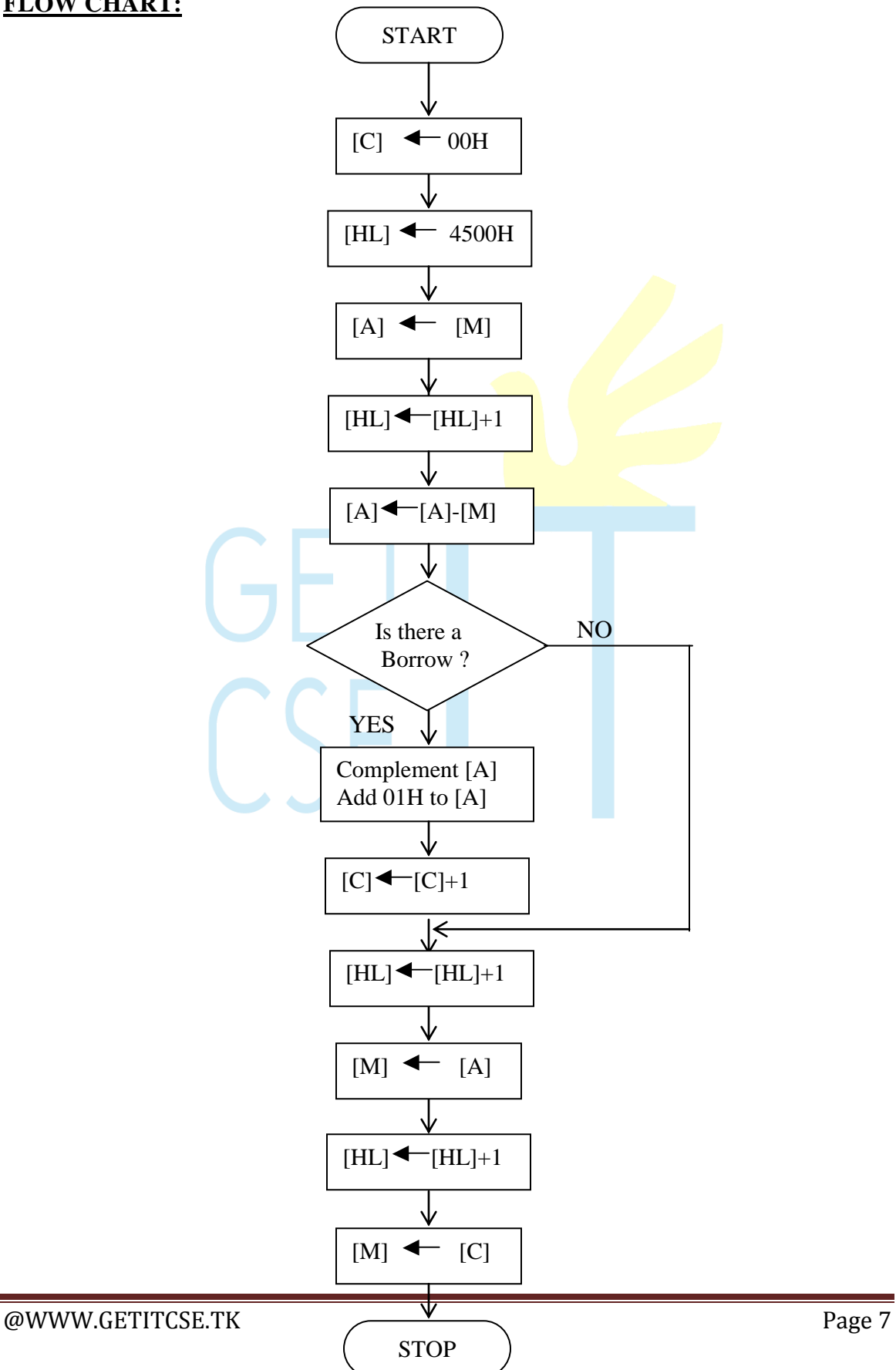

### **PROGRAM:**

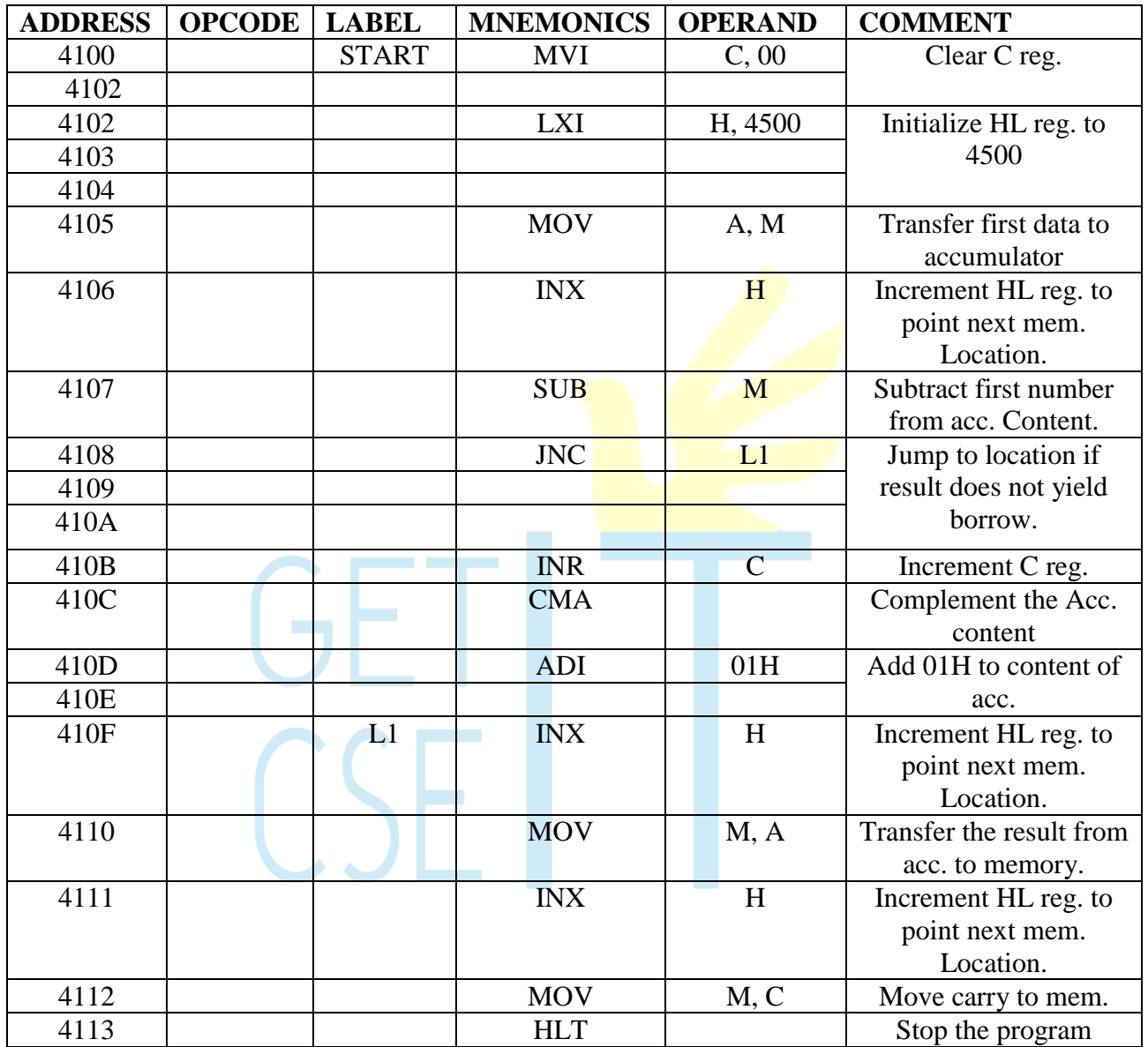

## **OBSERVATION:**

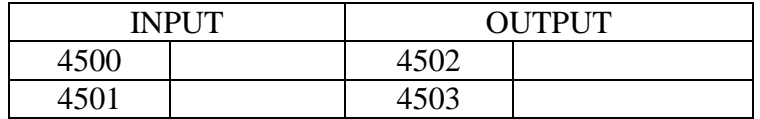

## **3(A). 8 BIT DATA MULTIPLICATION**

#### **AIM:**

To multiply two 8 bit numbers stored at consecutive memory locations and store the result in memory.

#### **ALGORITHM:**

**LOGIC:** Multiplication can be done by repeated addition.

- 1. Initialize memory pointer to data location.
- 2. Move multiplicand to a register.
- 3. Move the multiplier to another register.
- 4. Clear the accumulator.
- 5. Add multiplicand to accumulator
- 6. Decrement multiplier
- 7. Repeat step 5 till multiplier comes to zero.
- 8. The result, which is in the accumulator, is stored in a memory location.

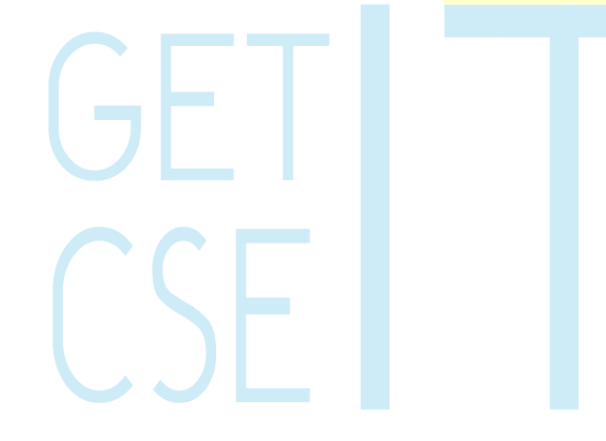

#### **RESULT:**

Thus the 8-bit multiplication was done in 8085µp using repeated addition method.

#### **FLOW CHART:**

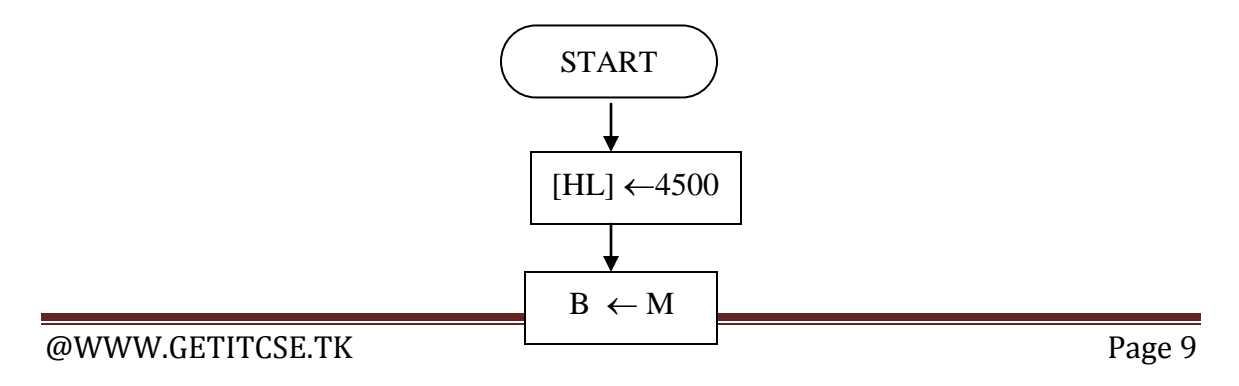

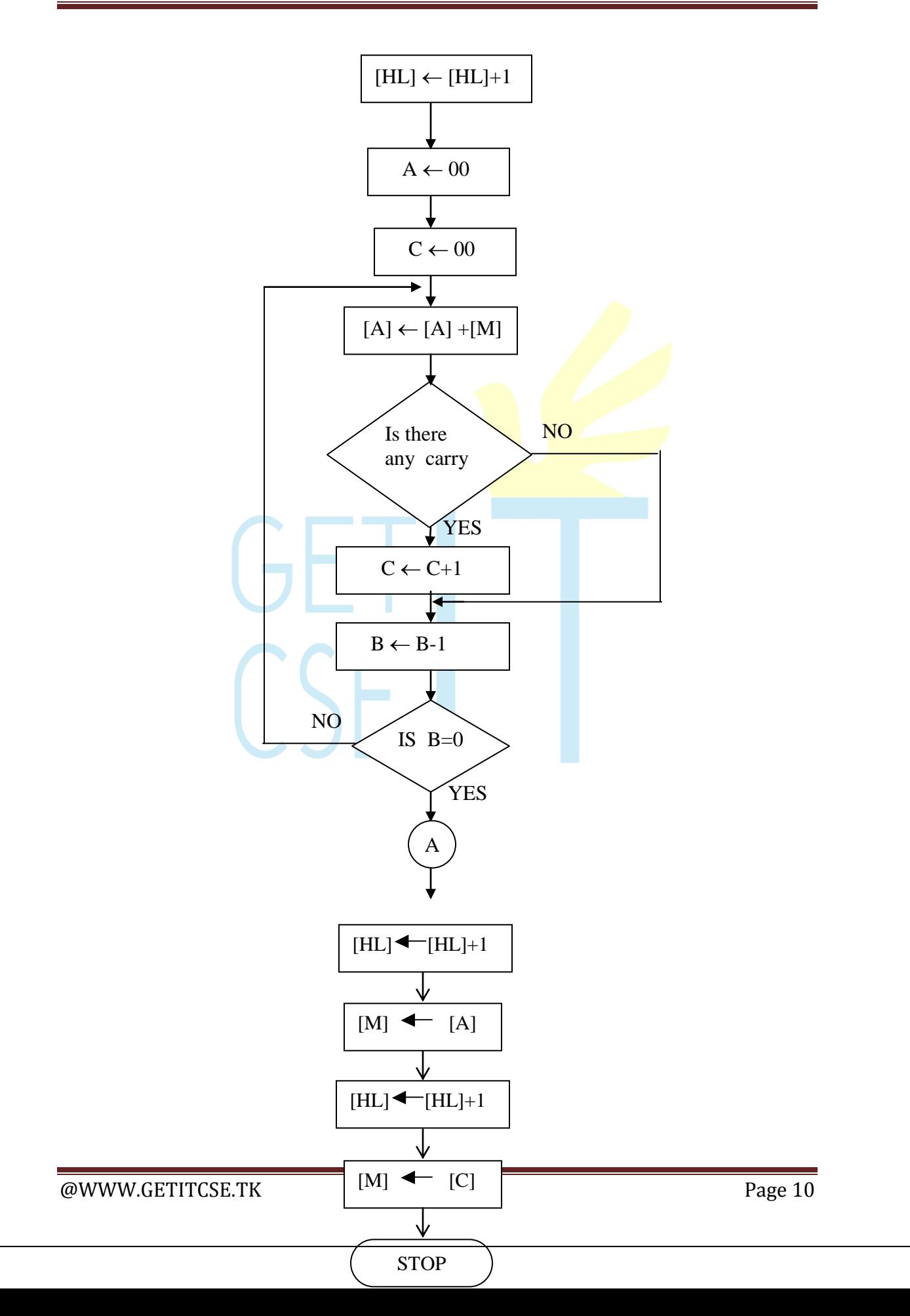

### **PROGRAM:**

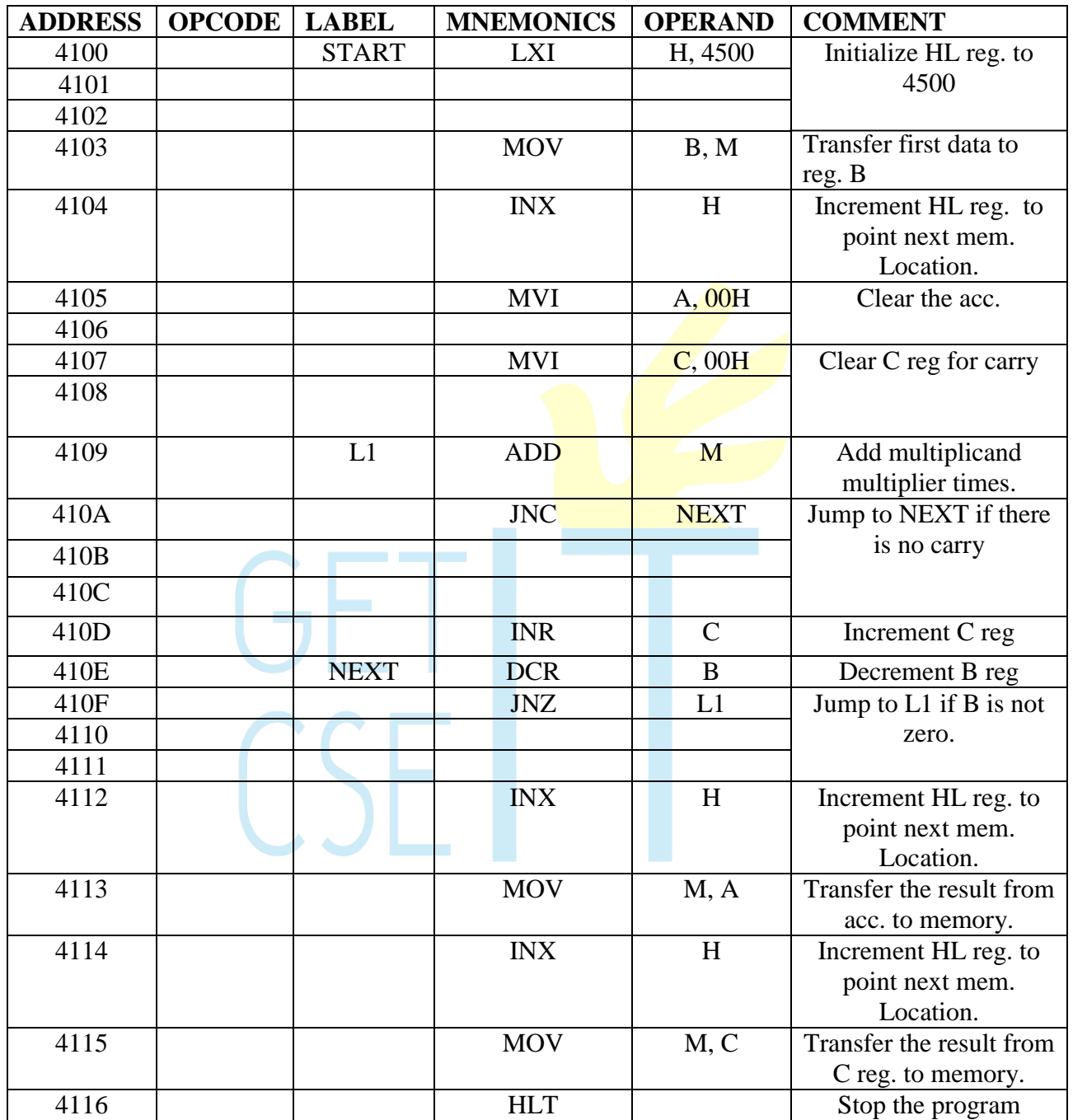

### **OBSERVATION:**

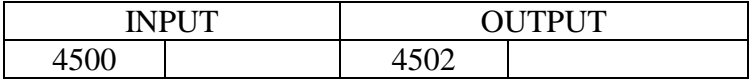

**EXECUTE: IN Page 11** Page 11

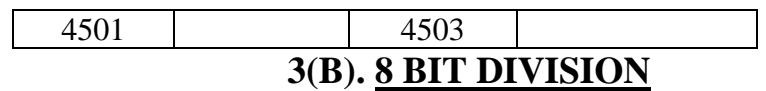

#### **AIM:**

To divide two 8-bit numbers and store the result in memory.

#### **ALGORITHM:**

**LOGIC:** Division is done using the method Repeated subtraction.

- 1. Load Divisor and Dividend
- 2. Subtract divisor from dividend
- 3. Count the number of times of subtraction which equals the quotient
- 4. Stop subtraction when the dividend is less than the divisor . The dividend now becomes the remainder. Otherwise go to step 2.
- 5. stop the program execution.

#### **RESULT:**

Thus an ALP was written for 8-bit division using repeated subtraction method and executed using  $8085\mu$  p kits

### **FLOWCHART:**

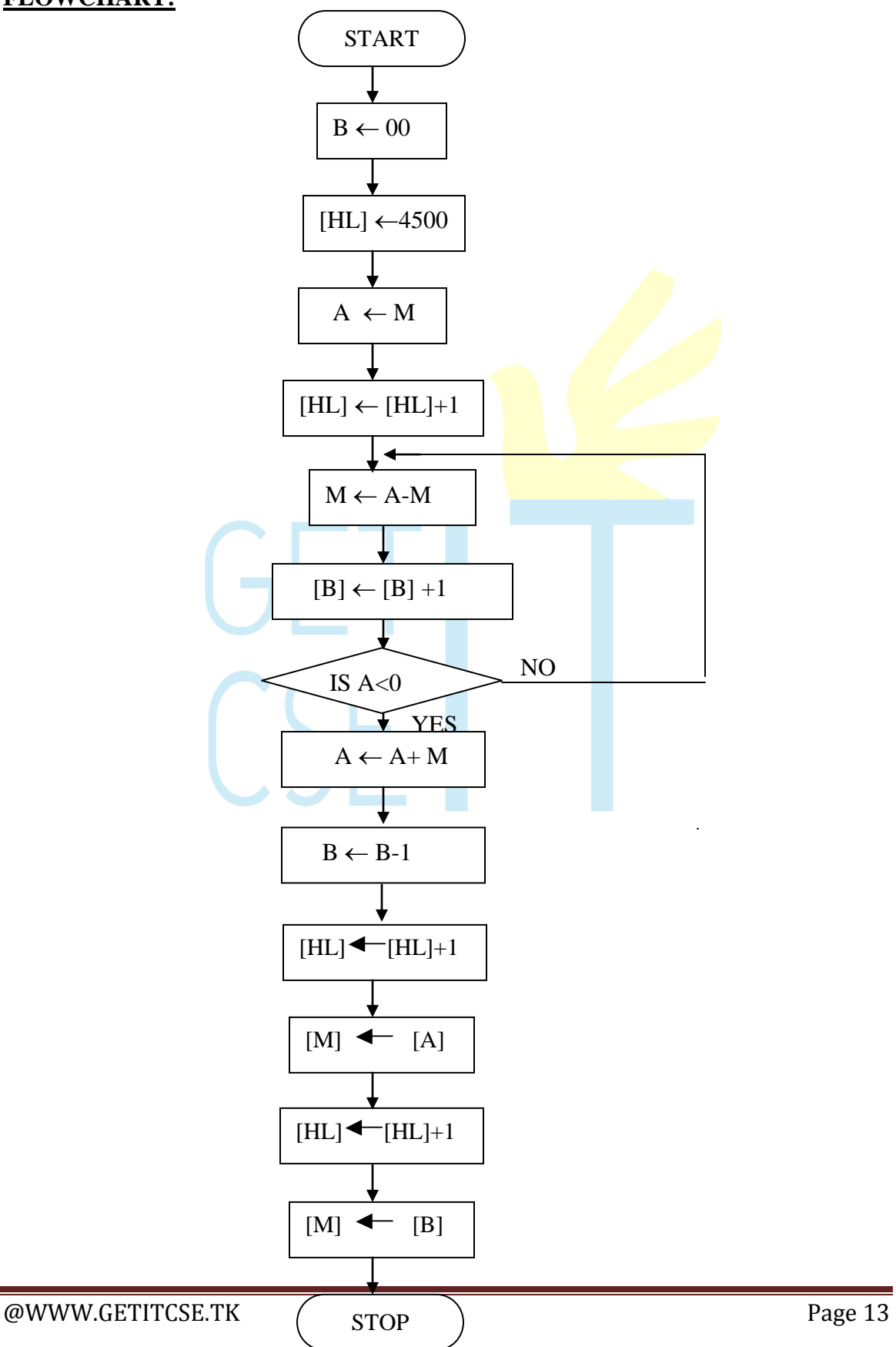

### **PROGRAM:**

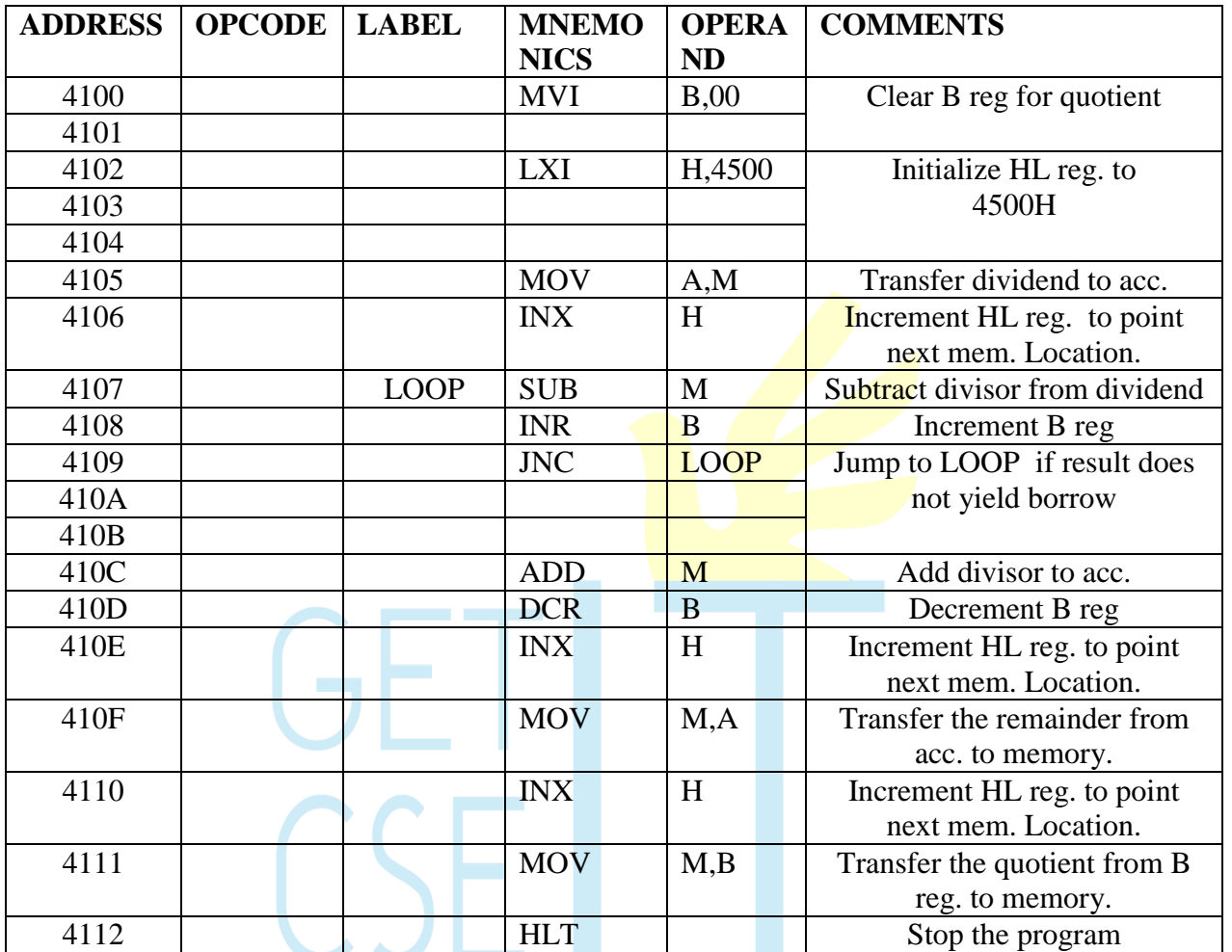

### **OBSERVATION:**

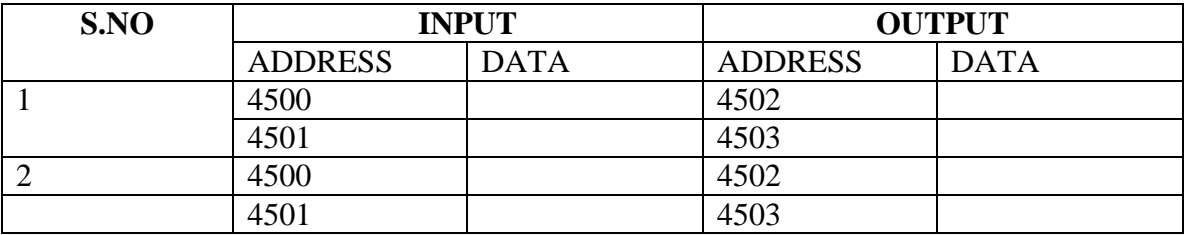

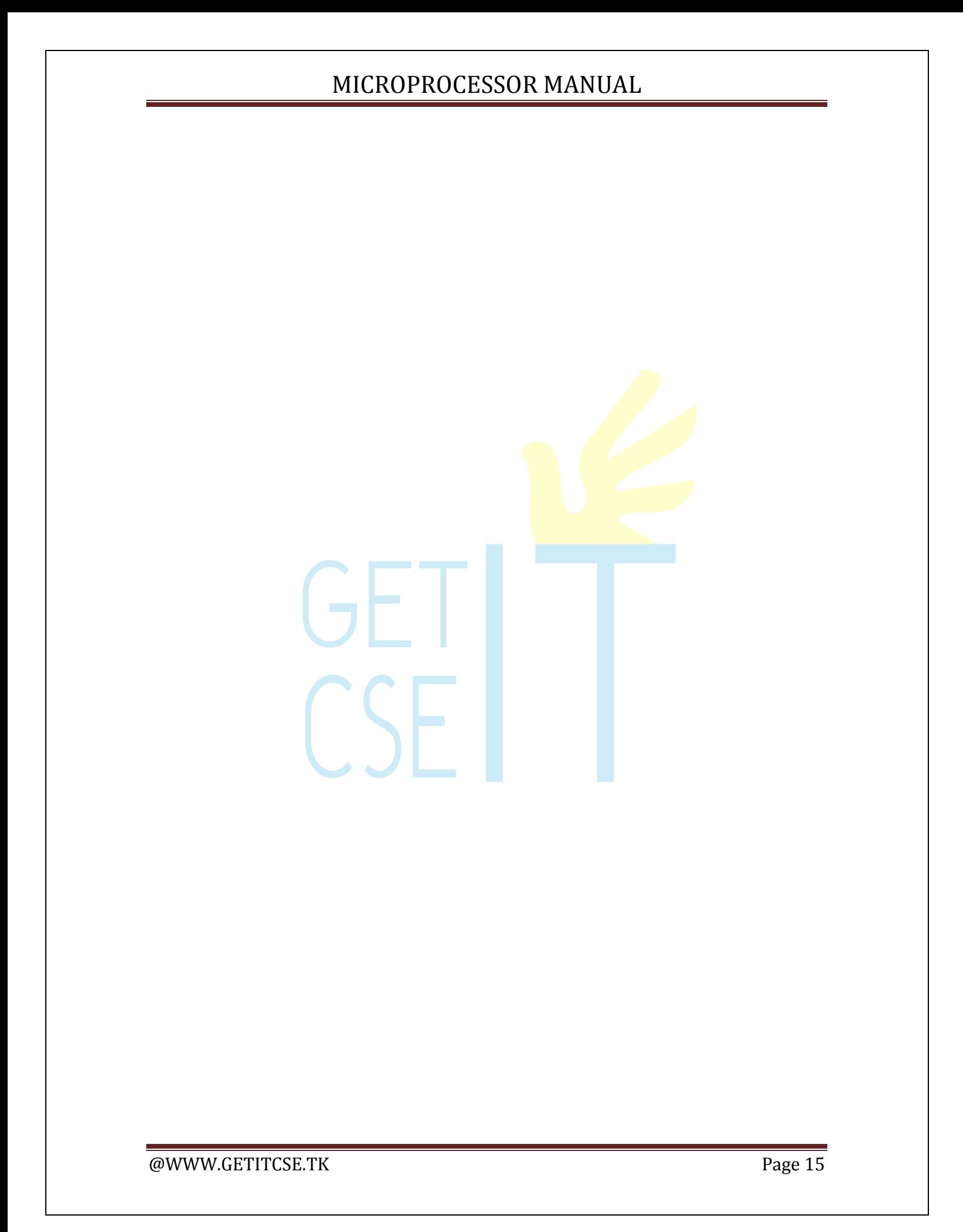

## **4(A). 16 BIT DATA ADDITION**

#### **AIM:**

To add two 16-bit numbers stored at consecutive memory locations.

#### **ALGORITHM:**

- 1. Initialize memory pointer to data location.
- 2. Get the first number from memory and store in Register pair.
- 3. Get the second number in memory and add it to the Register pair.
- 4. Store the sum & carry in separate memory locations.

#### **RESULT:**

Thus an ALP program for 16-bit addition was written and executed in 8085µp using special instructions.

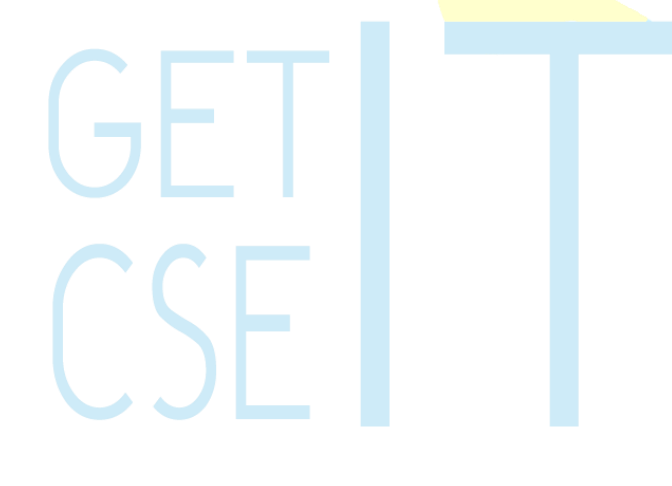

#### **FLOW CHART:**

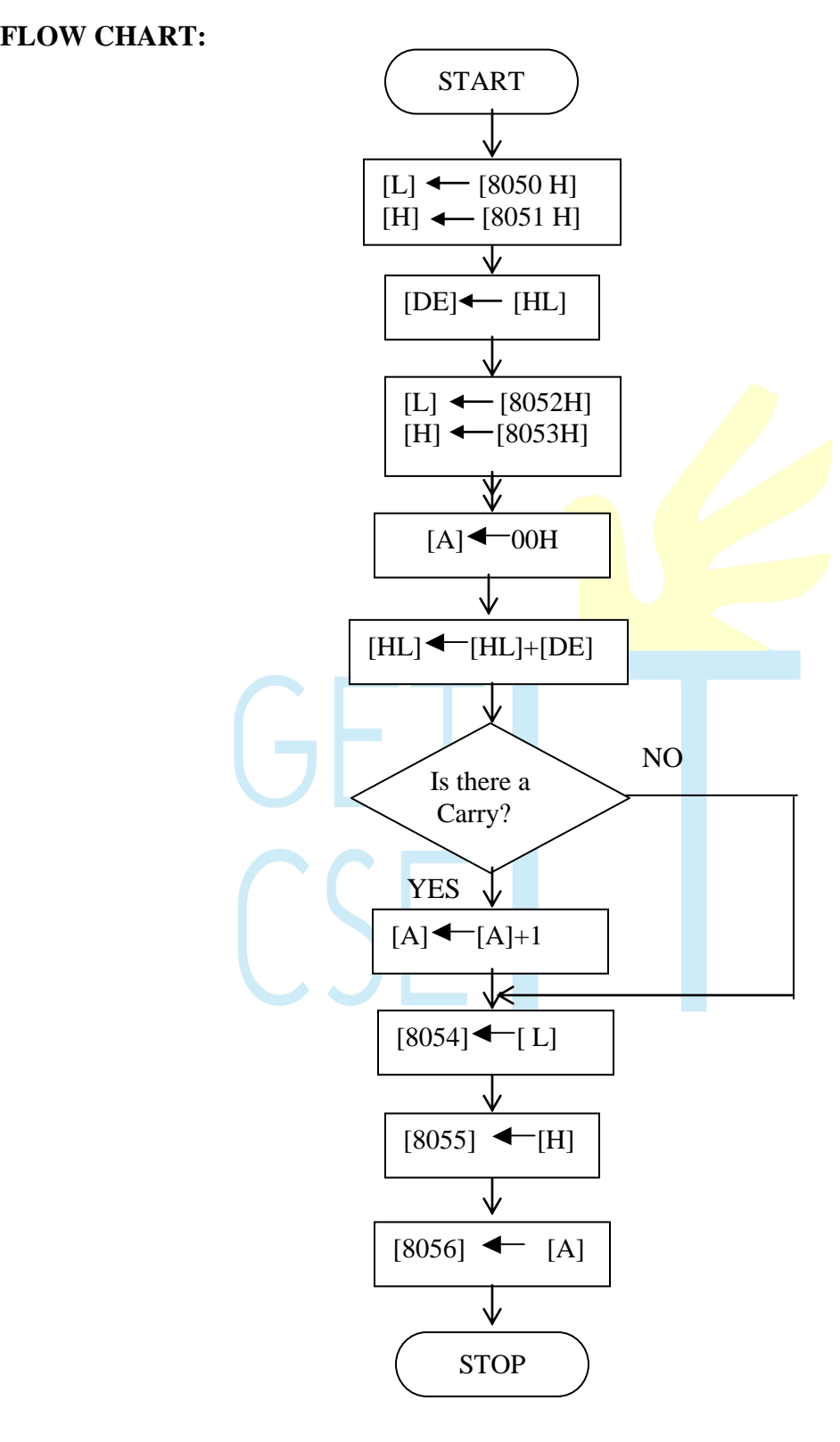

#### **PROGRAM:**

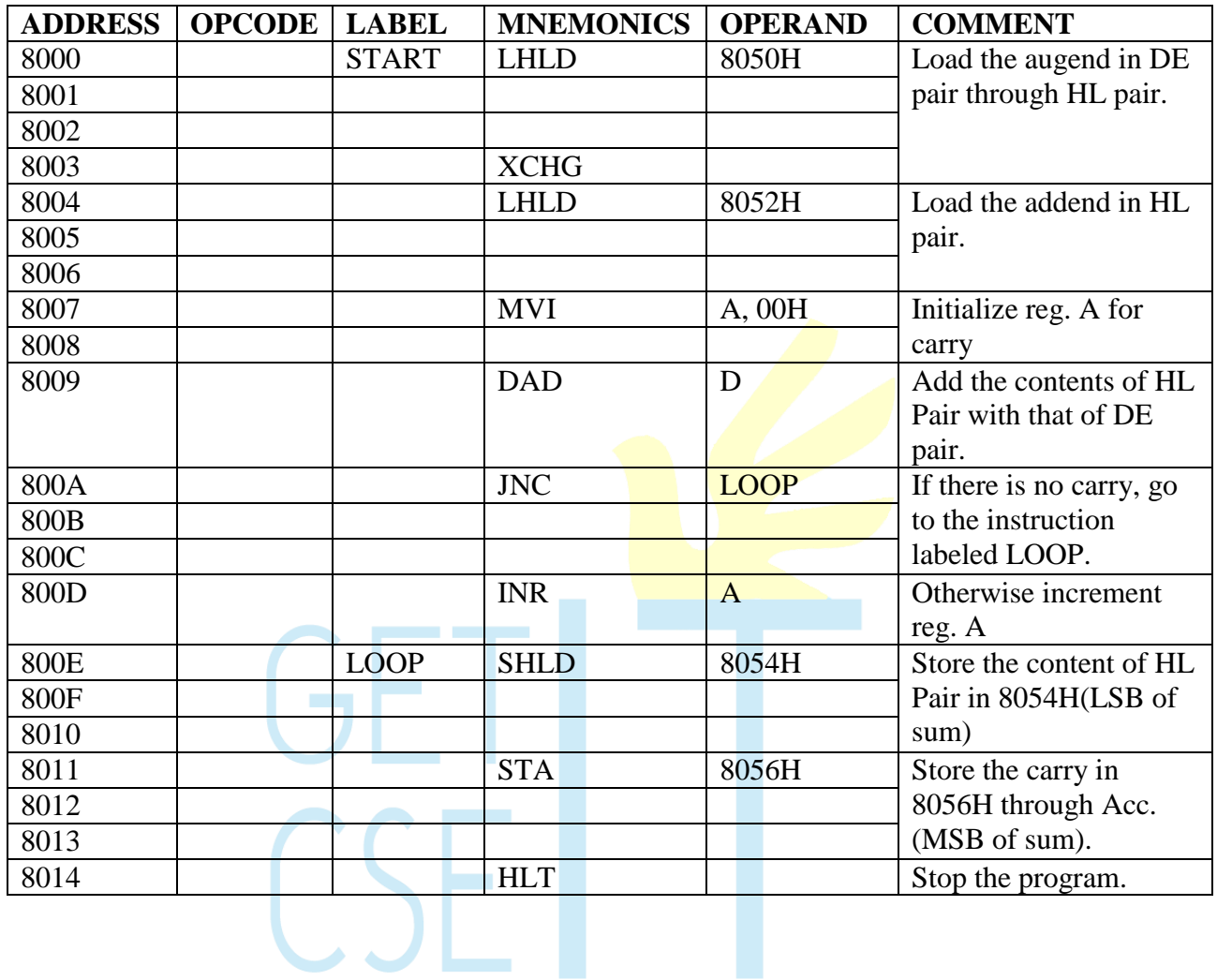

#### **OBSERVATION:**

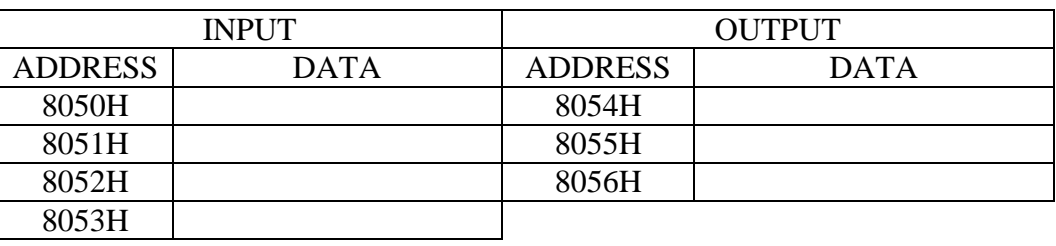

## **4(B). 16 BIT DATA SUBTRACTION**

#### **AIM:**

To subtract two 16-bit numbers stored at consecutive memory locations.

#### **ALGORITHM:**

- 1. Initialize memory pointer to data location.
- 2. Get the subtrahend from memory and transfer it to register pair.
- 3. Get the minuend from memory and store it in another register pair.
- 4. Subtract subtrahend from minuend.
- 5. Store the difference and borrow in different memory locations.

#### **RESULT:**

Thus an ALP program for subtracting two 16-bit numbers was written and executed.

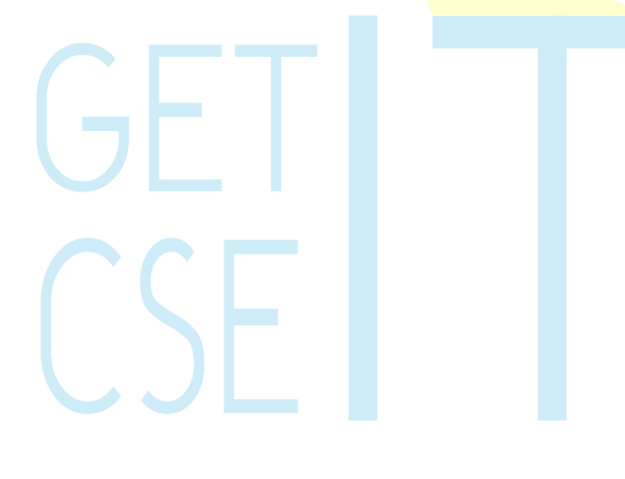

#### **FLOW CHART:**

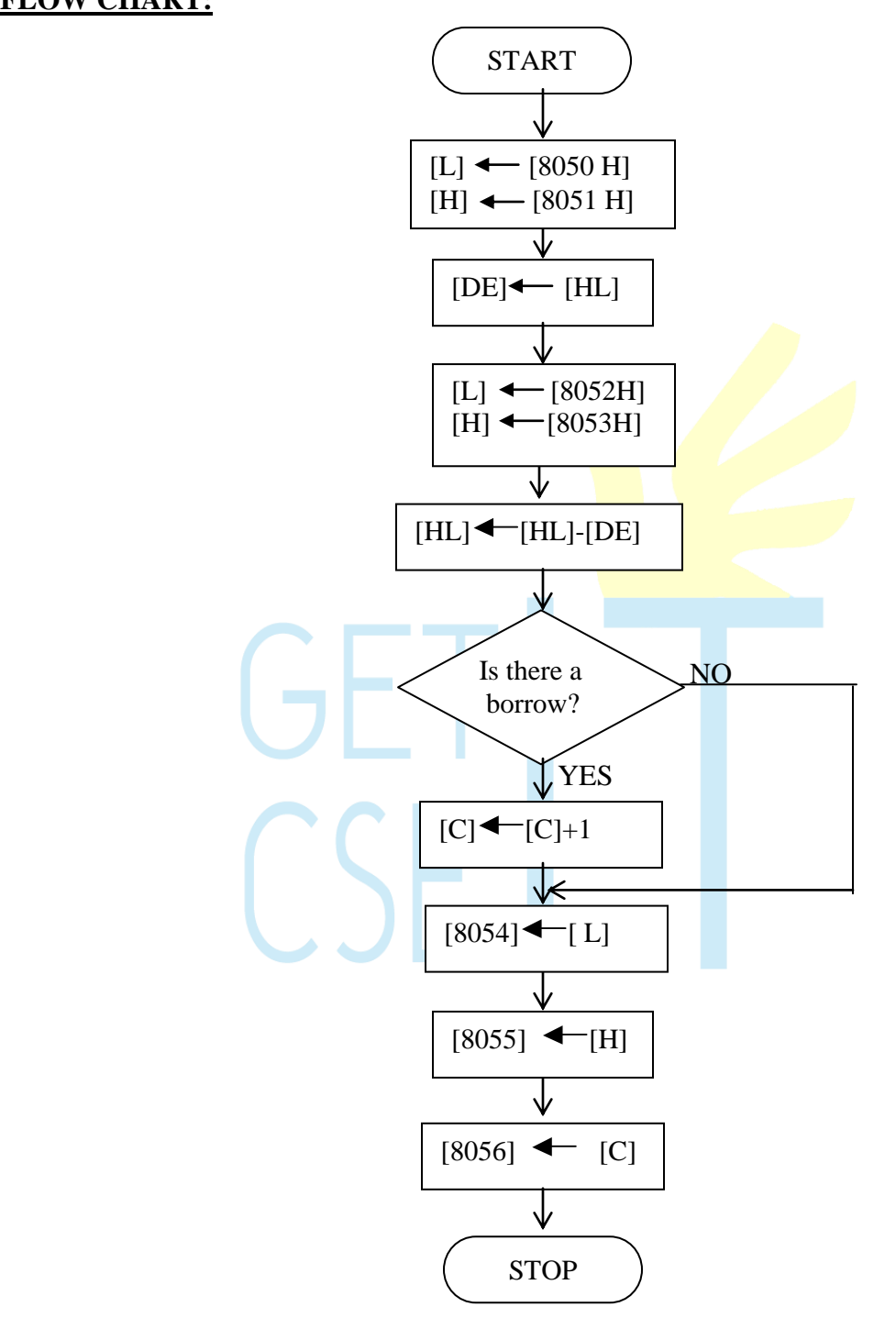

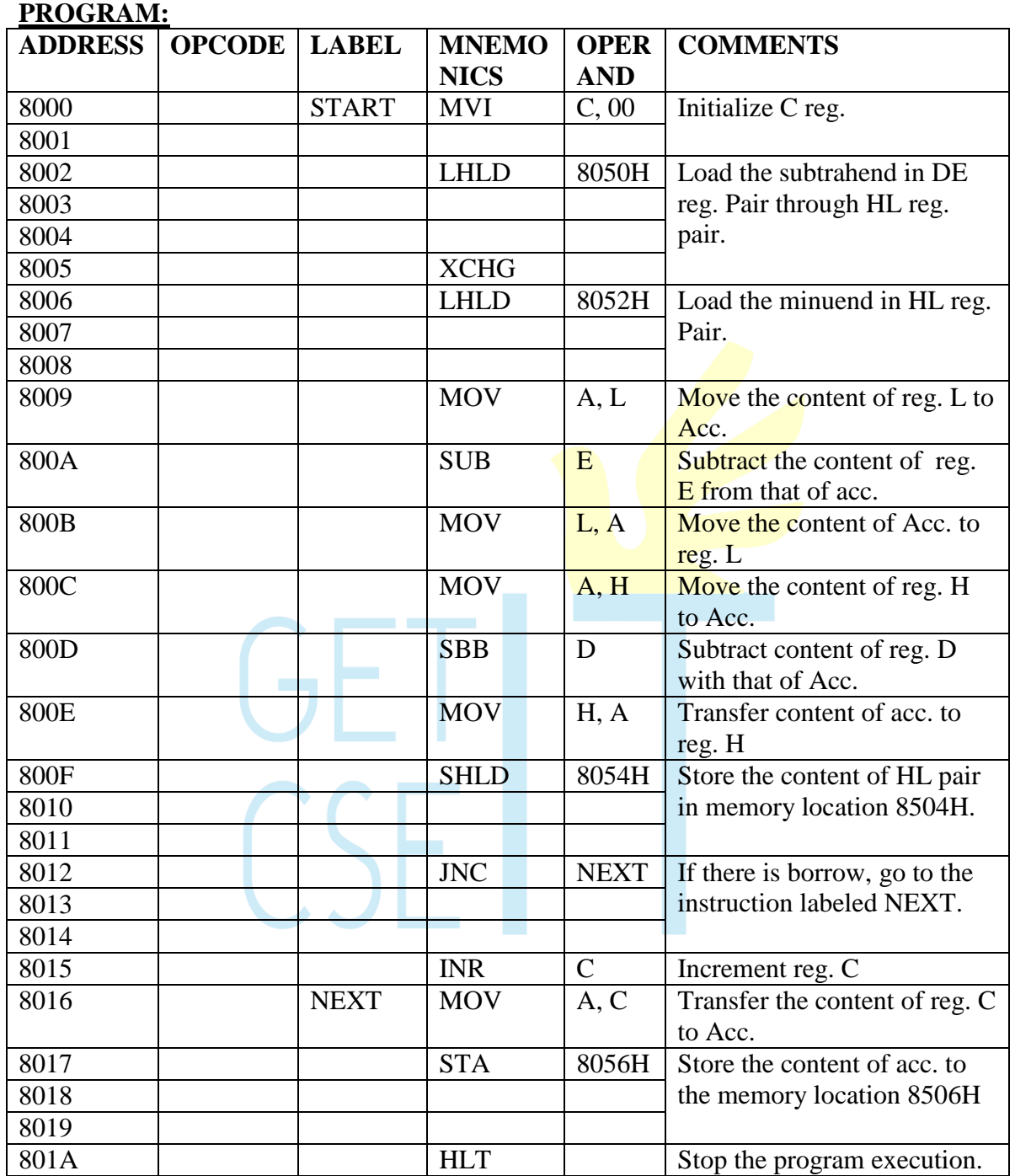

## **OBSERVATION:**

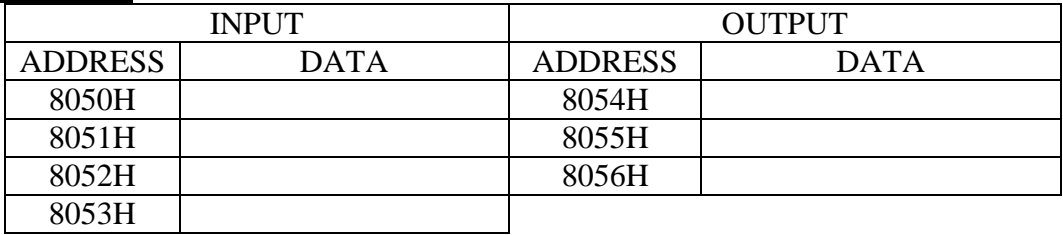

**EXECUTE: IN Page 21** Page 21

## **5(A). 16 BIT MULTIPLICATION**

#### **AIM:**

To multiply two 16 bit numbers and store the result in memory.

#### **ALGORITHM:**

- 1. Get the multiplier and multiplicand.
- 2. Initialize a register to store partial product.
- 3. Add multiplicand, multiplier times.
- 4. Store the result in consecutive memory locations.

 $CSE$ 

#### **RESULT:**

Thus the 16-bit multiplication was done in  $8085 \mu p$  using repeated addition method.

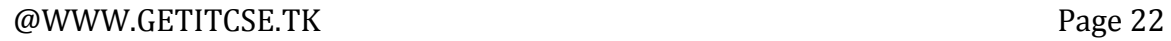

#### **FLOWCHART:**

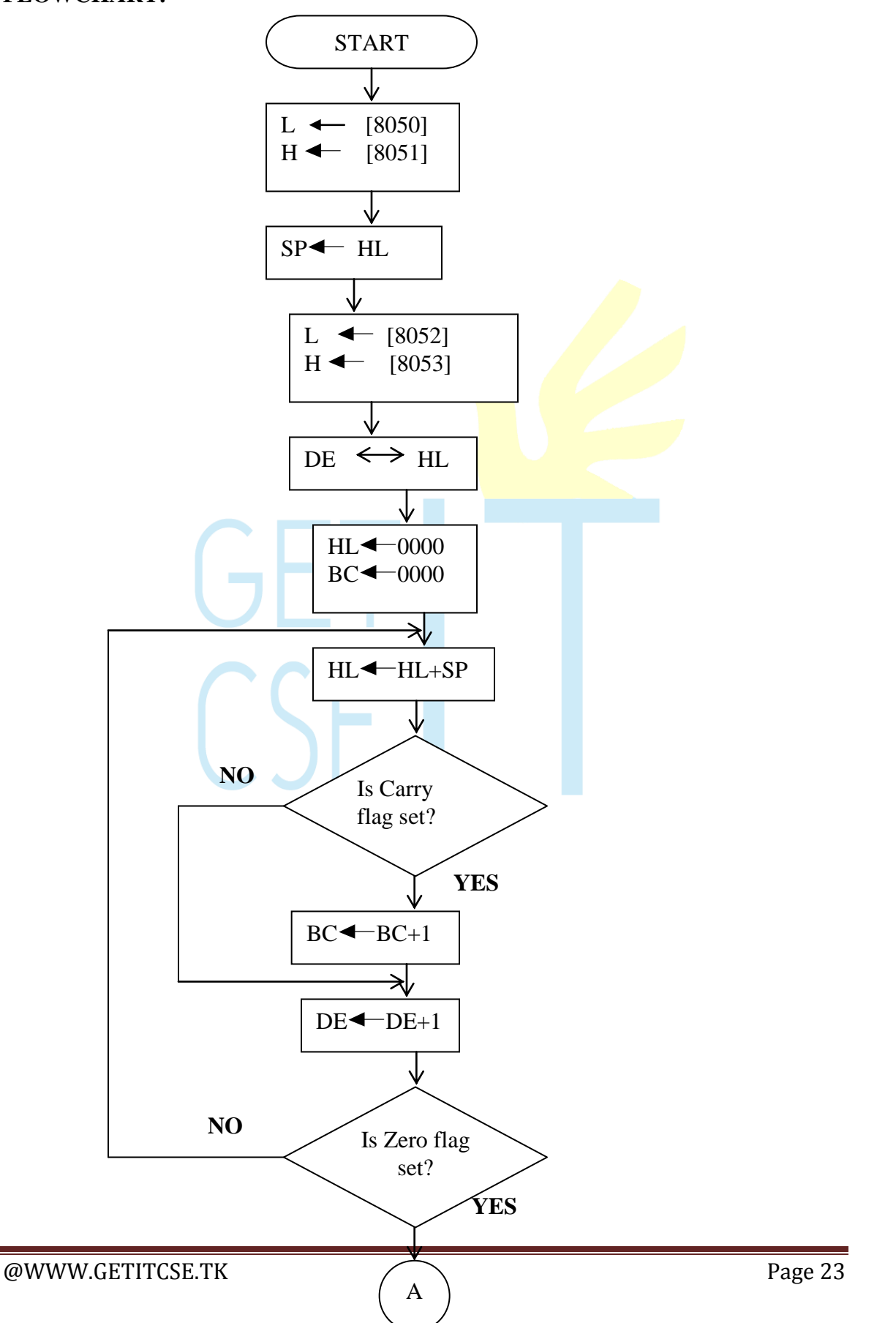

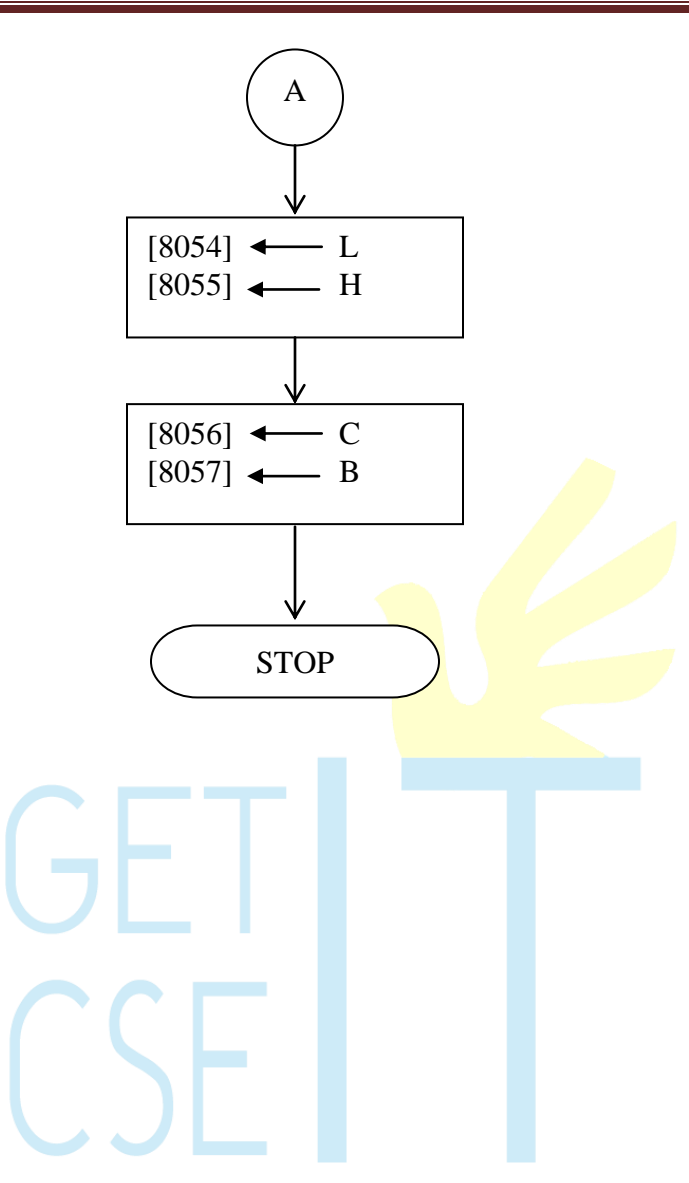

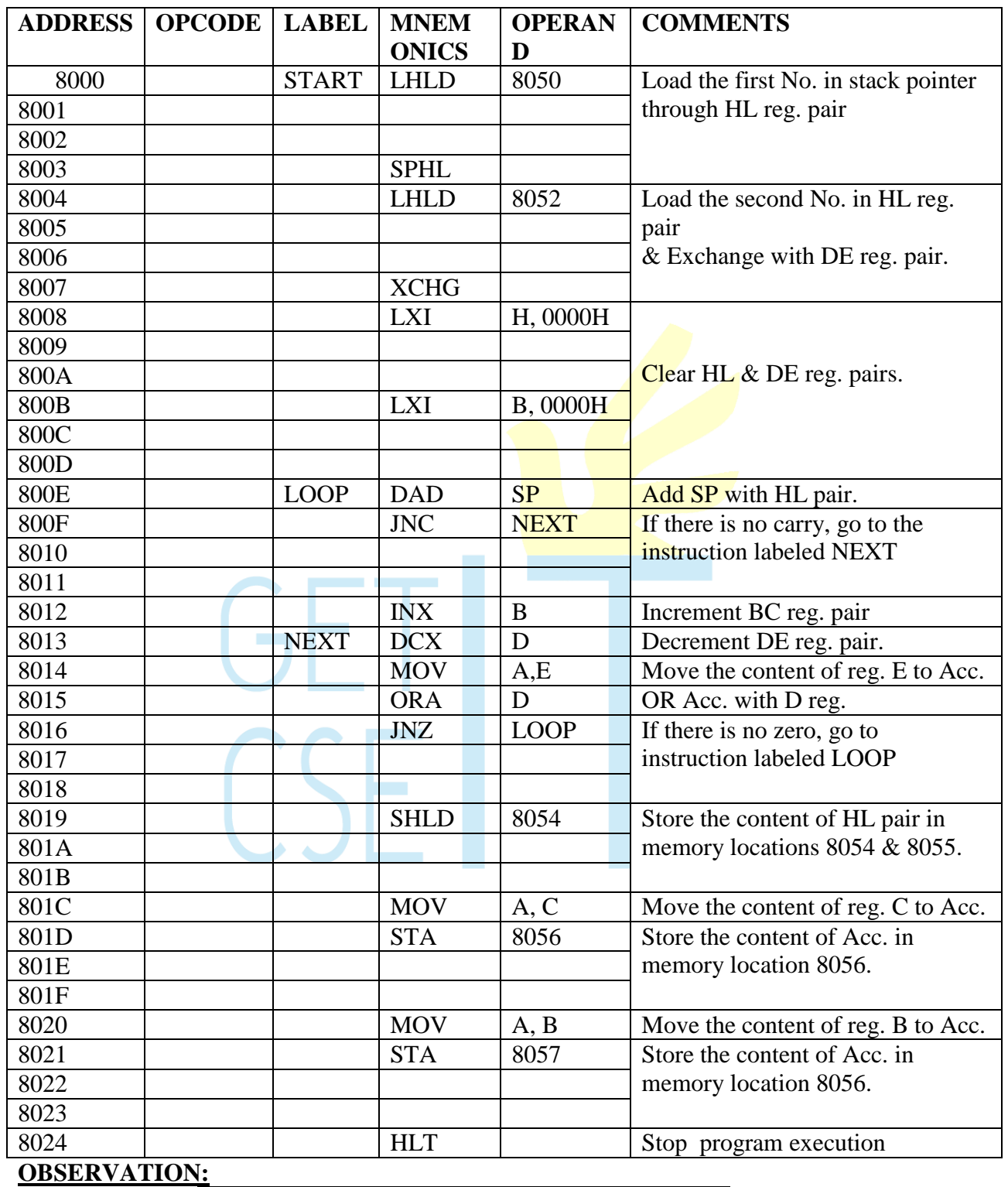

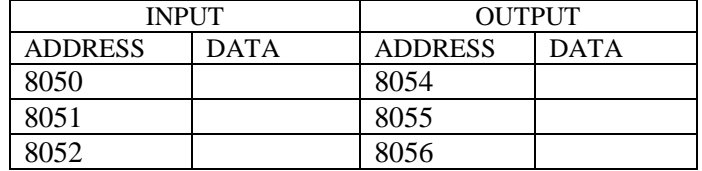

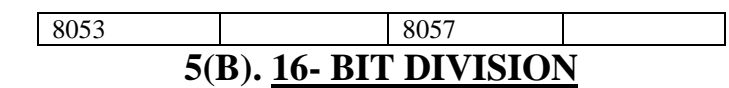

### **AIM:**

To divide two 16-bit numbers and store the result in memory using 8085 mnemonics.

#### **ALGORITHM:**

- 1. Get the dividend and divisor.
- 2. Initialize the register for quotient.
- 3. Repeatedly subtract divisor from dividend till dividend becomes less than divisor.
- 4. Count the number of subtraction which equals the quotient.
- 5. Store the result in memory.

#### **RESULT:**

Thus the 16-bit Division was done in  $8085 \mu p$  using repeated subtraction method.

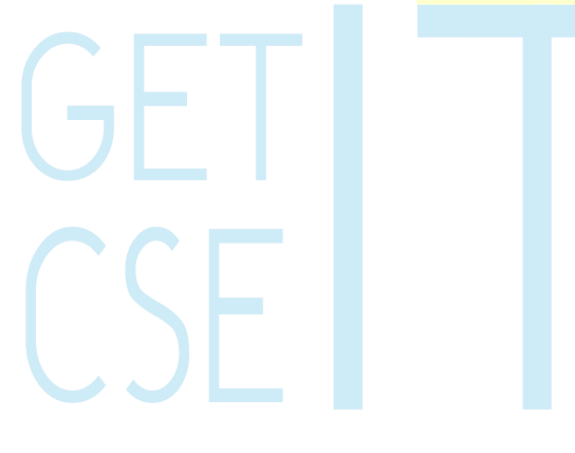

#### **FLOWCHART:**

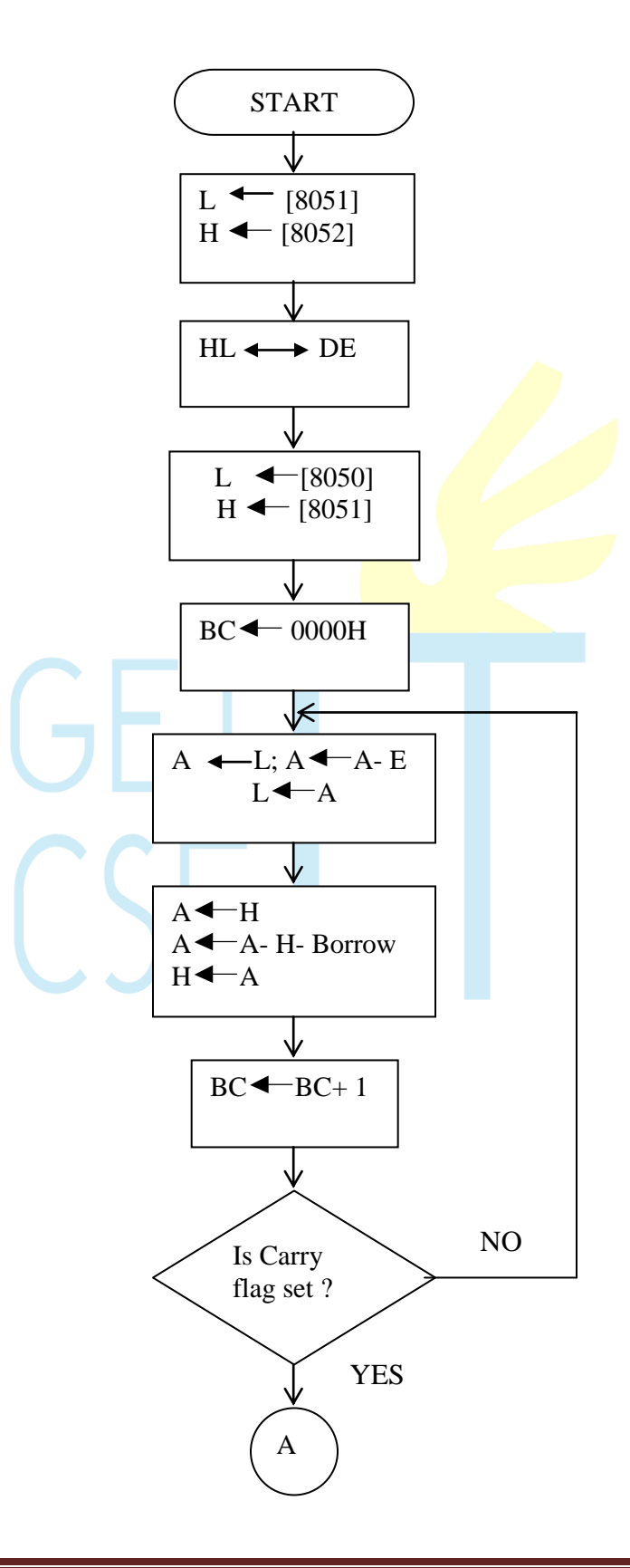

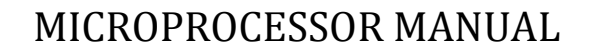

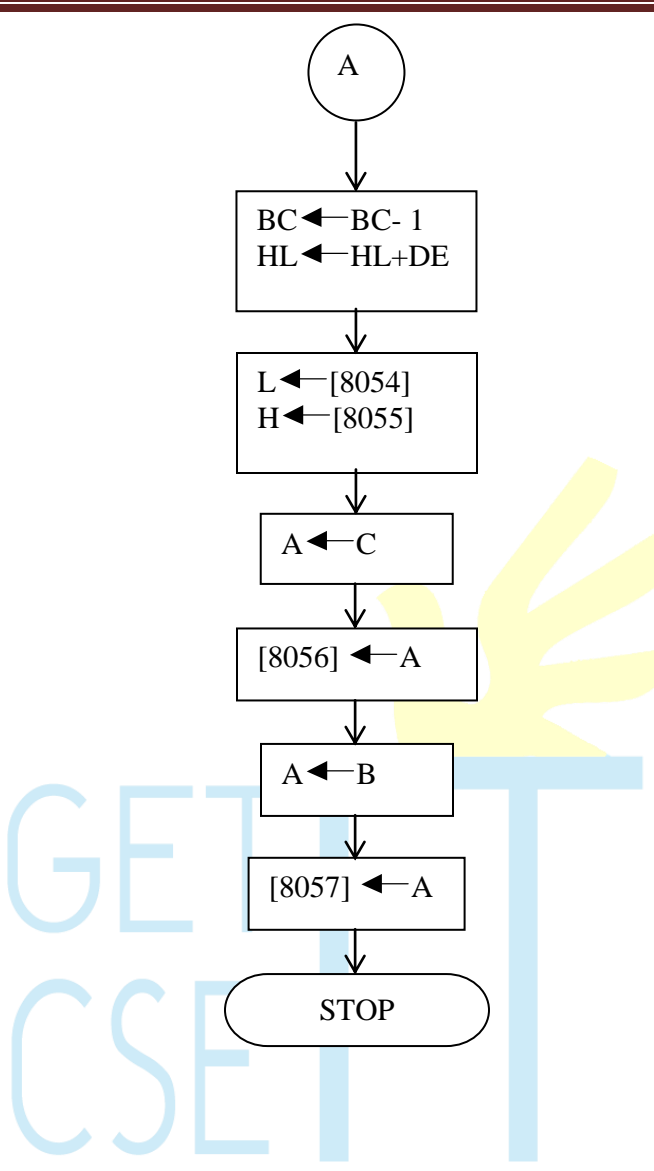

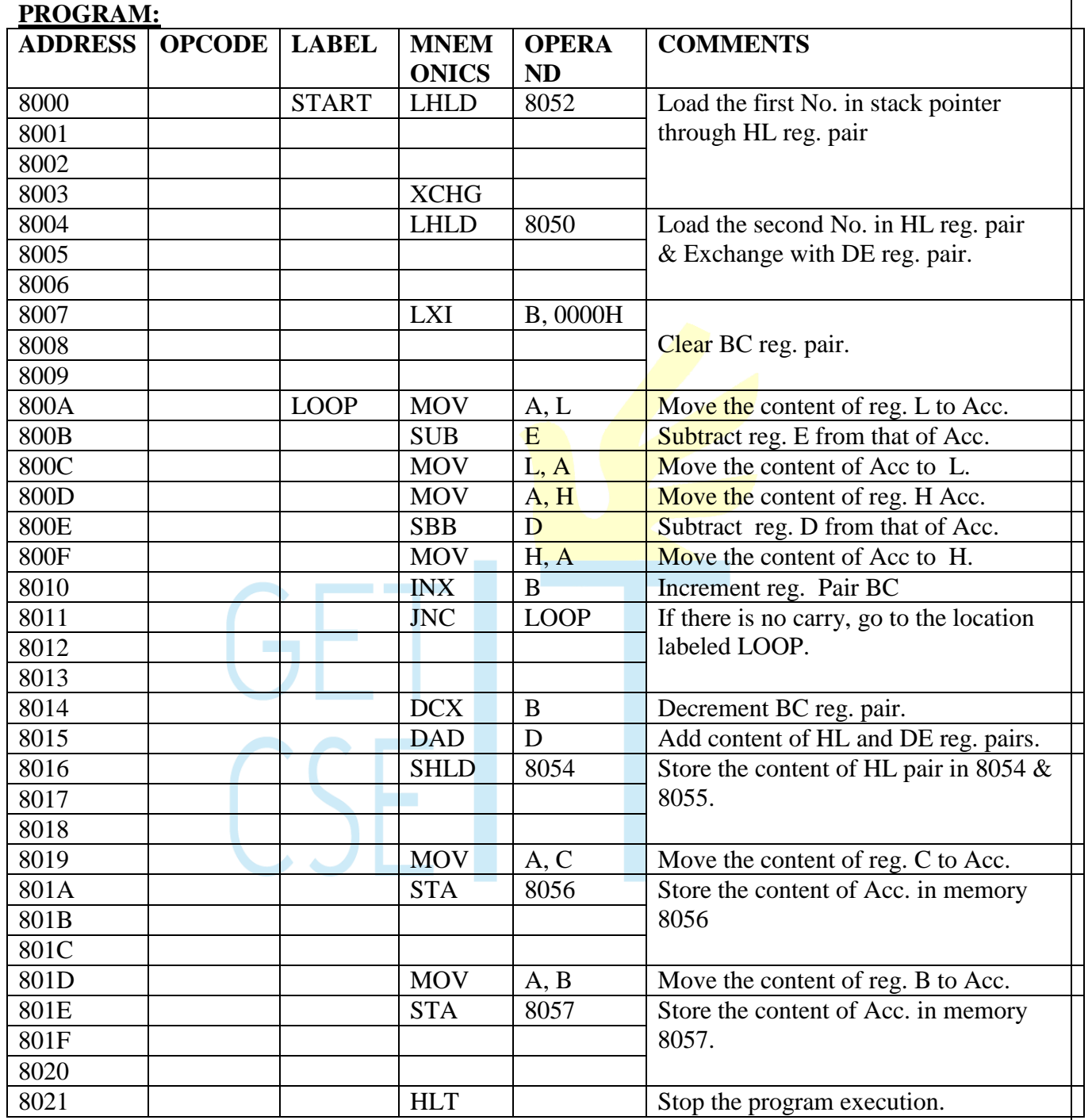

## **OBSERVATION:**

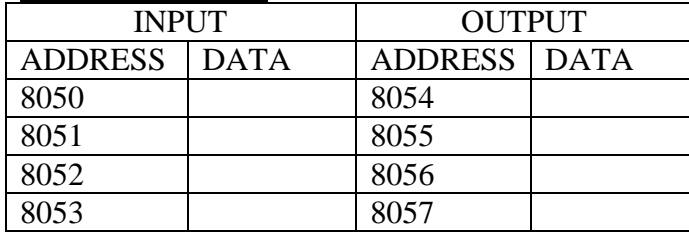

## **6(A). LARGEST ELEMENT IN AN ARRAY**

#### **AIM:**

To find the largest element in an array.

#### **ALGORITHM:**

- 1. Place all the elements of an array in the consecutive memory locations.
- 2. Fetch the first element from the memory location and load it in the accumulator.
- 3. Initialize a counter (register) with the total number of elements in an array.
- 4. Decrement the counter by 1.
- 5. Increment the memory pointer to point to the next element.
- 6. Compare the accumulator content with the memory content (next) element).
- 7. If the accumulator content is smaller, then move the memory content (largest element) to the accumulator. Else continue.
- 8. Decrement the counter by 1.
- 9. Repeat steps 5 to 8 until the counter reaches zero
- 10. Store the result (accumulator content) in the specified memory location.

#### **RESULT:**

Thus the largest number in the given array is found out.

#### **FLOW CHART:**

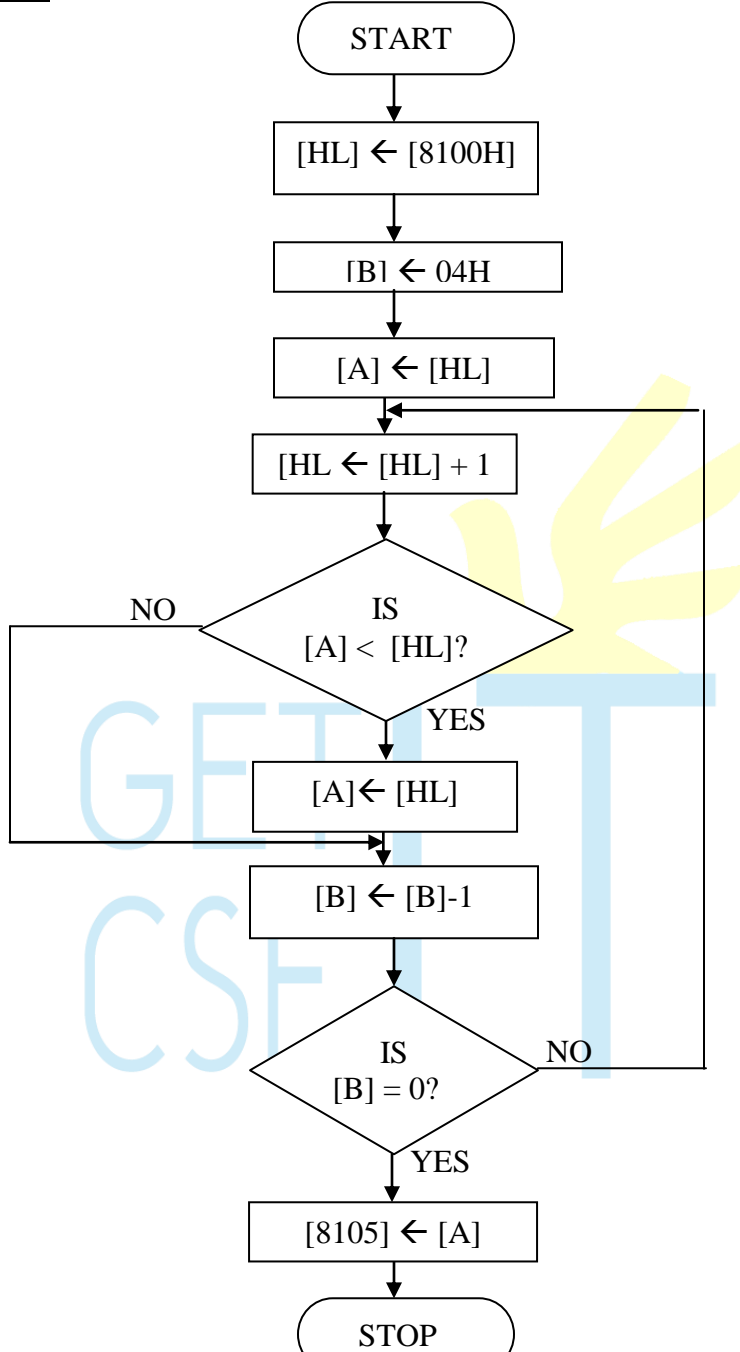

### **PROGRAM:**

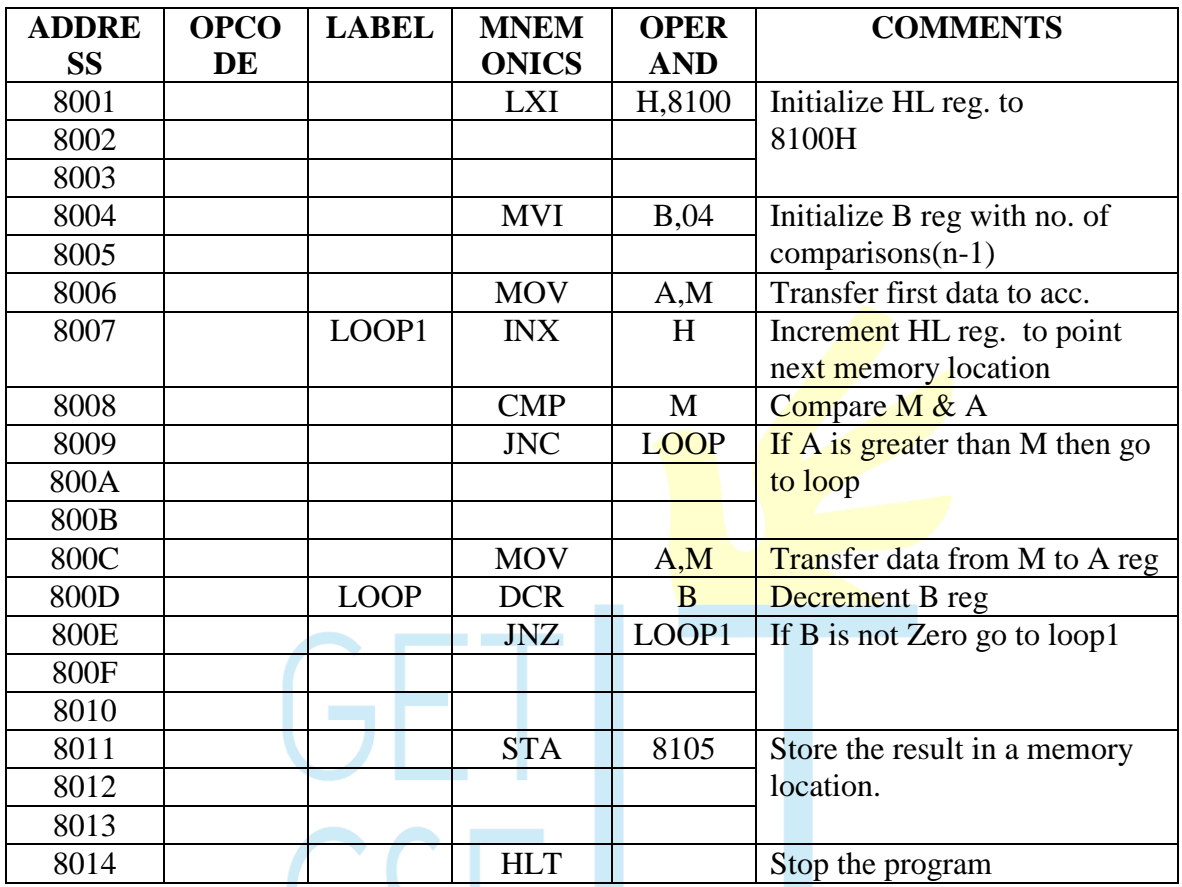

#### **OBSERVATION:**

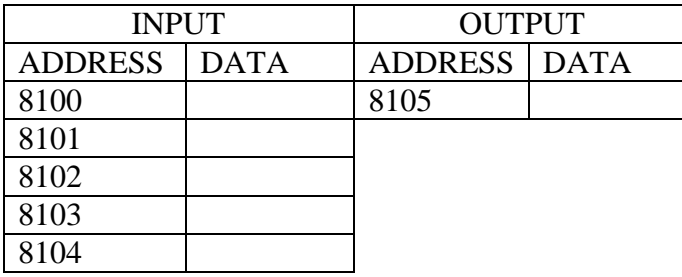

## **6(B). SMALLEST ELEMENT IN AN ARRAY**

#### **AIM:**

To find the smallest element in an array.

#### **ALGORITHM:**

- 1. Place all the elements of an array in the consecutive memory locations.
- 2. Fetch the first element from the memory location and load it in the accumulator.
- 3. Initialize a counter (register) with the total number of elements in an array.
- 4. Decrement the counter by 1.
- 5. Increment the memory pointer to point to the next element.
- 6. Compare the accumulator content with the memory content (next element).
- 7. If the accumulator content is smaller, then move the memory content (largest element) to the accumulator. Else continue.
- 8. Decrement the counter by 1.
- 9. Repeat steps 5 to 8 until the counter reaches zero
- 10. Store the result (accumulator content) in the specified memory location.

#### **RESULT:**

Thus the smallest number in the given array is found out.

#### **FLOW CHART:**

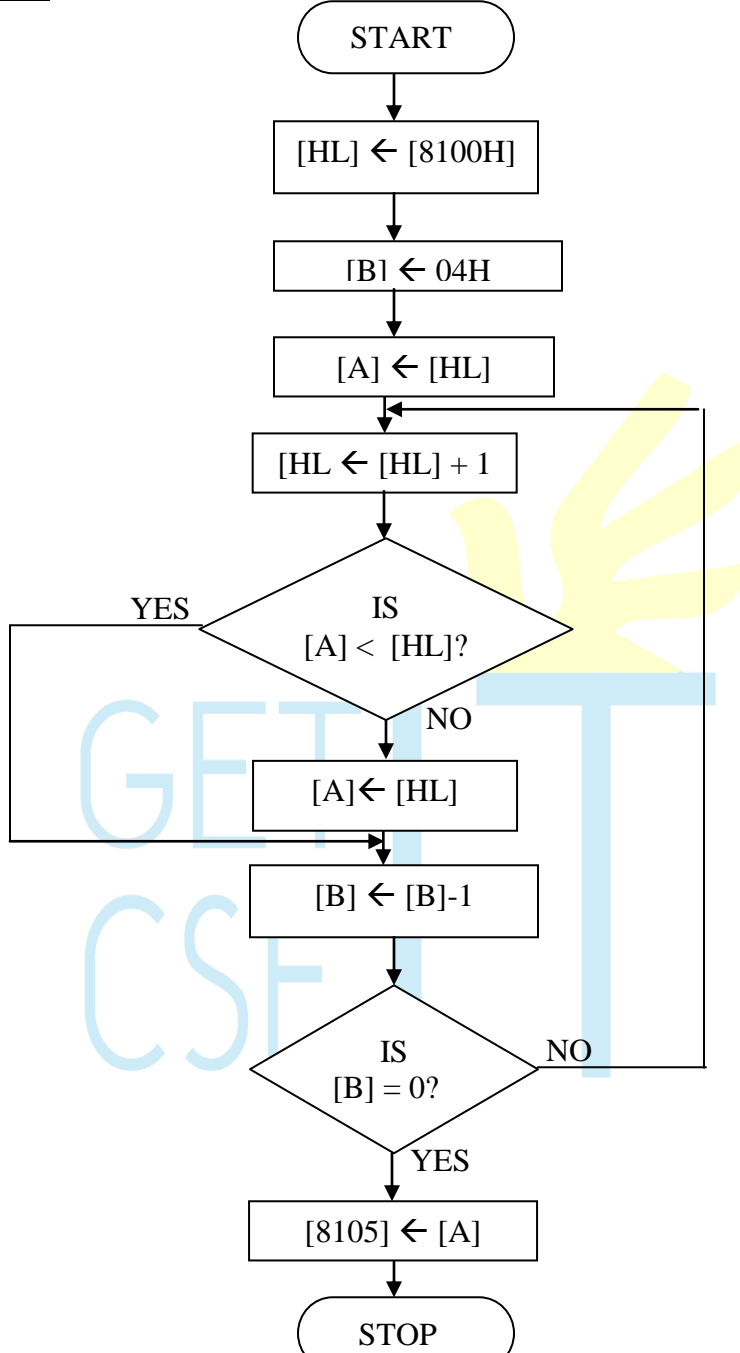

#### **PROGRAM:**

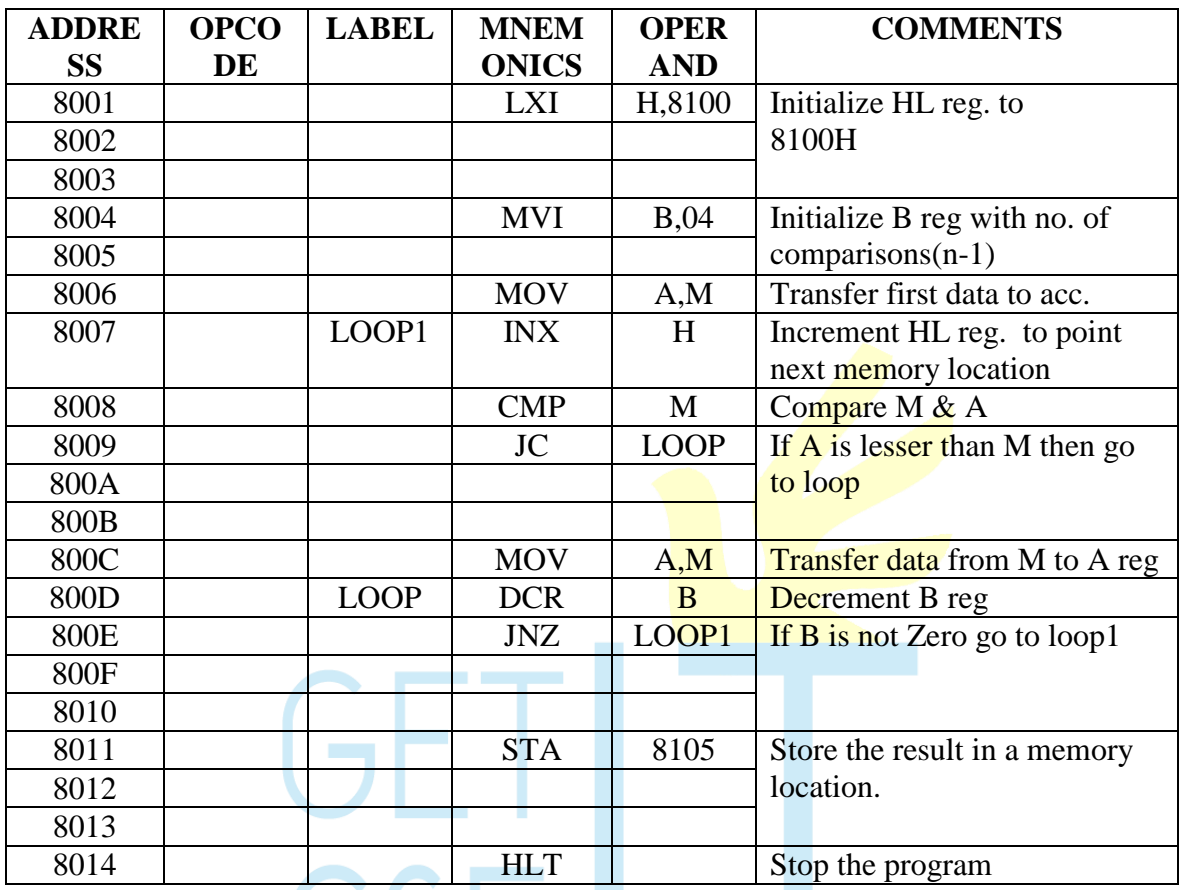

#### **OBSERVATION:**

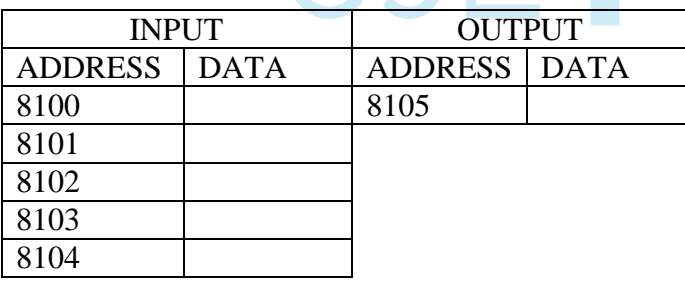

## **7(A).ASCENDING ORDER**

#### **AIM:**

To sort the given number in the ascending order using 8085 microprocessor.

#### **ALGORITHM:**

1. Get the numbers to be sorted from the memory locations.

2. Compare the first two numbers and if the first number is larger than second then I interchange the number.

3. If the first number is smaller, go to step 4

4. Repeat steps 2 and 3 until the numbers are in required order

#### **RESULT:**

Thus the ascending order program is executed and thus the numbers are arranged in ascending order.

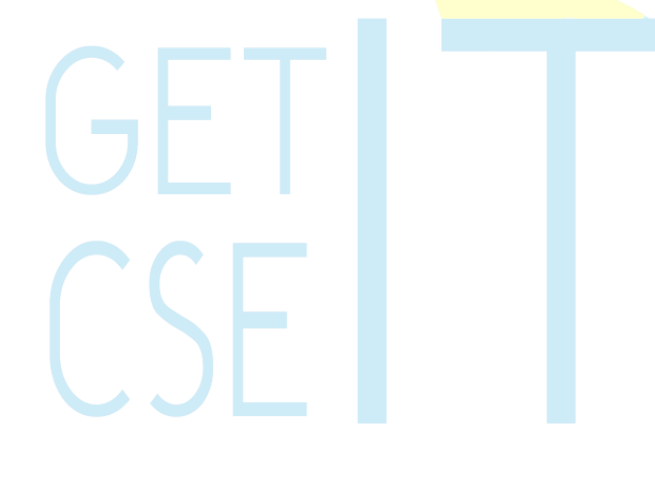
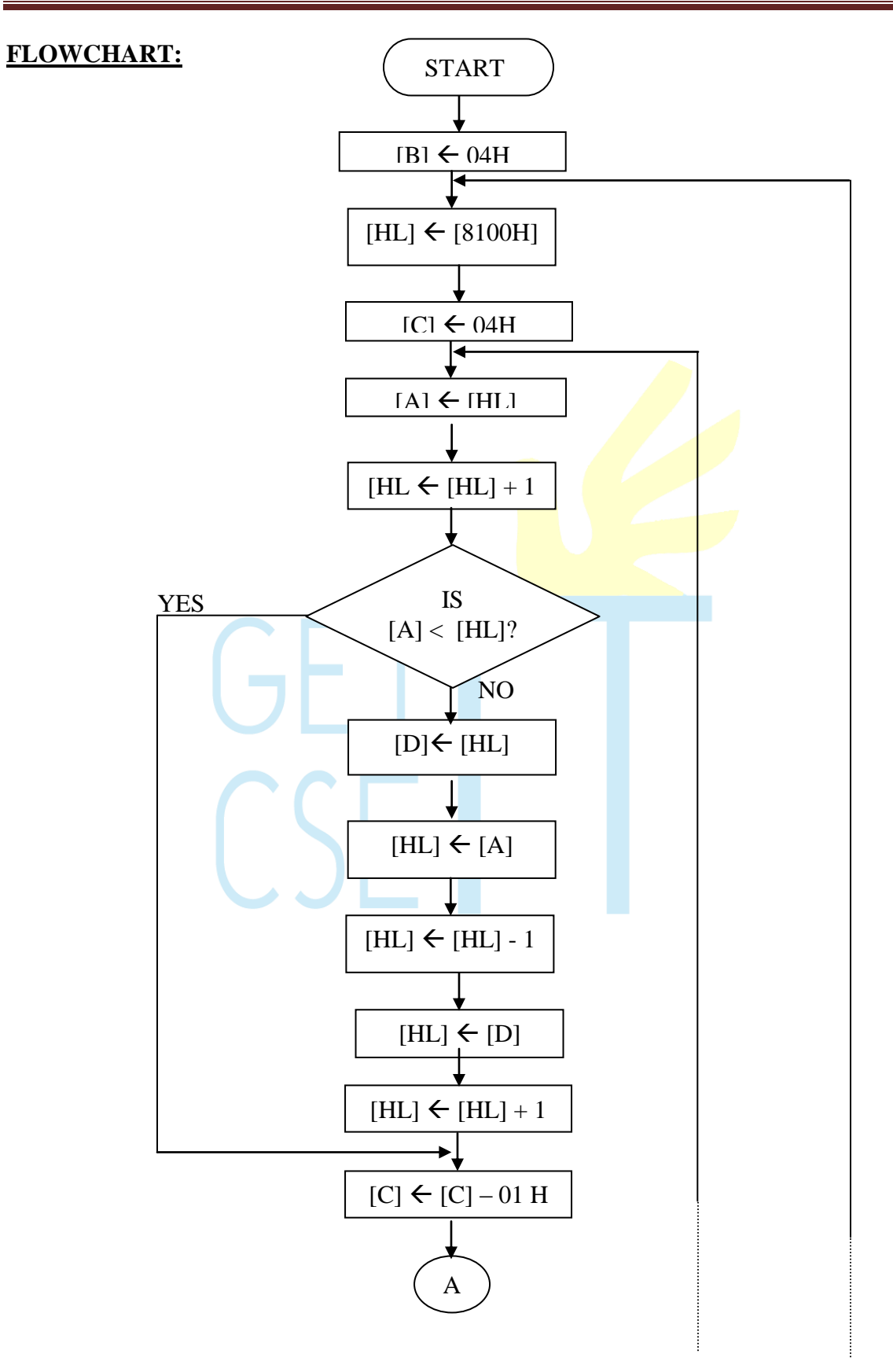

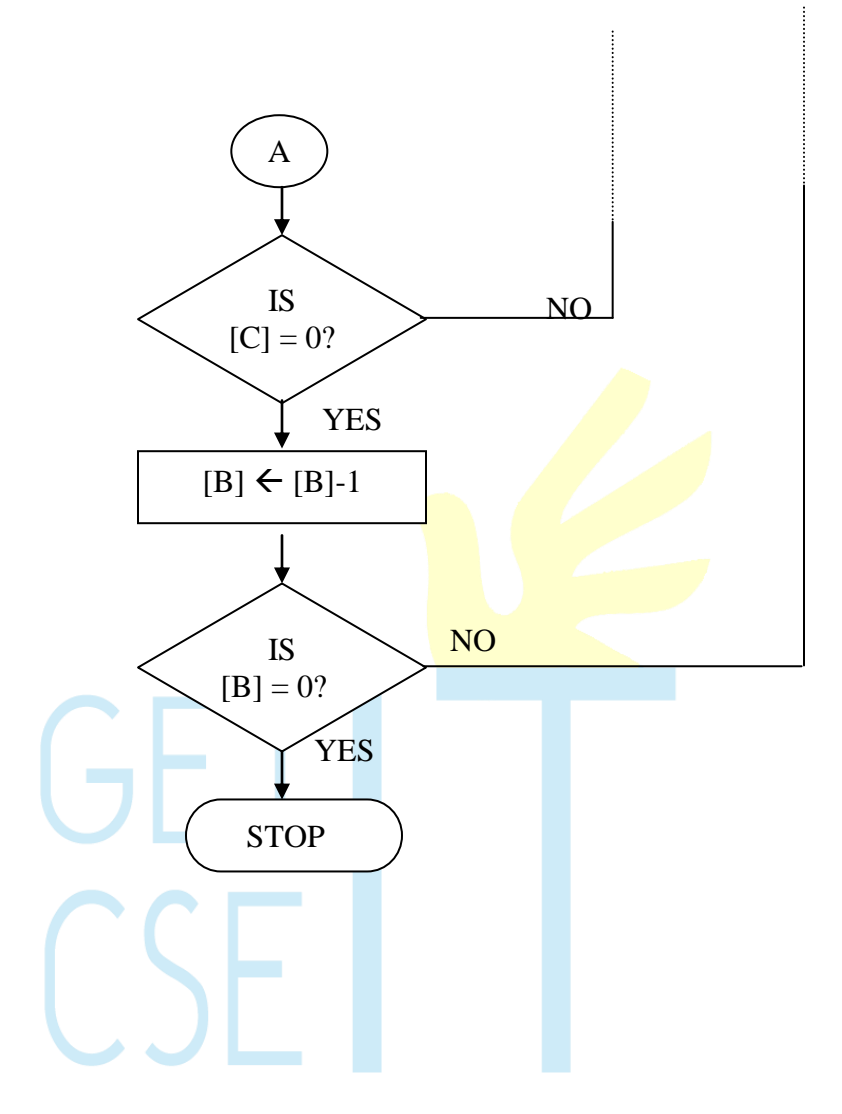

### **PROGRAM:**

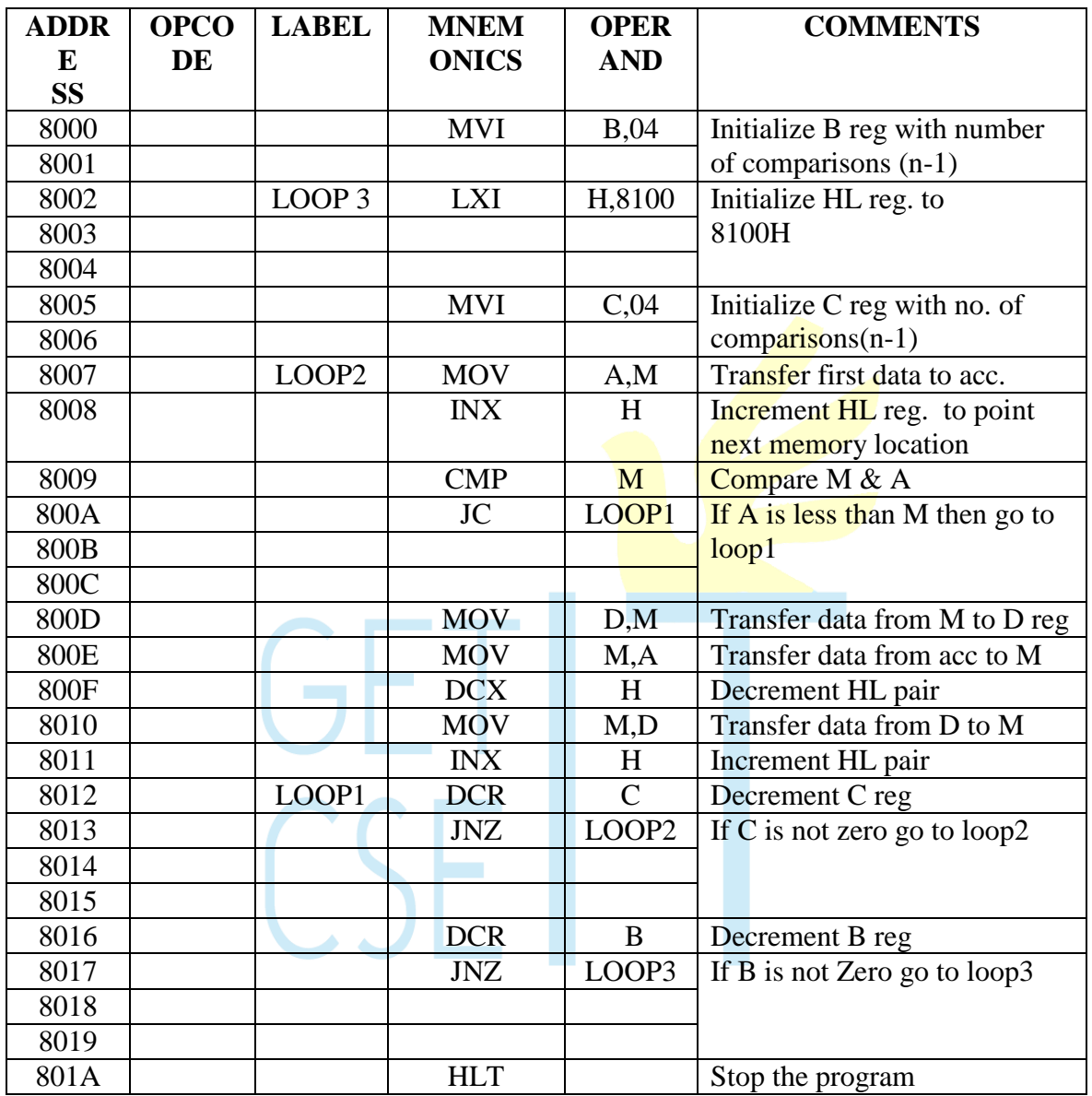

### **OBSERVATION:**

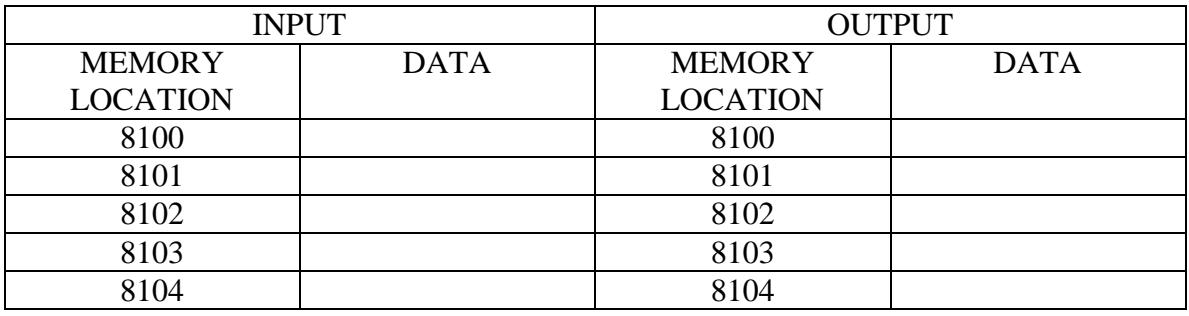

### **7(B). DESCENDING ORDER**

#### **AIM:**

To sort the given number in the descending order using 8085 microprocessor.

#### **ALGORITHM:**

1. Get the numbers to be sorted from the memory locations.

2. Compare the first two numbers and if the first number is smaller than second then I interchange the number.

3. If the first number is larger, go to step 4

4. Repeat steps 2 and 3 until the numbers are in required order

#### **RESULT:**

Thus the descending order program is executed and thus the numbers are arranged in descending order.

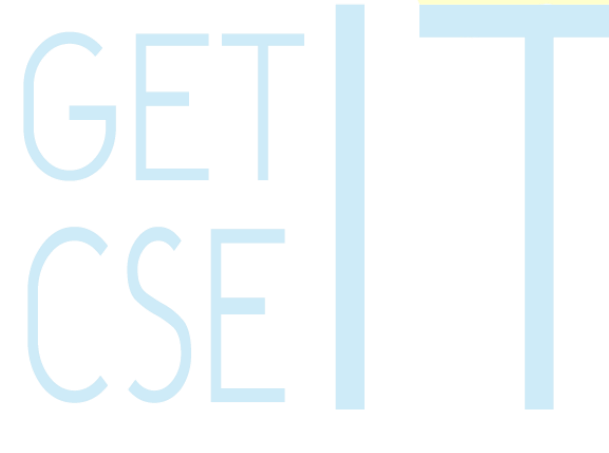

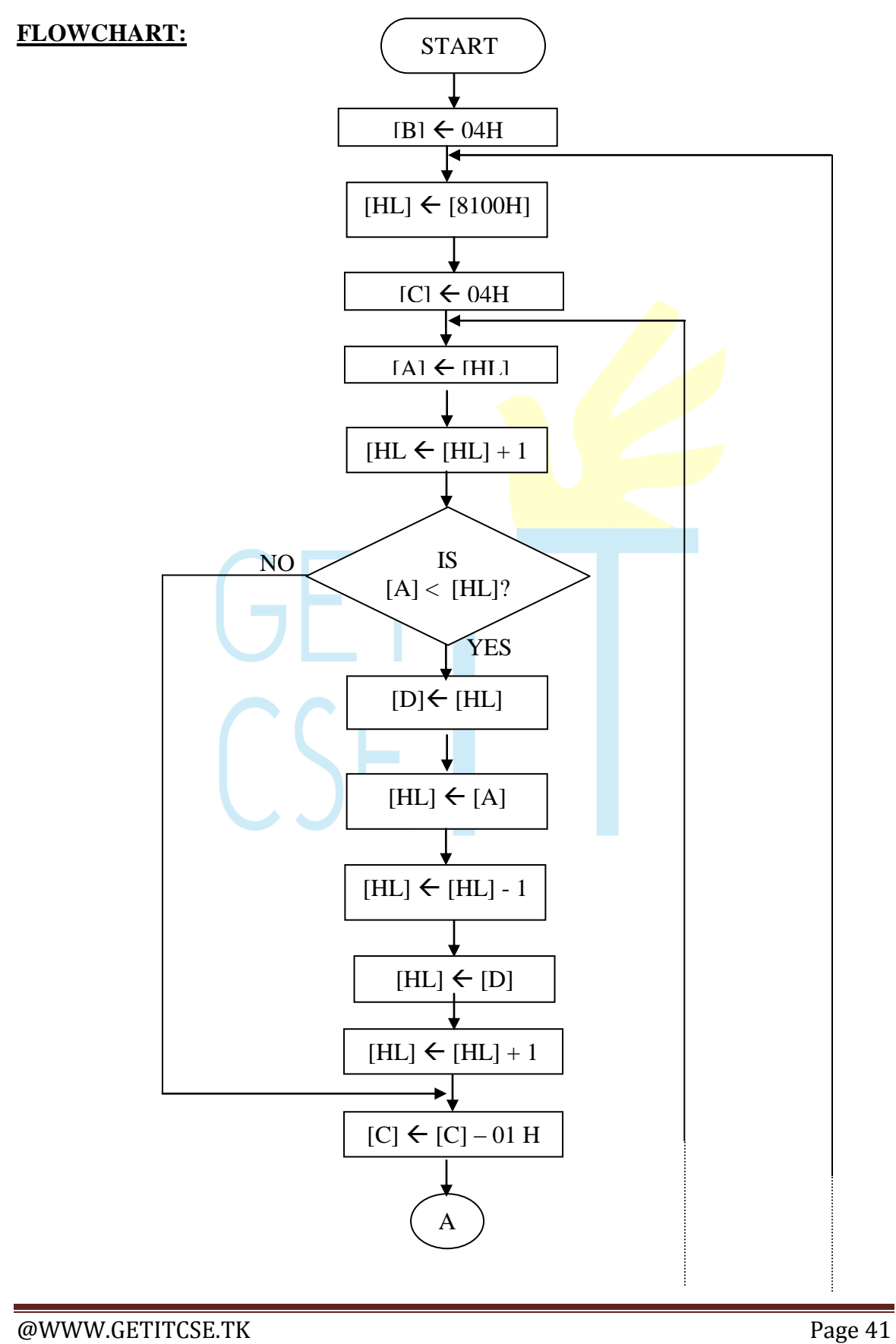

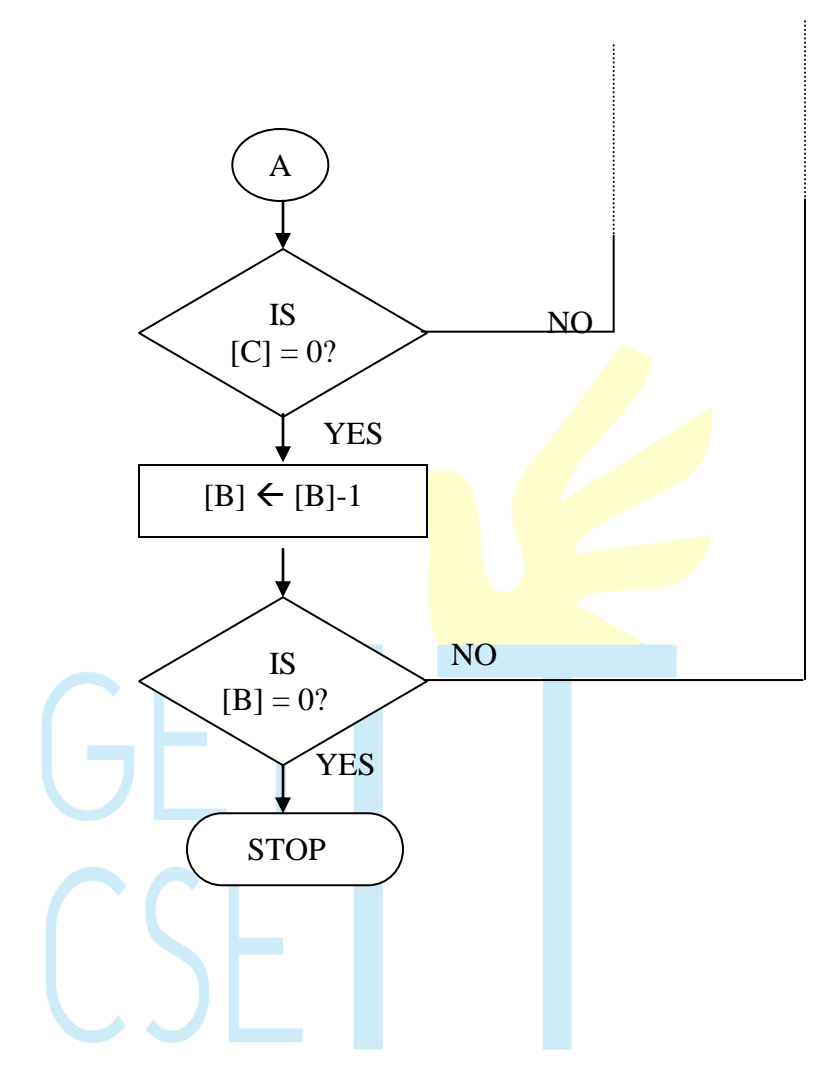

### **PROGRAM:**

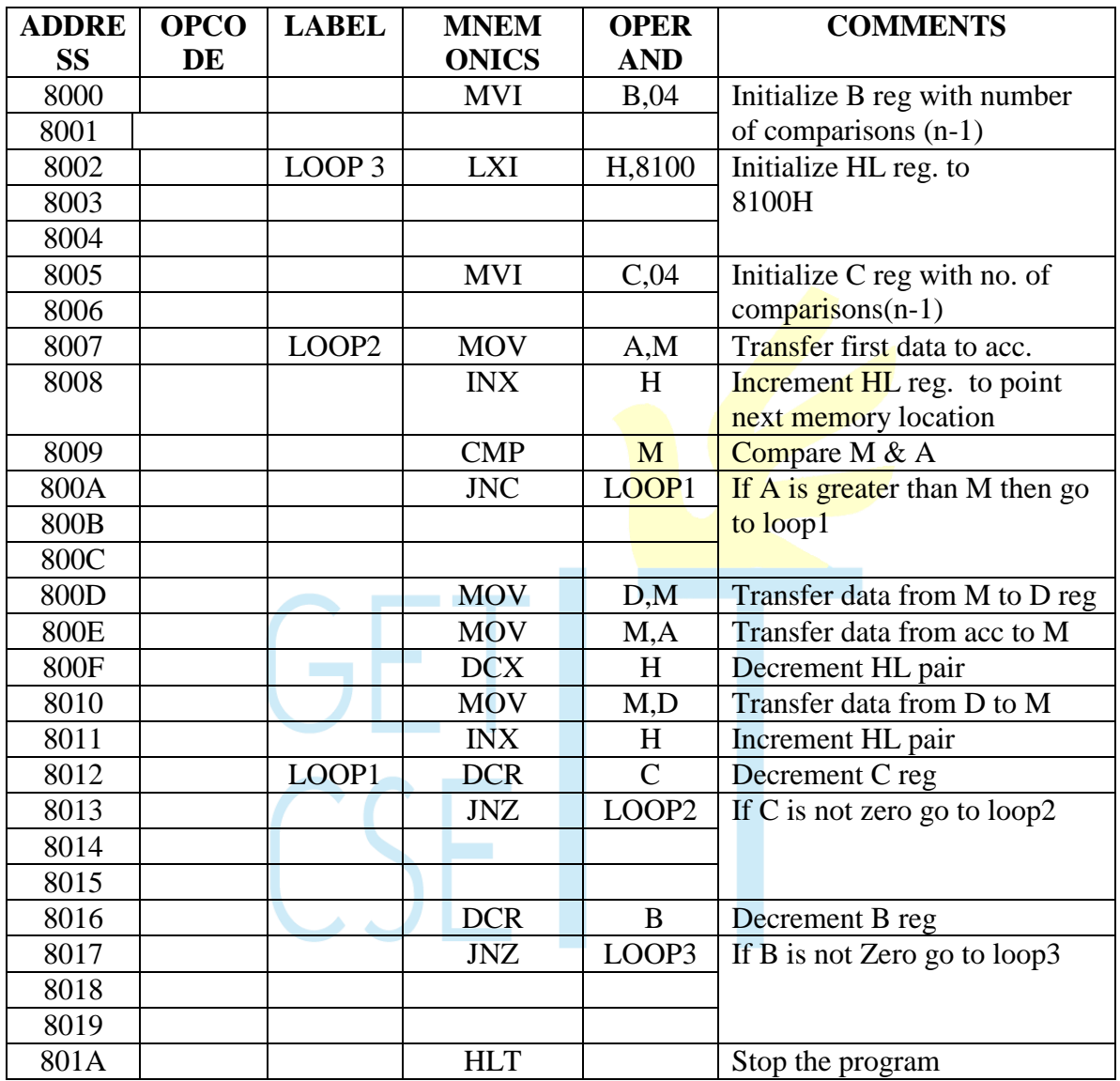

### **OBSERVATION:**

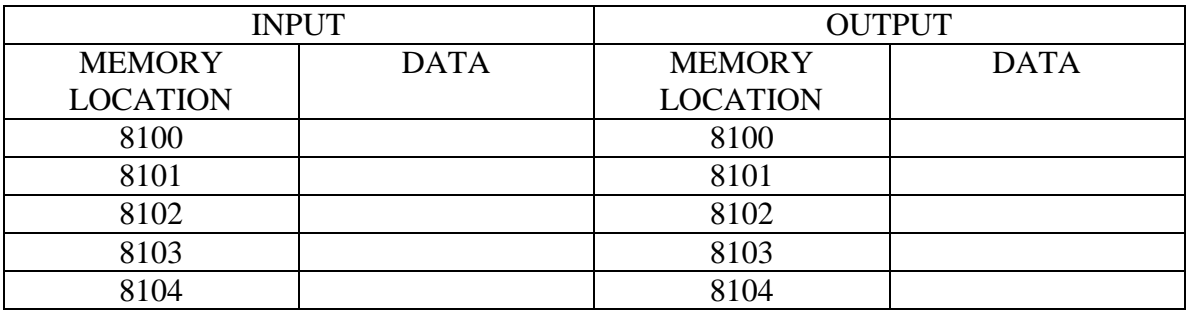

### **8(A). CODE CONVERSION –DECIMAL TO HEX**

#### **AIM:**

To convert a given decimal number to hexadecimal.

#### **ALGORITHM:**

- 1. Initialize the memory location to the data pointer.
- 2. Increment B register.
- 3. Increment accumulator by 1 and adjust it to decimal every time.
- 4. Compare the given decimal number with accumulator value.
- 5. When both matches, the equivalent hexadecimal value is in B register.
- 6. Store the resultant in memory location.

#### **RESULT:**

Thus an ALP program for conversion of decimal to hexadecimal was written and executed.

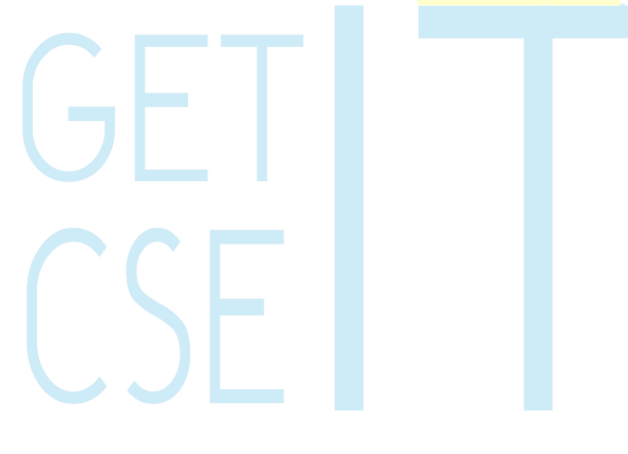

#### **FLOWCHART:**

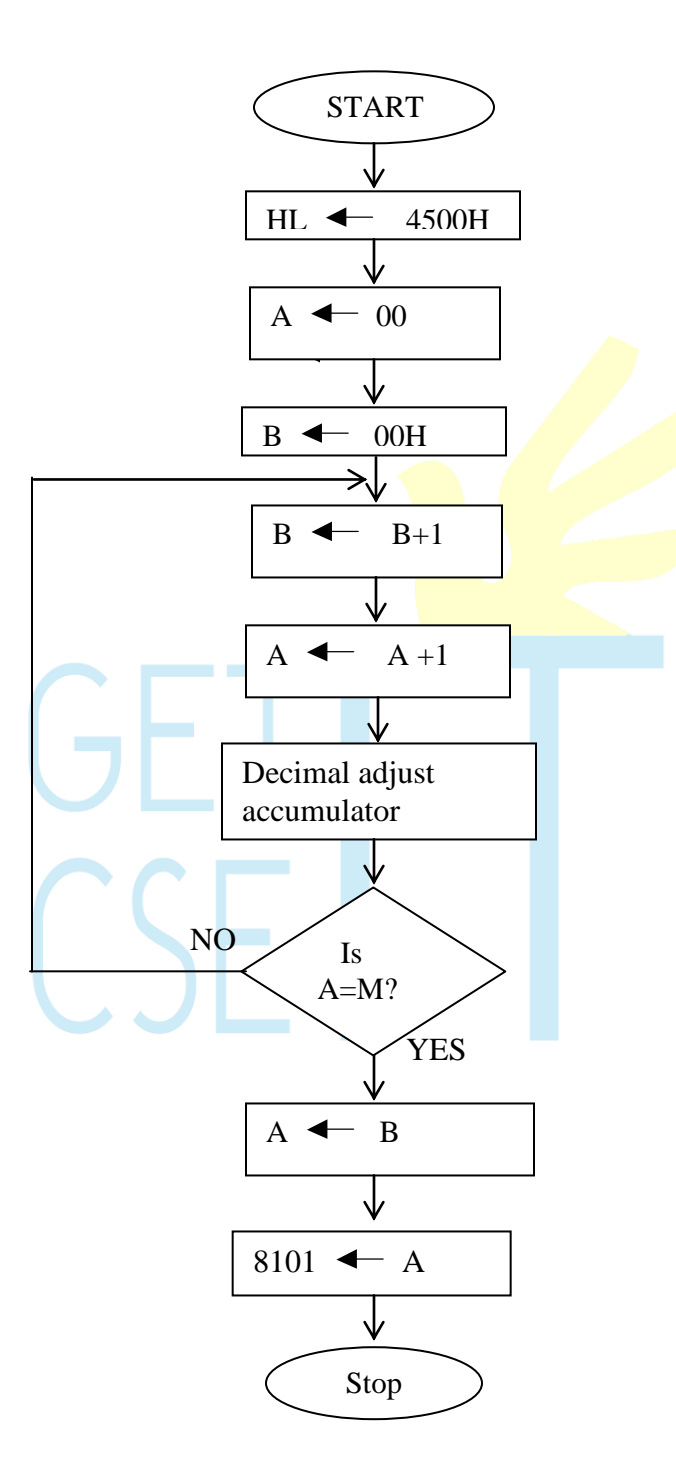

#### **PROGRAM:**

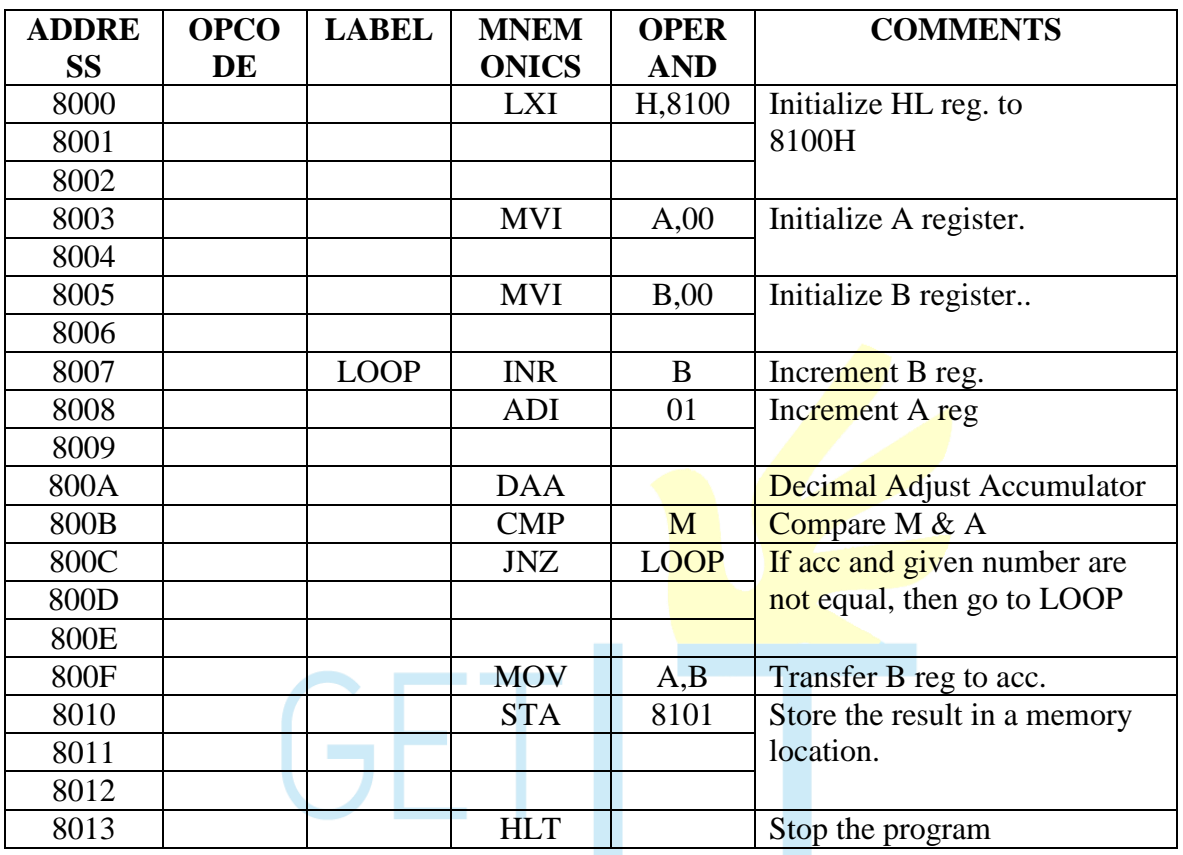

### **RESULT:**

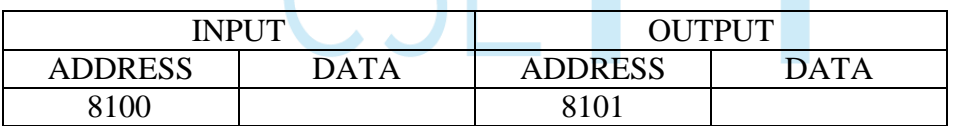

### **8(B). CODE CONVERSION –HEXADECIMAL TO DECIMAL**

#### **AIM:**

To convert a given hexadecimal number to decimal.

#### **ALGORITHM:**

- 1. Initialize the memory location to the data pointer.
- 2. Increment B register.
- 3. Increment accumulator by 1 and adjust it to decimal every time.
- 4. Compare the given hexadecimal number with B register value.
- 5. When both match, the equivalent decimal value is in  $A$  register.
- 6. Store the resultant in memory location.

#### **RESULT:**

Thus an ALP program for conversion of hexadecimal to decimal was written and executed.

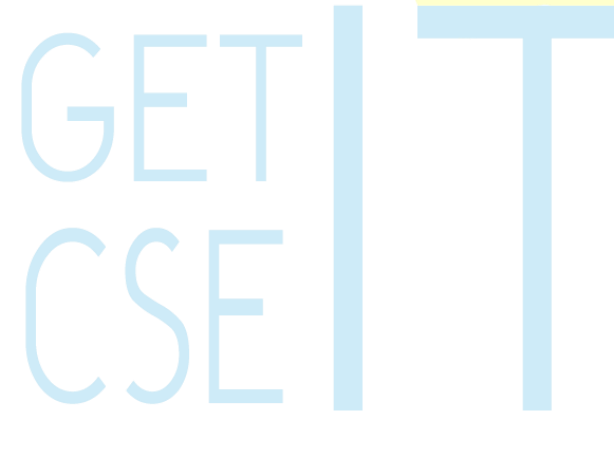

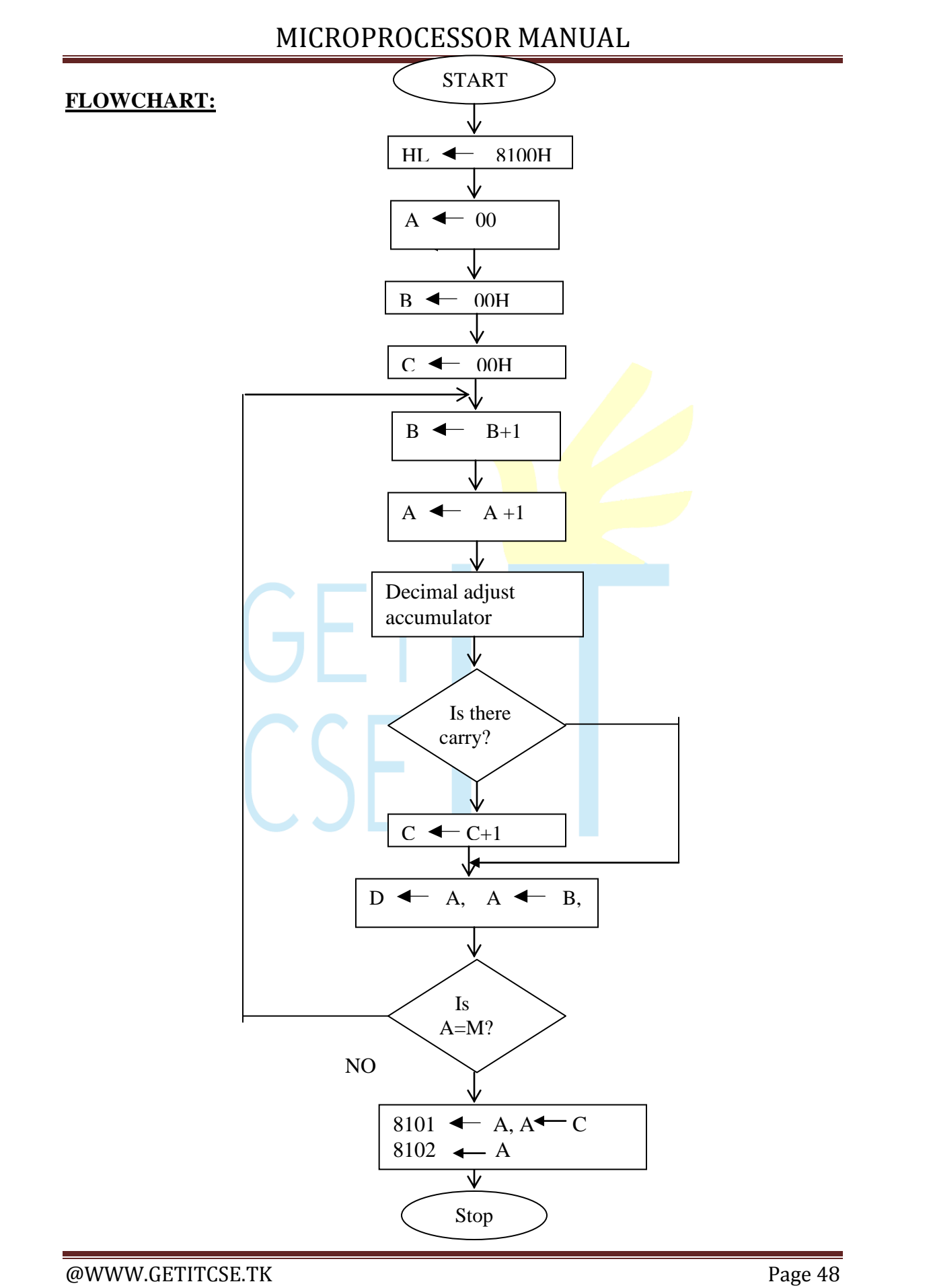

### **PROGRAM:**

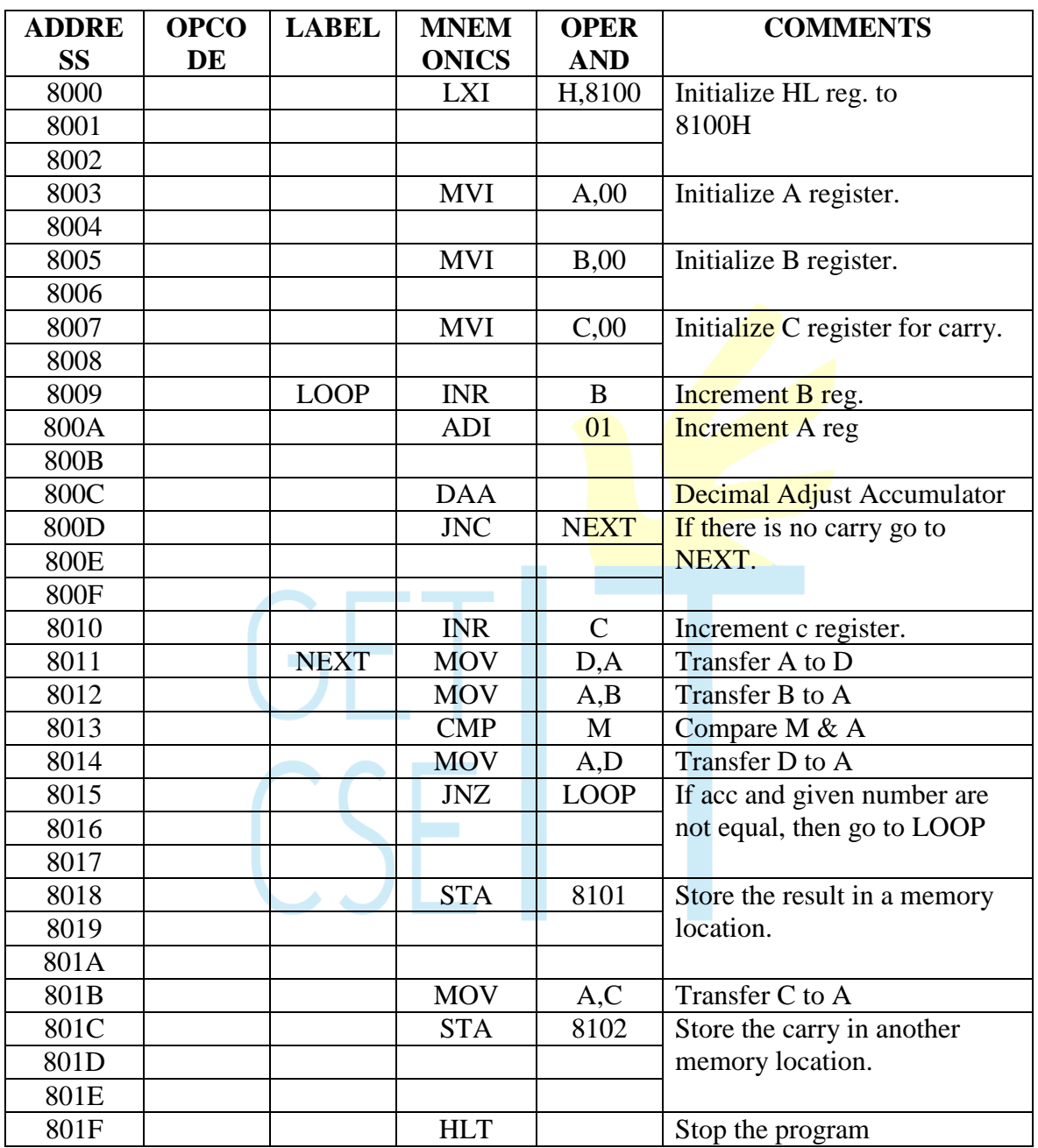

### **RESULT:**

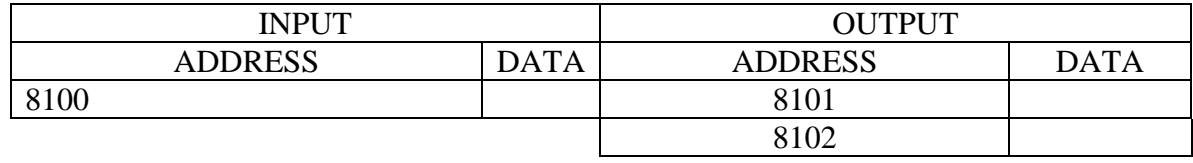

### **8(C). CODE CONVERSION – BCD TO HEX**

#### **AIM:**

To convert a given BCD number to hexadecimal.

#### **ALGORITHM:**

- 1. Initialize the memory location to the data pointer.
- 2. Get the BCD number from memory and separate LSB and MSB digits.
- 3. Multiply MSB No. of BCD to 0AH times and add the LSB to the resultant.
- 4. Store the resultant in memory location.

#### **RESULT:**

Thus an ALP program for conversion of BCD to HEX was written and executed.

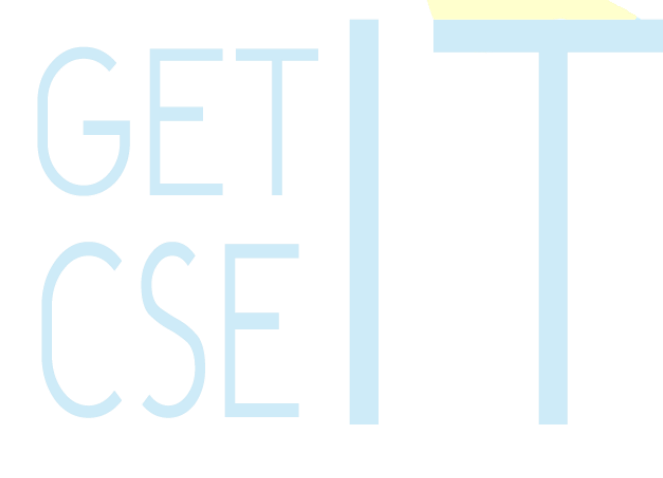

#### **FLOWCHART:**

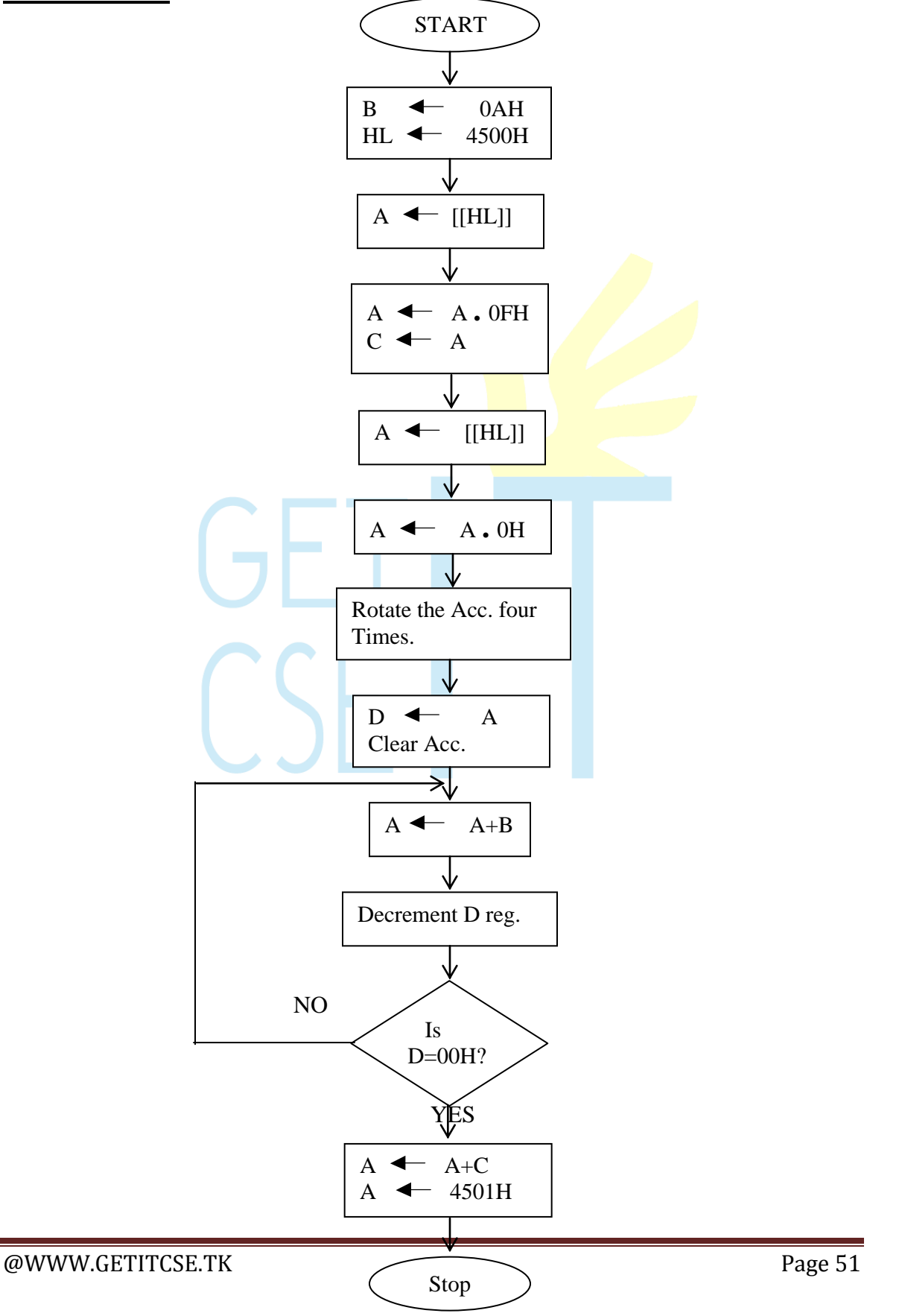

### **PROGRAM:**

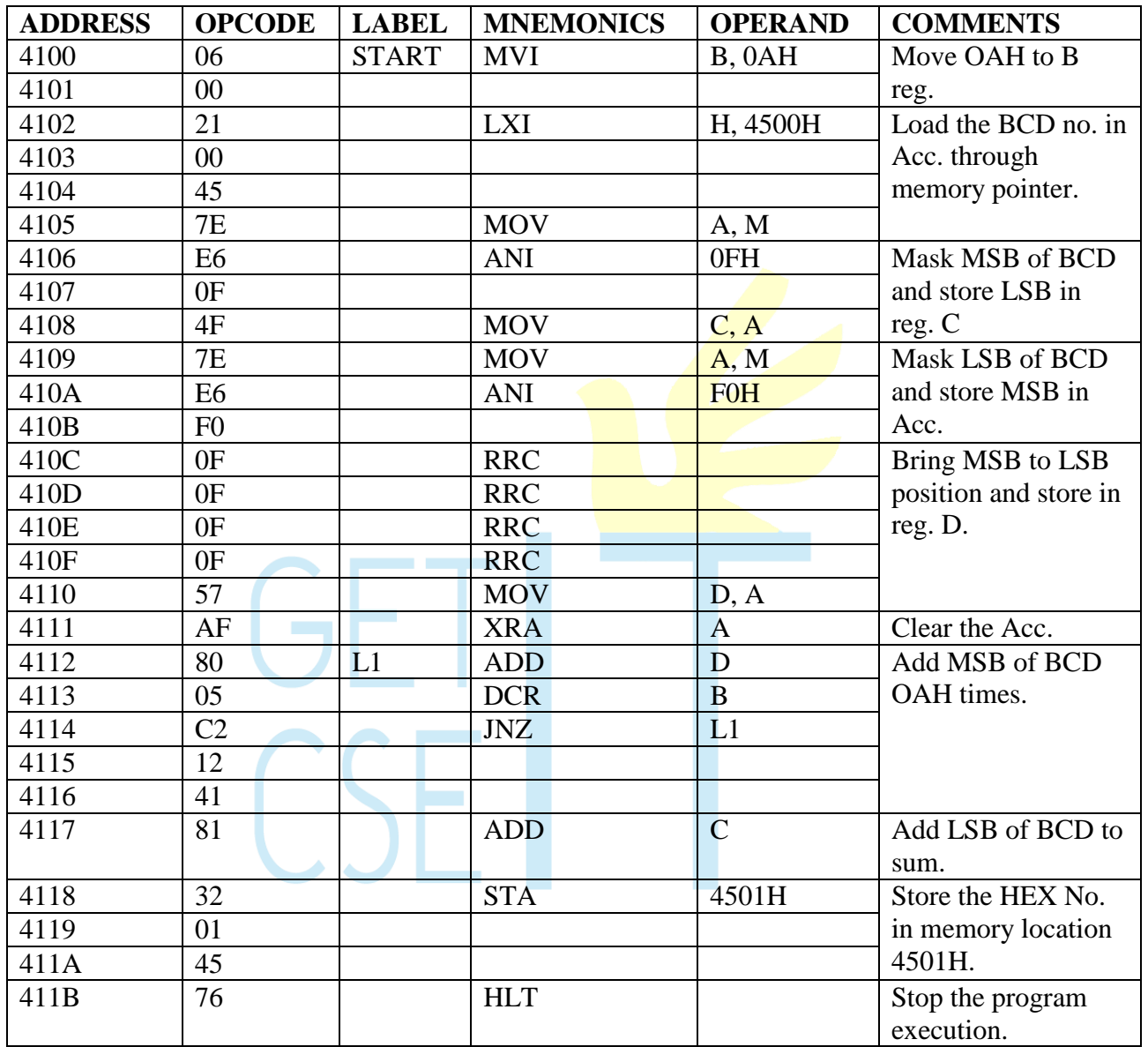

#### **OBSERVATION:**

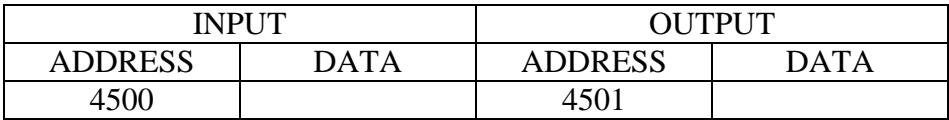

### **8(D). CODE CONVERSION –HEX TO BCD**

### **AIM:**

To convert a given number hexadecimal to BCD

### **ALGORITHM:**

- 1. Initialize the memory location to the data pointer.
- 2. Get the HEX number from memory.
- 3. Initialize the memory to store the output.
- 4. Subtract the given HEX No. by  $64H(100_{BCD})$ . Repeat the subtraction with the resultant  $& 64H$  and keep count until there is a carry.
- 5. Store the count, which is MSB of BCD in a memory location.
- 6. Subtract the  $0AH(10_{BCD})$  from the result of the previous step. Repeat the subtraction with the resultant  $& 0AH$  and keep count until there is a carry.
- 7. Store the count, which is next significant bit of BCD in next memory location.
- 8. Store the result of step 6, which is LSB of BCD in next memory location.

**OBSERVATION** 

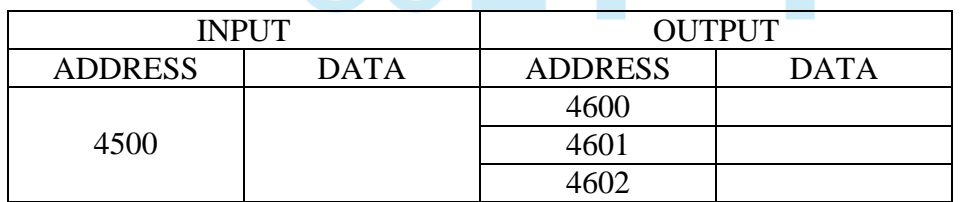

### **RESULT:**

Thus an ALP program for conversion of HEX to BCD was written and executed.

#### **FLOW CHART:**

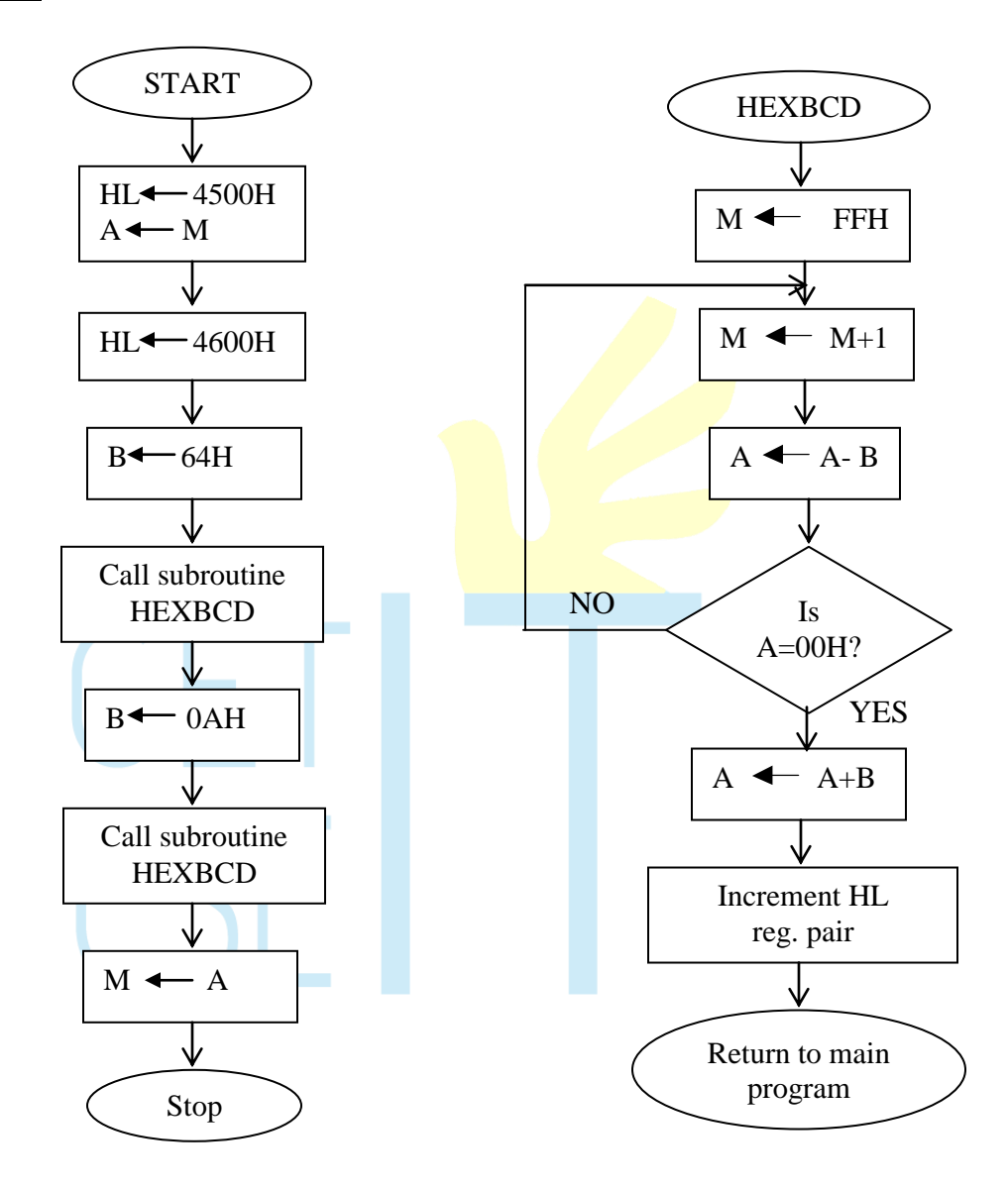

### **PROGRAM:**

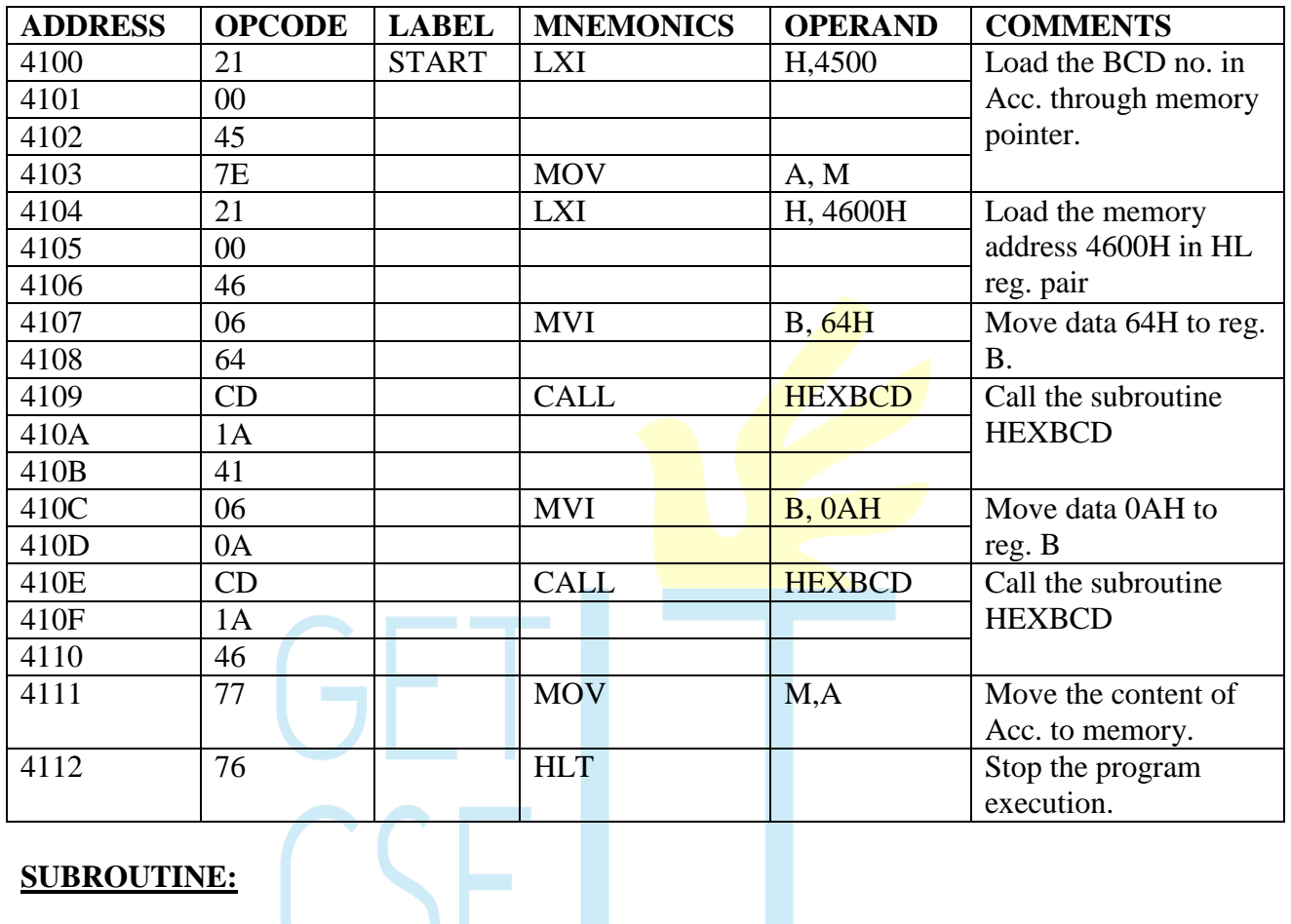

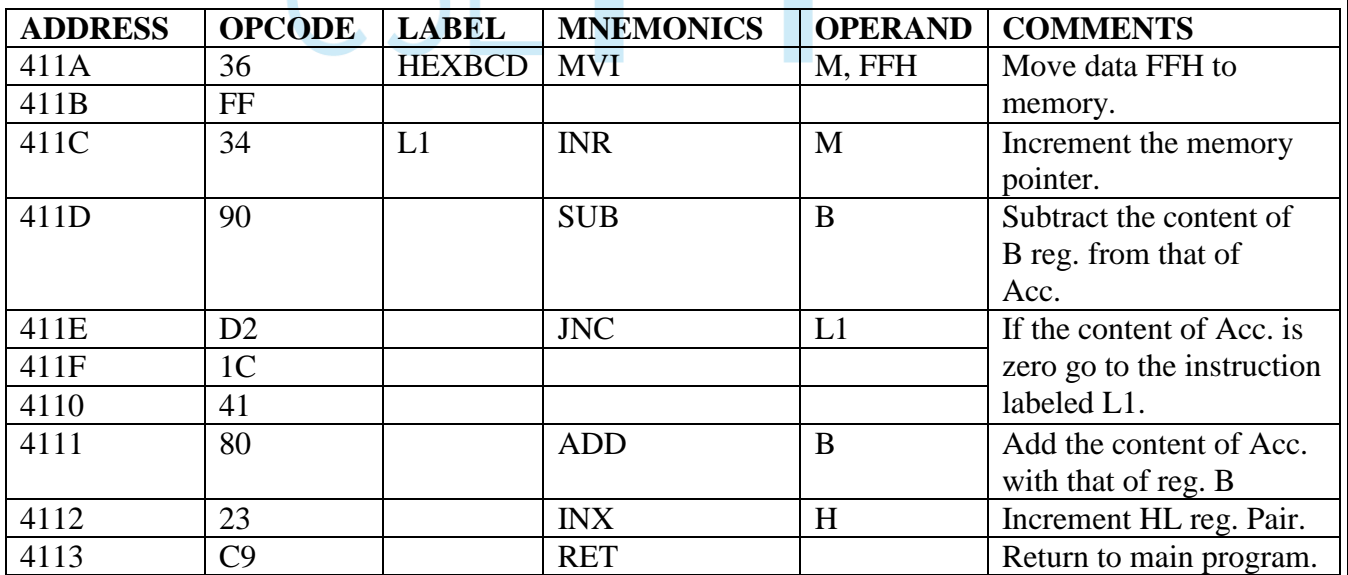

#### **8(E) ASCII TO BINARY CONVERSION**

#### **AIM:**

To convert ASCII number into its binary equivalent.

#### **ALGORITHM:**

- 1. Get the ASCII number in accumulator
- 2. Check whether the ASCII code is less than 40H.
- 3. If it is less than 40H subtract 30H from it to get its binary equivalent (because ASCII codes 30 to 39 represent 0 to 9 in binary and 41 to 46 represent A to F)
- 4. Otherwise subtract 40H from the ASCII code and add 09H to it to get its binary equivalent.
- 5. Store the result from the ACC in a memory location.
- 6. Stop the execution.

### **PROGRAM**

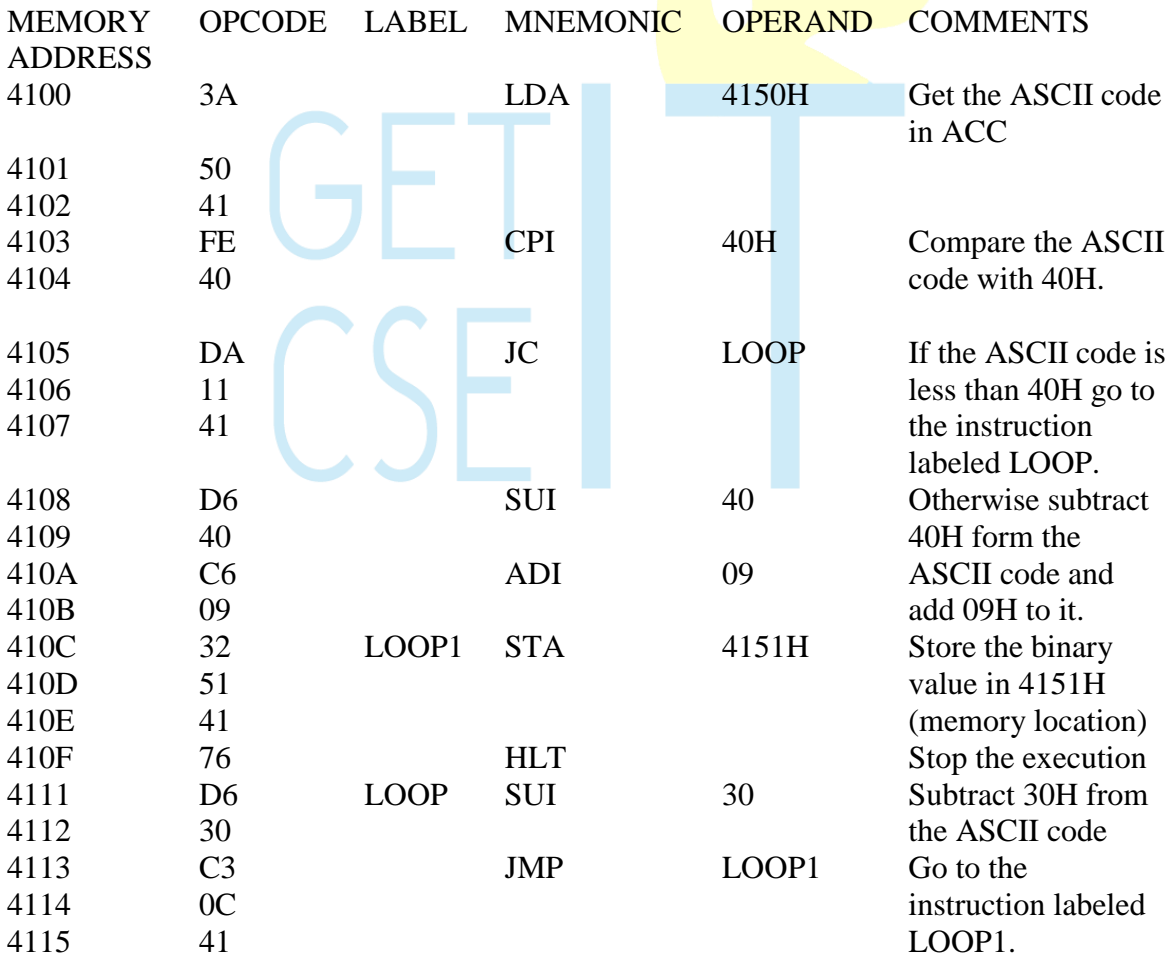

#### CONCLUSION:

Thus an ALP for converting an ASCII code to binary was written and executed.

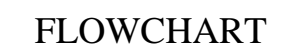

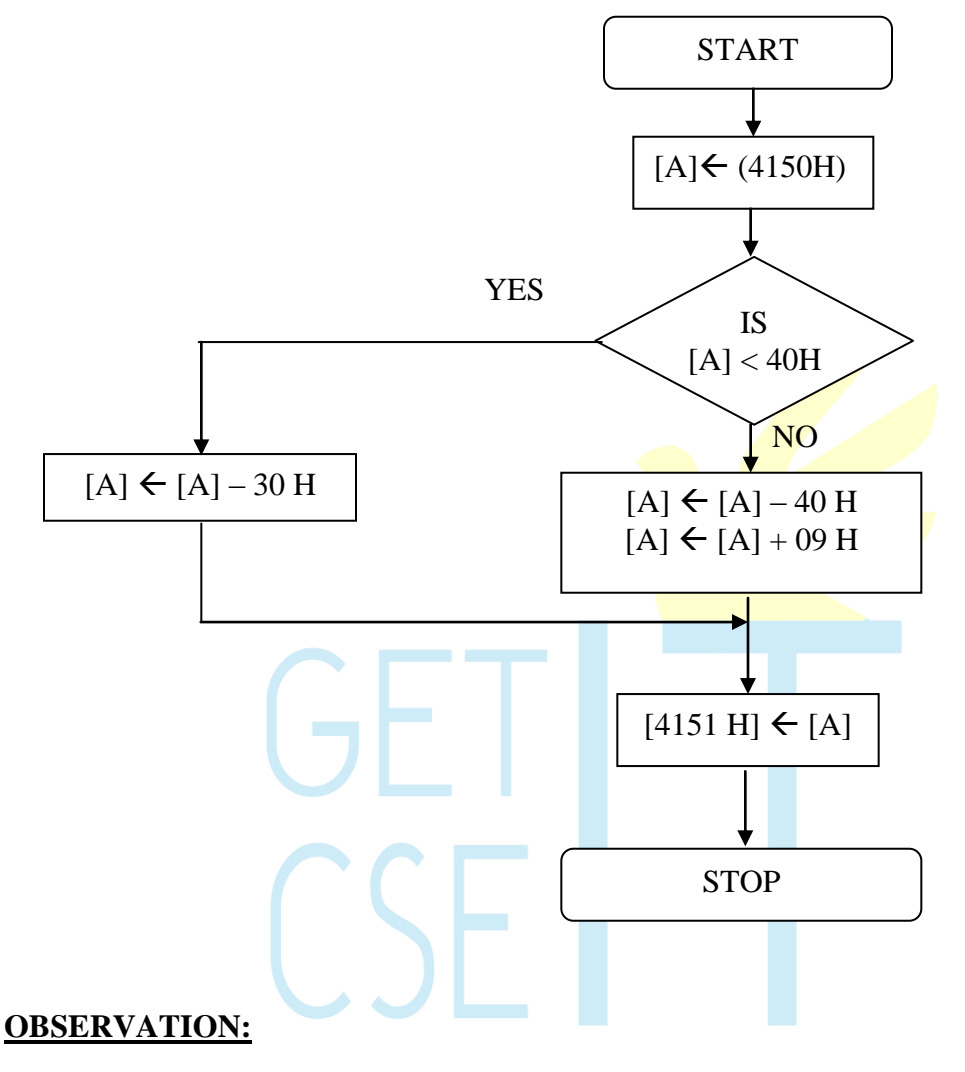

INPUT OUTPUT

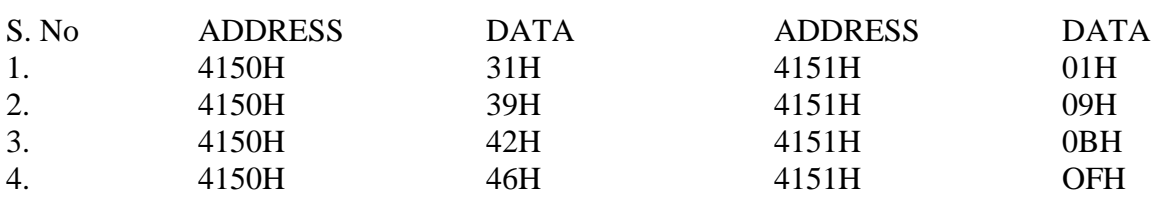

### **EXERCISE: Write an ALP to convert an ASCII code into binary using subroutine.**

### **8(F) BINARY TO ASCII CONVERSION**

#### **PROBLEM STATEMENT:**

Write an ALP to convert a binary data to its equivalent ASCII code.

### **ALGORITHM:**

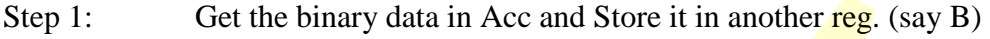

- Step 2: Mask the upper nibble.
- Step 3: Call the subroutine "ASCII" to get the ASCII code for lower nibble.
- Step 4: Store the Acc contents in memory location.
- Step 5: Get the binary data in Acc from Re $g\bar{B}$ .
- Step 6: Mask the lower nibble and move the upper nibble to the lower nibble position to get the ASCII code for upper nibble.
- Step 7: Call the subroutine "ASCII" to get the **ASCII code** for upper nibble and store the Acc contents in another memory location.
- Step 8: Stop the execution.

Algorithm for subroutine ASCII:

- Step 1: Compare the Acc contents with 0A H.
- Step 2: If the Acc contents are lesser than 0A H then add 30H to it and return to the main program.
- Step 3: Otherwise add 37H to it and return to the main program.

### **SUBROUTINE PROGRAM**

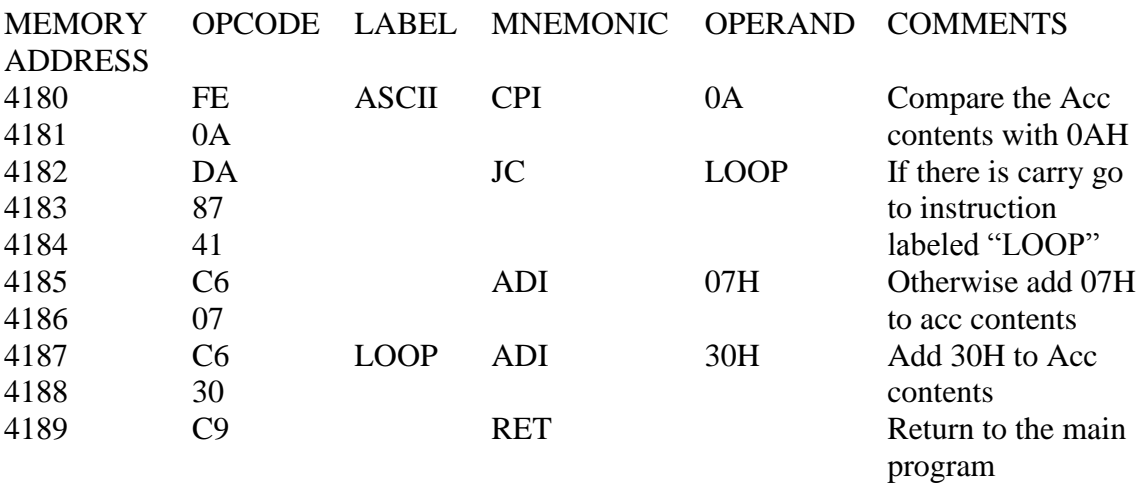

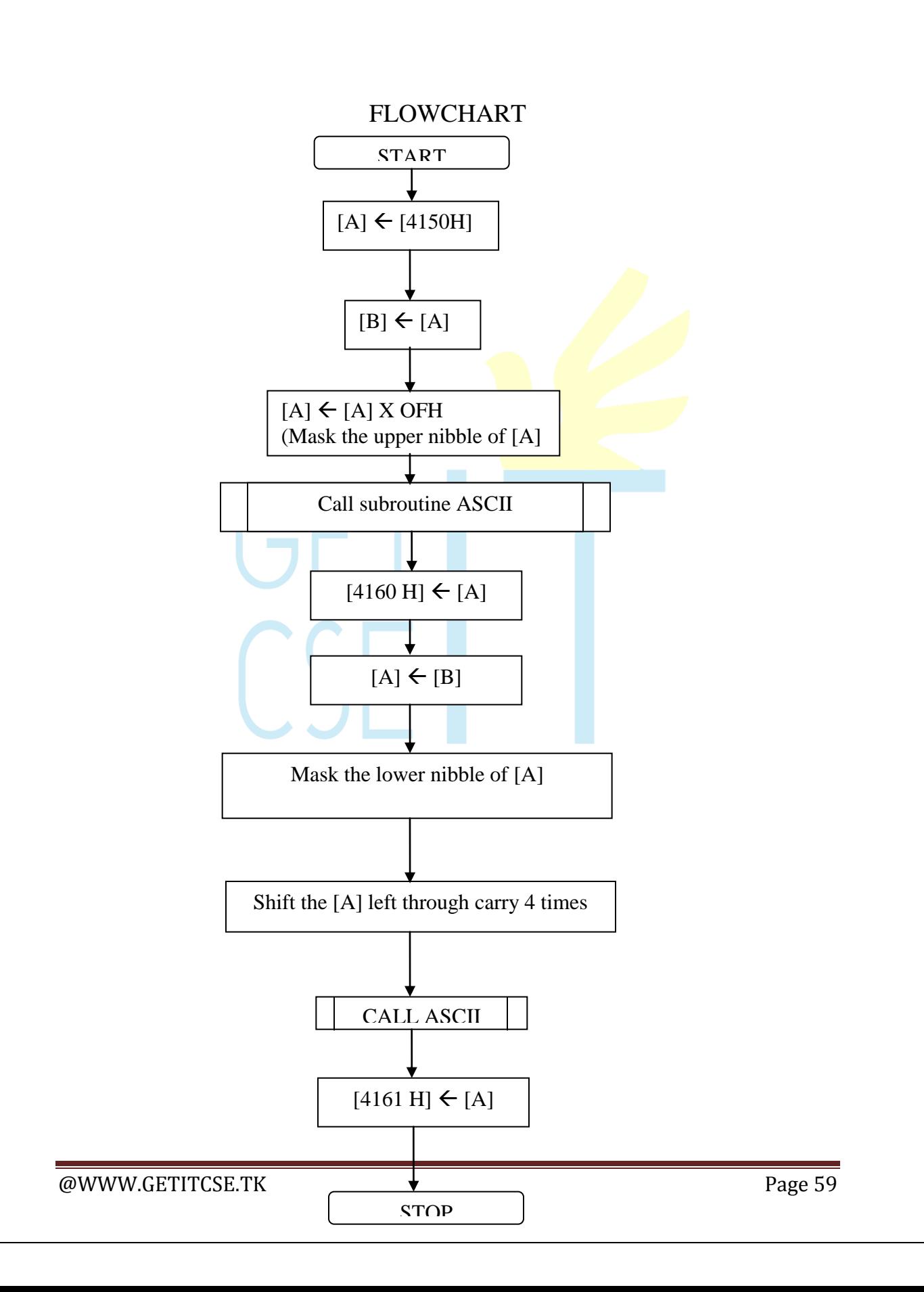

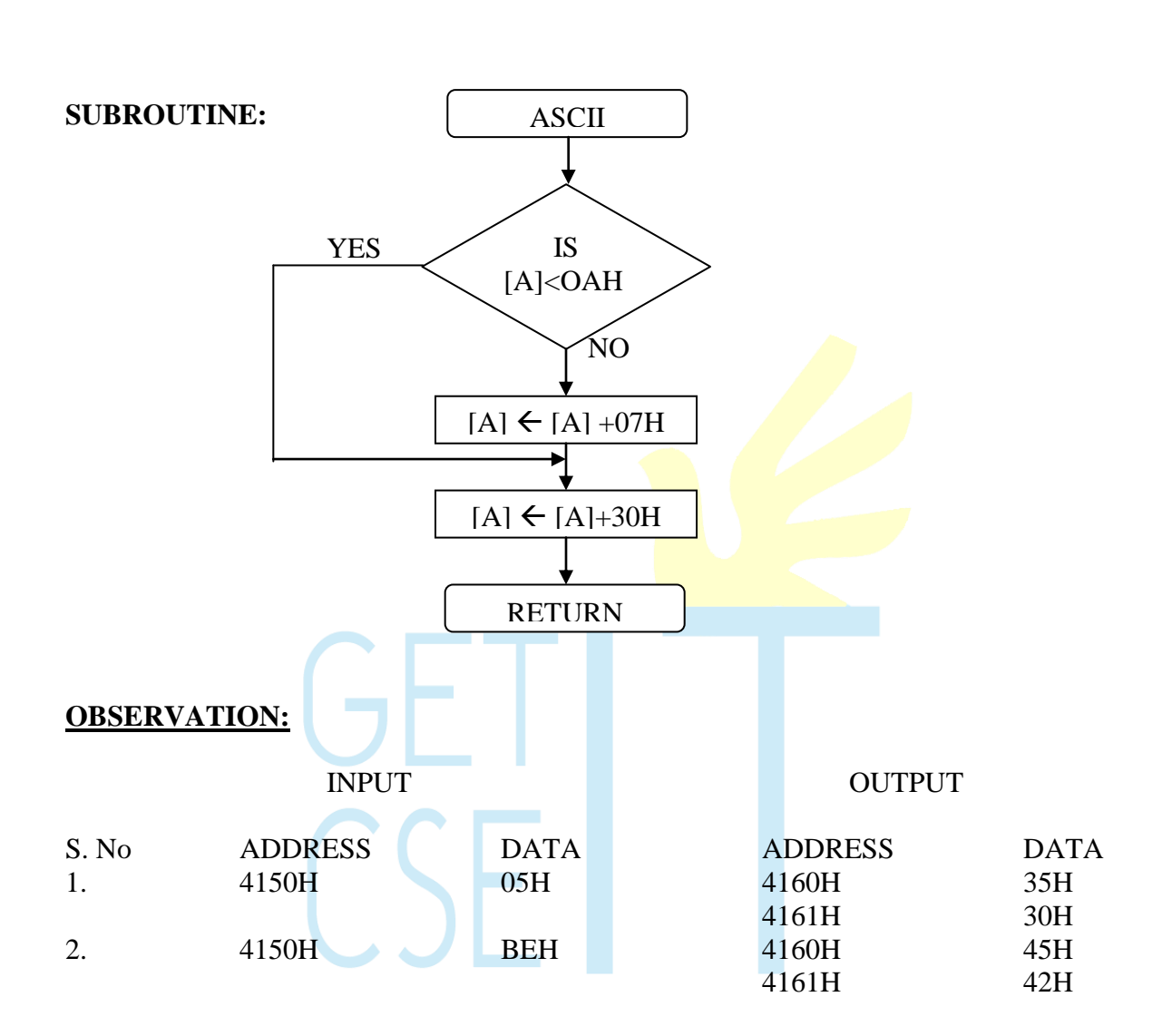

#### **CONCLUSION:**

Thus an ALP to convert binary data to its ASCII equivalent was written and executed.

### **PROGRAM**

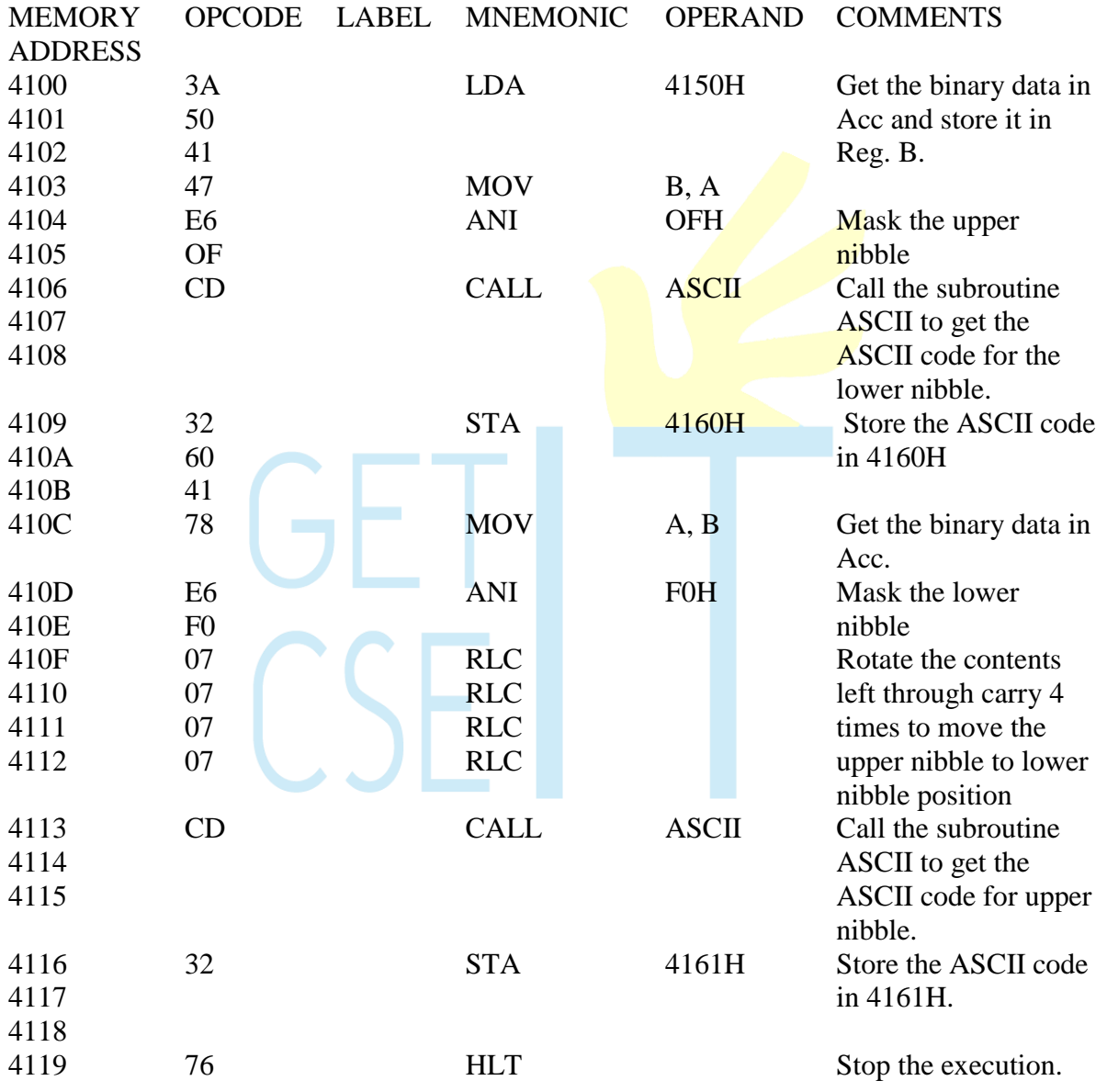

### **9(A) BCD ADDITION**

#### **AIM:**

To add two 8 bit BCD numbers stored at consecutive memory locations.

#### **ALGORITHM:**

- 1. Initialize memory pointer to data location.
- 2. Get the first number from memory in accumulator.
- 3. Get the second number and add it to the accumulator
- 4. Adjust the accumulator value to the proper BCD value using DAA instruction.
- 5. Store the answer at another memory location.

#### **RESULT:**

Thus the 8 bit BCD numbers stored at 4500 &4501 are added and the result stored at 4502 & 4503.

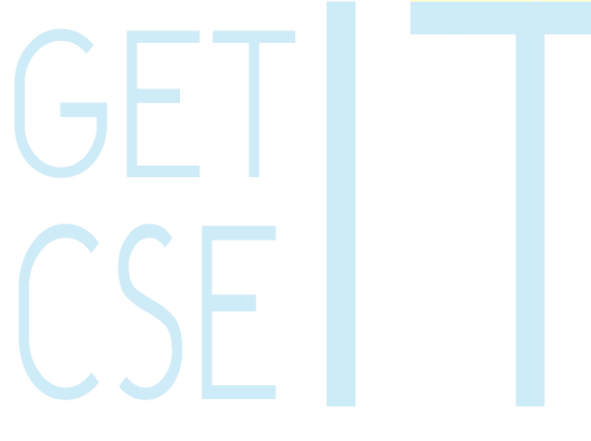

### **FLOW CHART:**

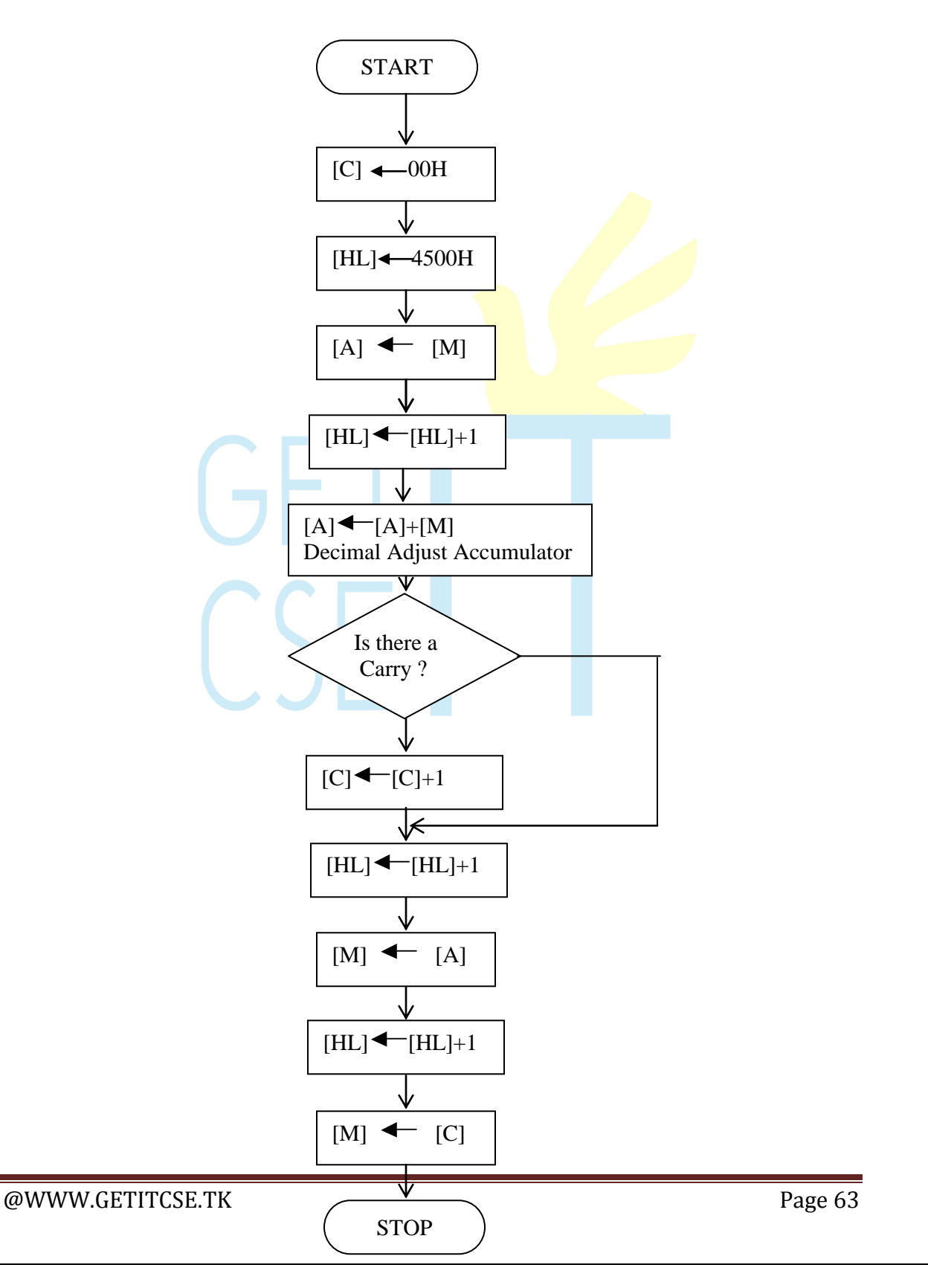

### **PROGRAM:**

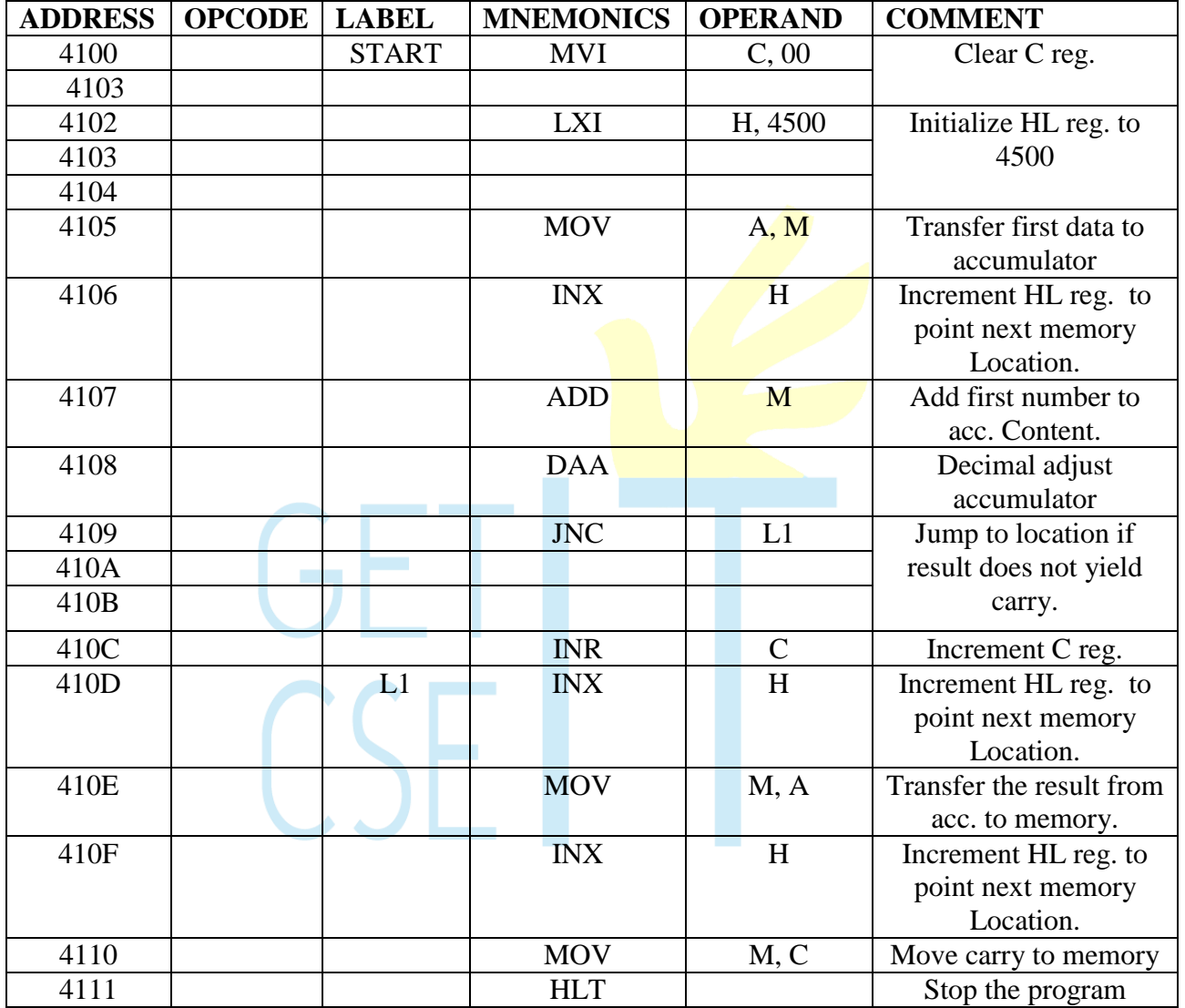

#### **OBSERVATION:**

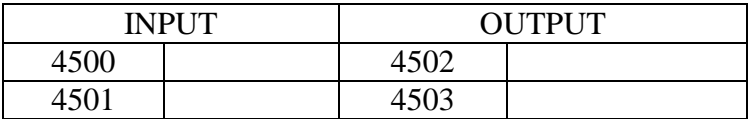

**EXECUTE: IN Page 64** Page 64

### **9(B). BCD SUBTRACTION**

#### **AIM:**

To Subtract two 8 bit BCD numbers stored at consecutive memory locations.

#### **ALGORITHM:**

- 1. Load the minuend and subtrahend in two registers.
- 2. Initialize Borrow register to 0.
- 3. Take the 100"s complement of the subtrahend.
- 4. Add the result with the minuend which yields the result.
- 5. Adjust the accumulator value to the proper BCD value using DAA instruction. If there is a carry ignore it.
- 6. If there is no carry, increment the carry register by  $1$

 $(\mathsf{S} \mathsf{H})$ 

7. Store the content of the accumulator (result)and borrow register in the specified memory location

#### **RESULT:**

Thus the 8 bit BCD numbers stored at 4500 & 4501 are subtracted and the result stored at 4502 & 4503.

#### **FLOW CHART:**

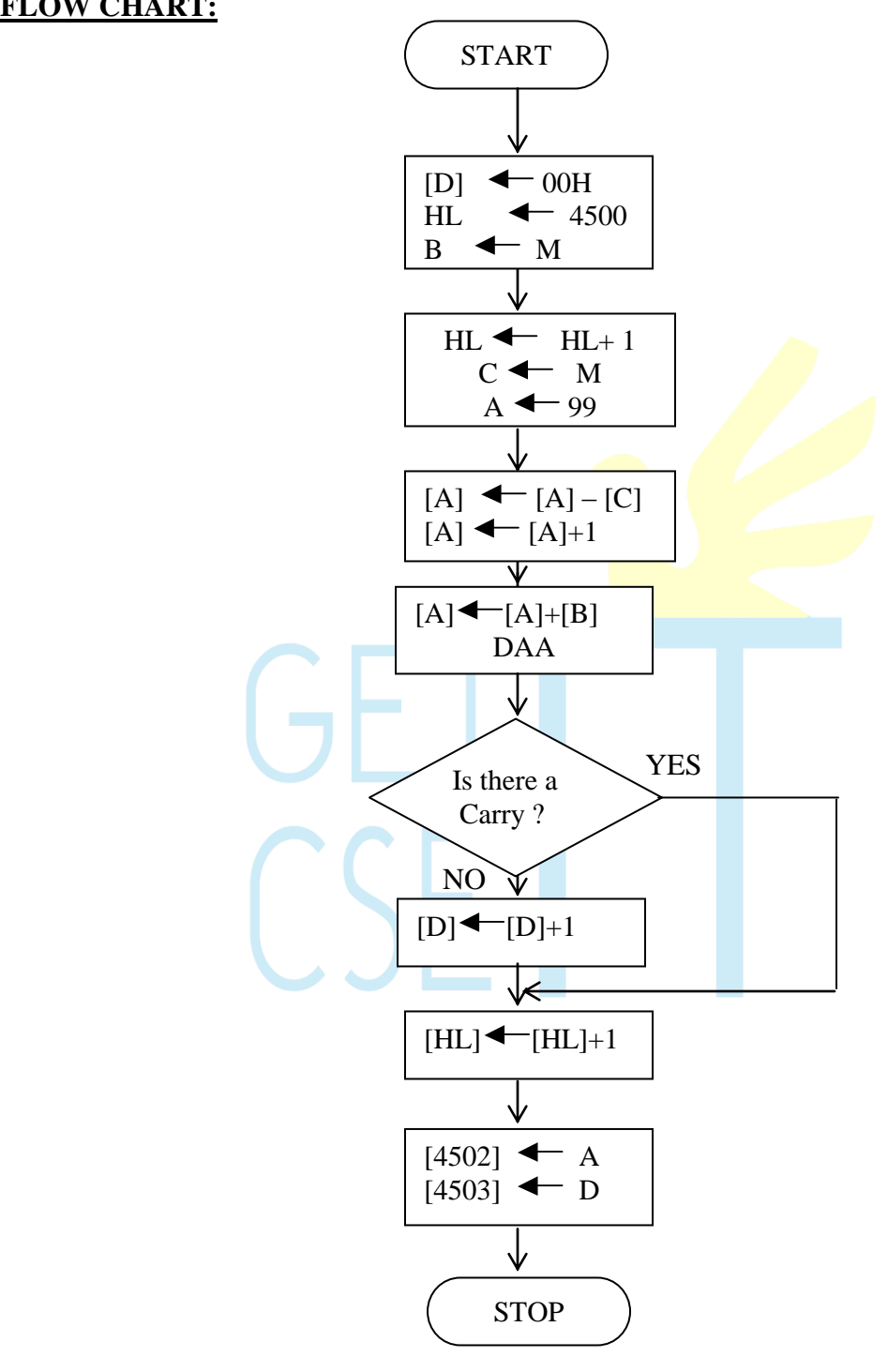

### **PROGRAM:**

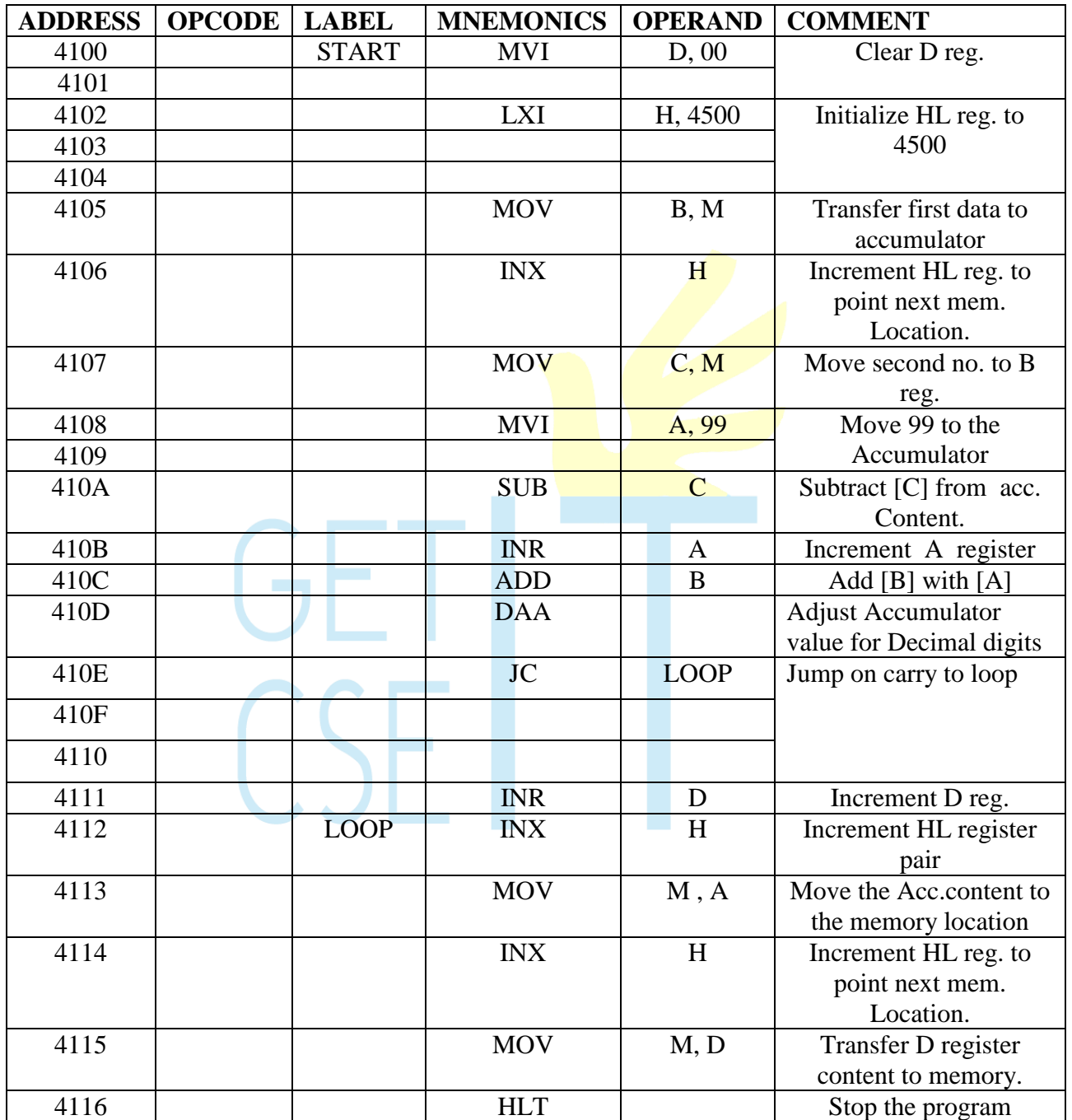

**OBSERVATION:**

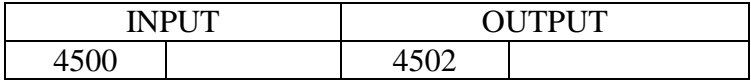

### 4501 4503 **10. 2 X 2 MATRIX MULTIPLICATION**

#### **AIM:**

To perform the 2 x 2 matrix multiplication.

#### **ALGORITHM:**

- 1. Load the 2 input matrices in the separate address and initialize the HL and the DE register pair with the starting address respectively.
- 2. Call a subroutine for performing the multiplication of one element of a matrix with the other element of the other matrix.
- 3. Call a subroutine to store the resultant values in a separate matrix.

#### **RESULT:**

Thus the 2 x 2 matrix multiplication is performed and the result is stored at 4700,4701, 4702 & 4703.

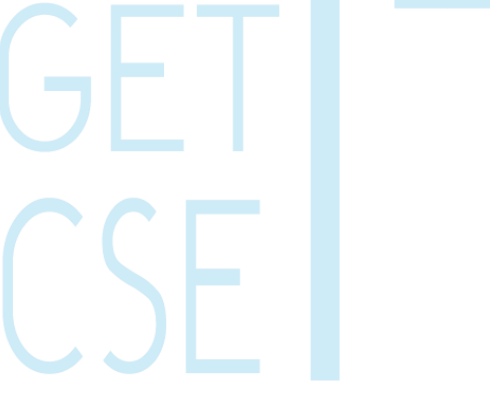

#### **FLOW CHART:**

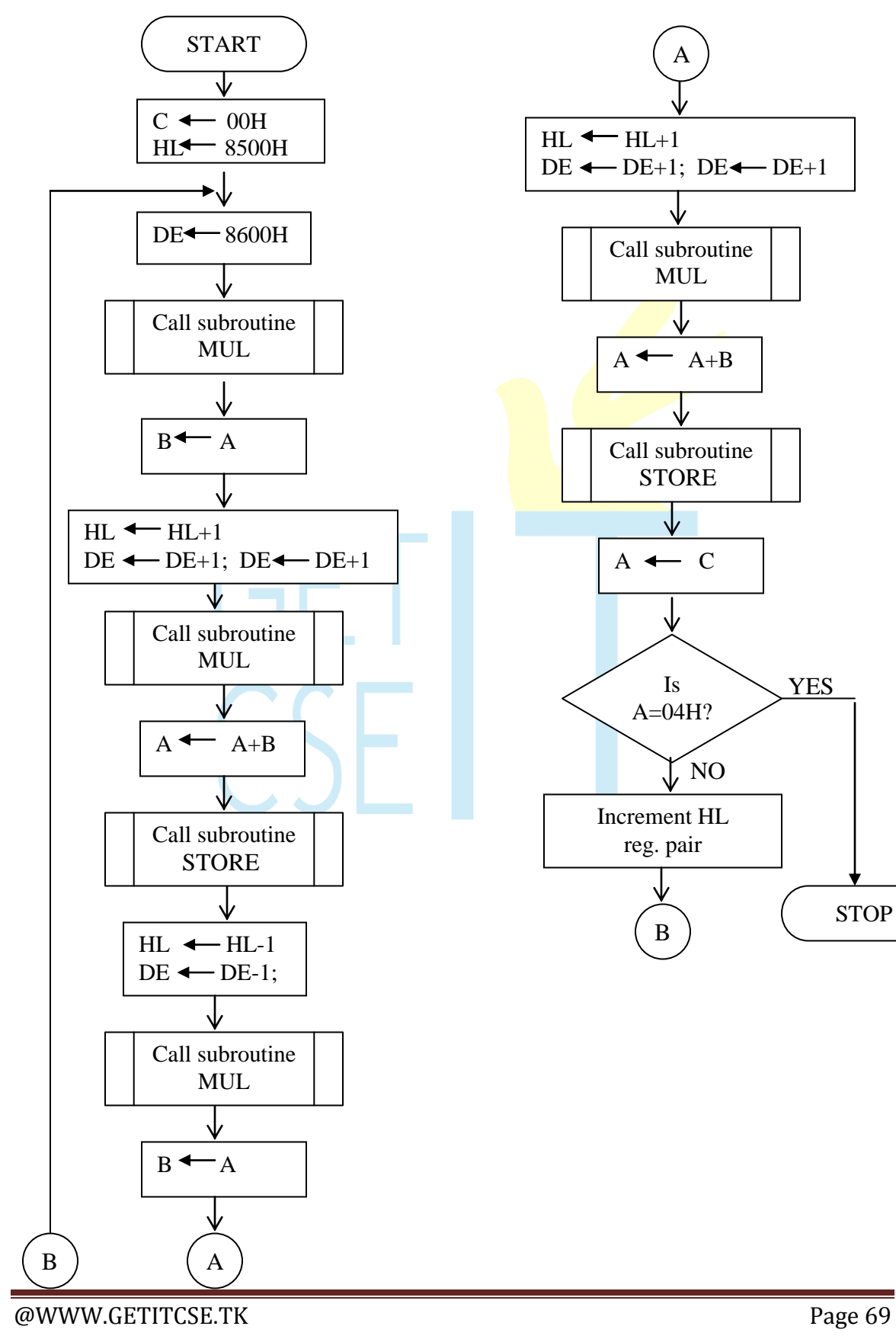

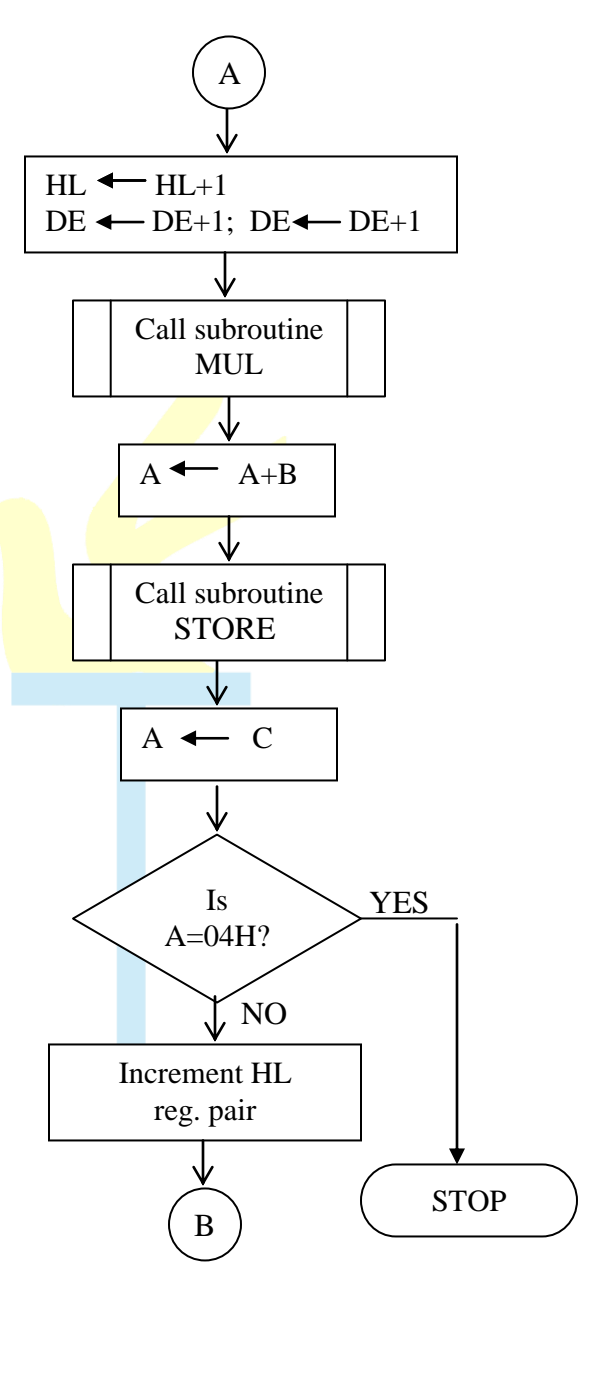

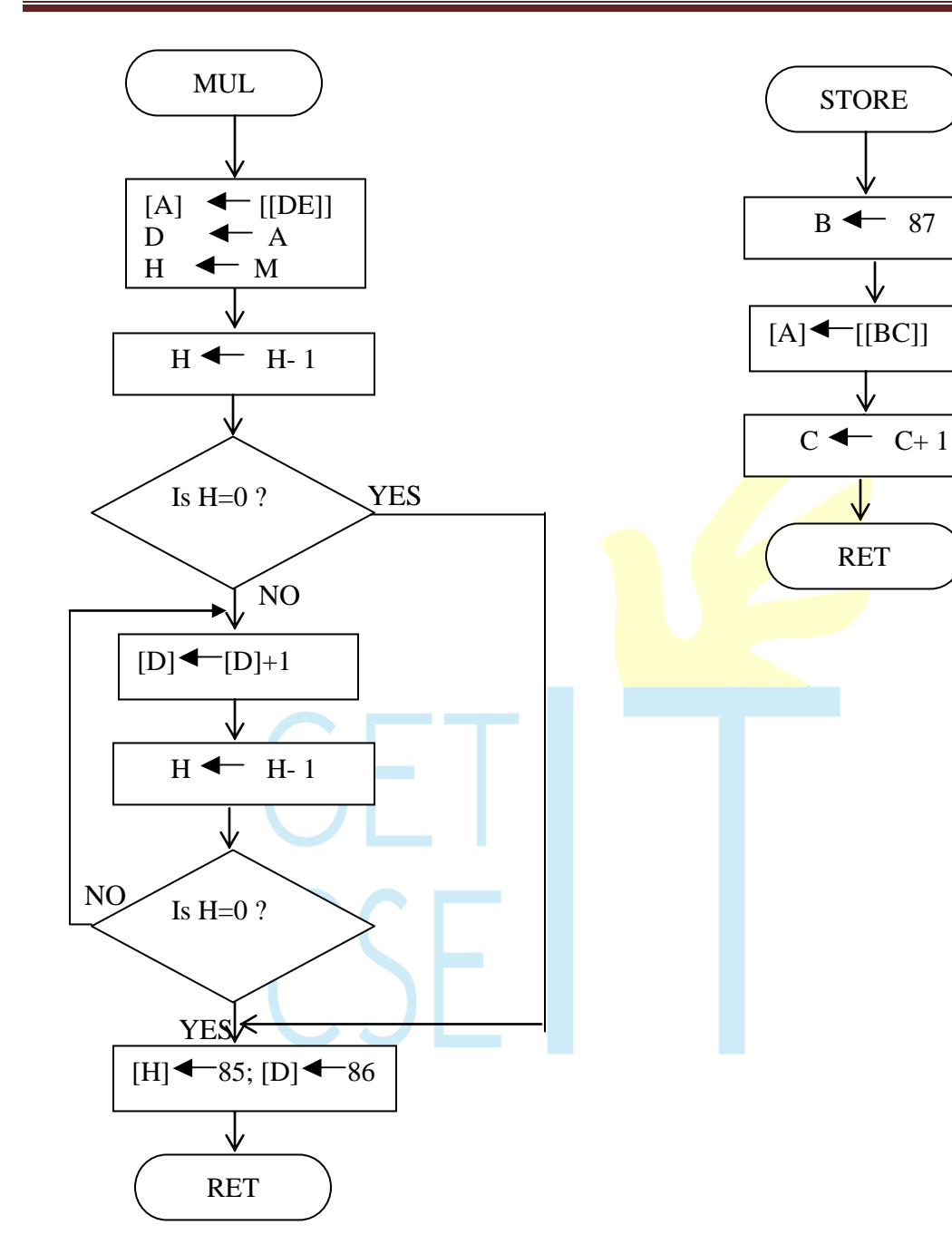

### **PROGRAM:**

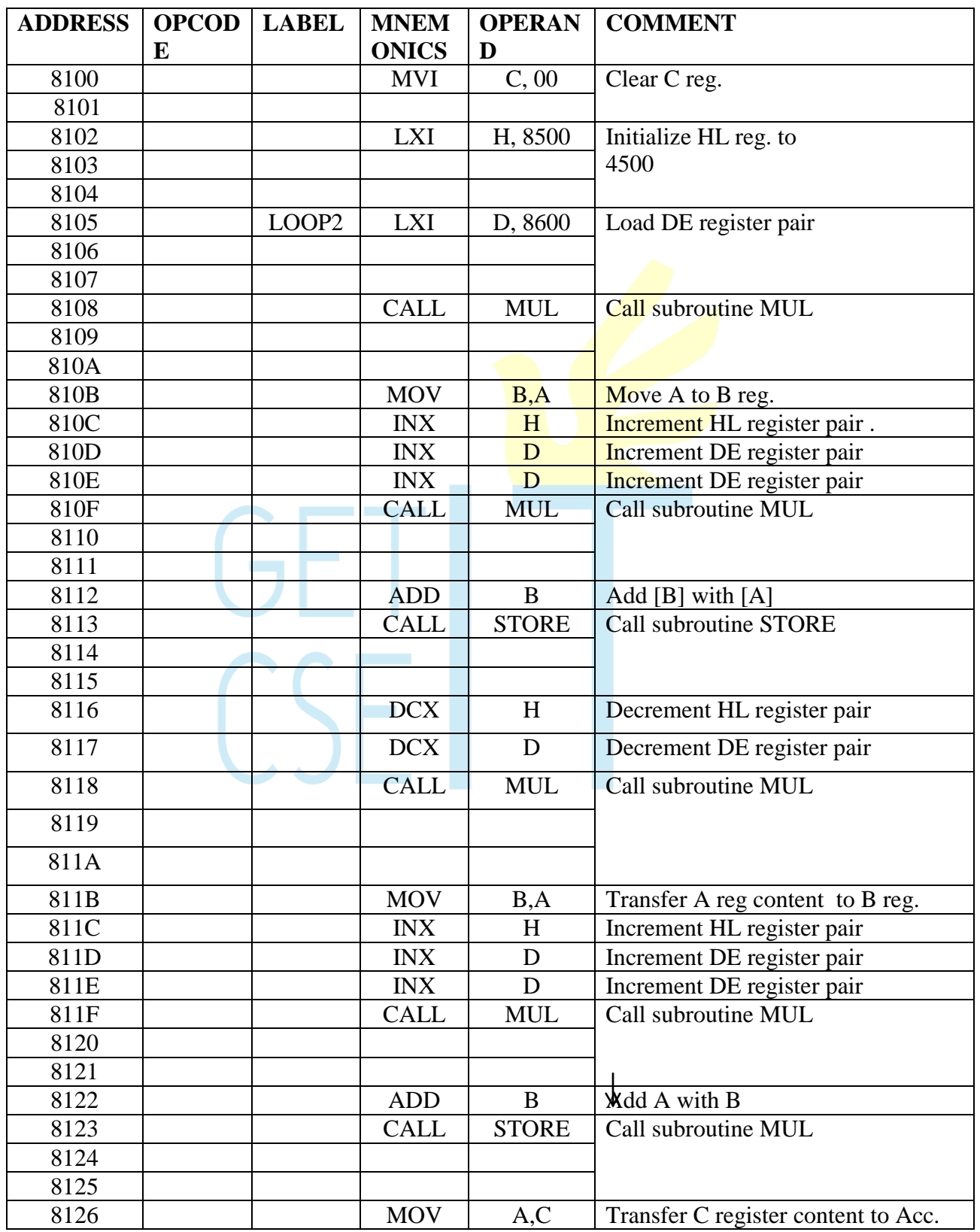

**EXECUTE: IN Page 71** Page 71

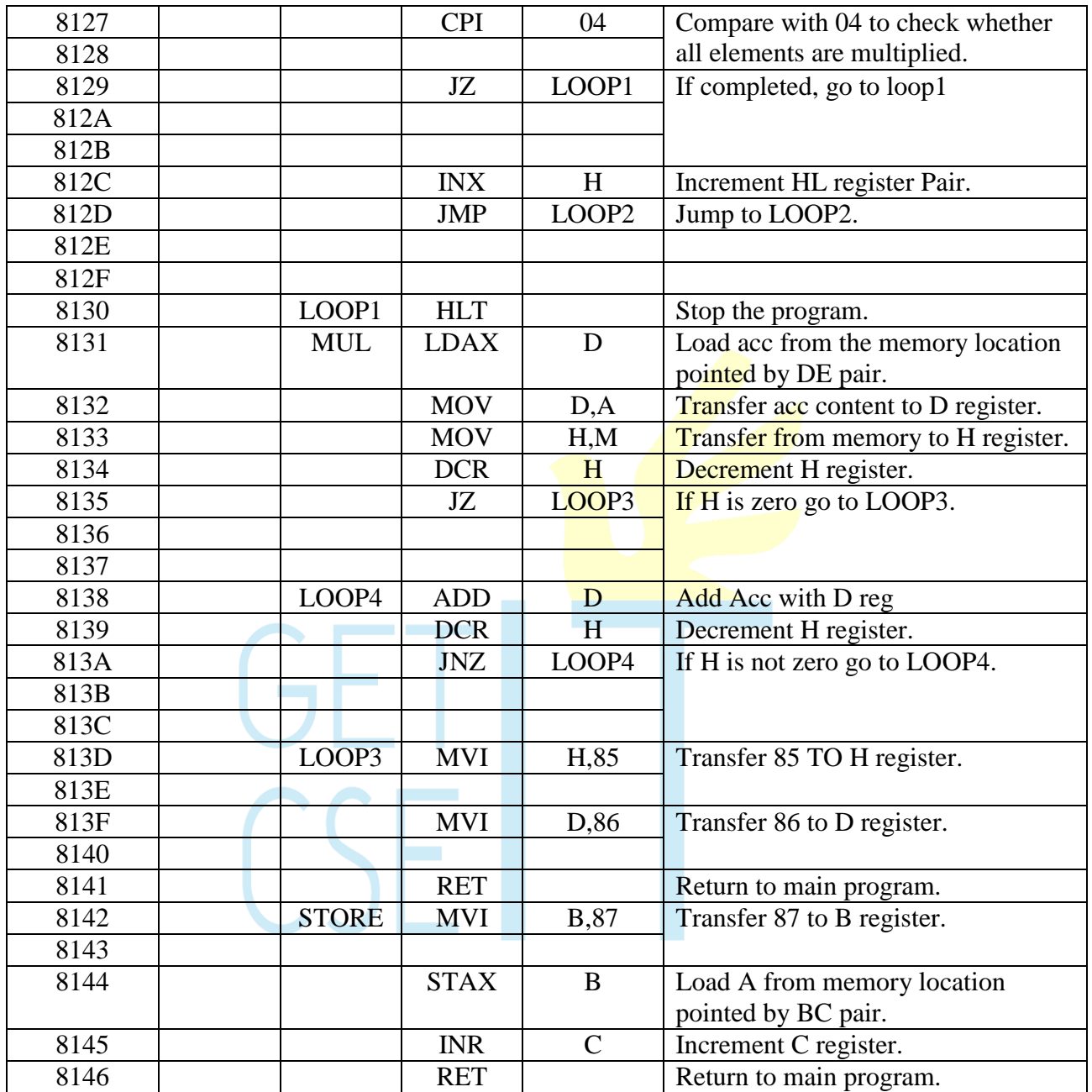

### **OBSERVATION:**

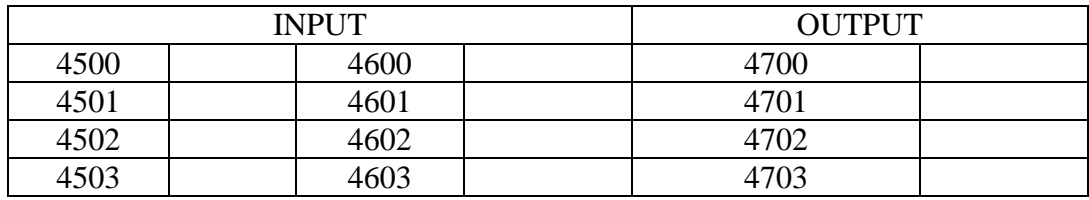
## **EXPERIMENTS– 8086 PROGRAMS**

## **11 . Simple Arithmetic Operation**

## **I. 8-BIT ADDITION**

### **PROBLEM STATEMENT:**

Write a program to add the given two 8-bit Nos. in  $8086\mu p$ .

### **ALGORITHM:**

- 1. Get the addend and augend.
- 2. Initialize BL register for carry.
- 3. Add addend and augend.
- 4. If there is carry, increment DX register and go to step6 or else directly go to step6.
- 5. Initialize the memory pointer to output location
- 6. Store the result & carry in consecutive memory locations.
- 7. Stop the program execution.

### **CONCLUSION:**

Thus addition of two 8-bit numbers is performed.

#### **EXERCISE:**

Write an ALP using INTEL8086 mnemonics to add any two 32-bit numbers.

## **FLOWCHART:**

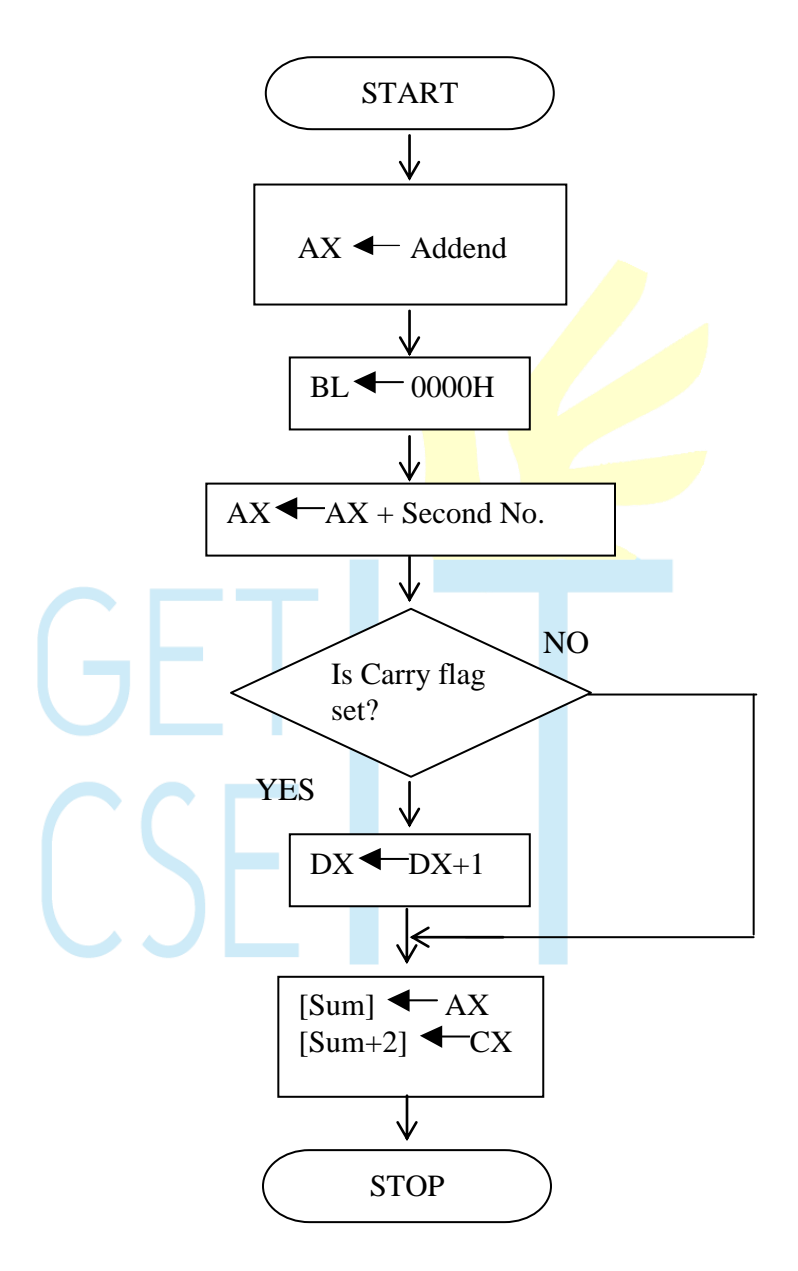

## **PROGRAM:**

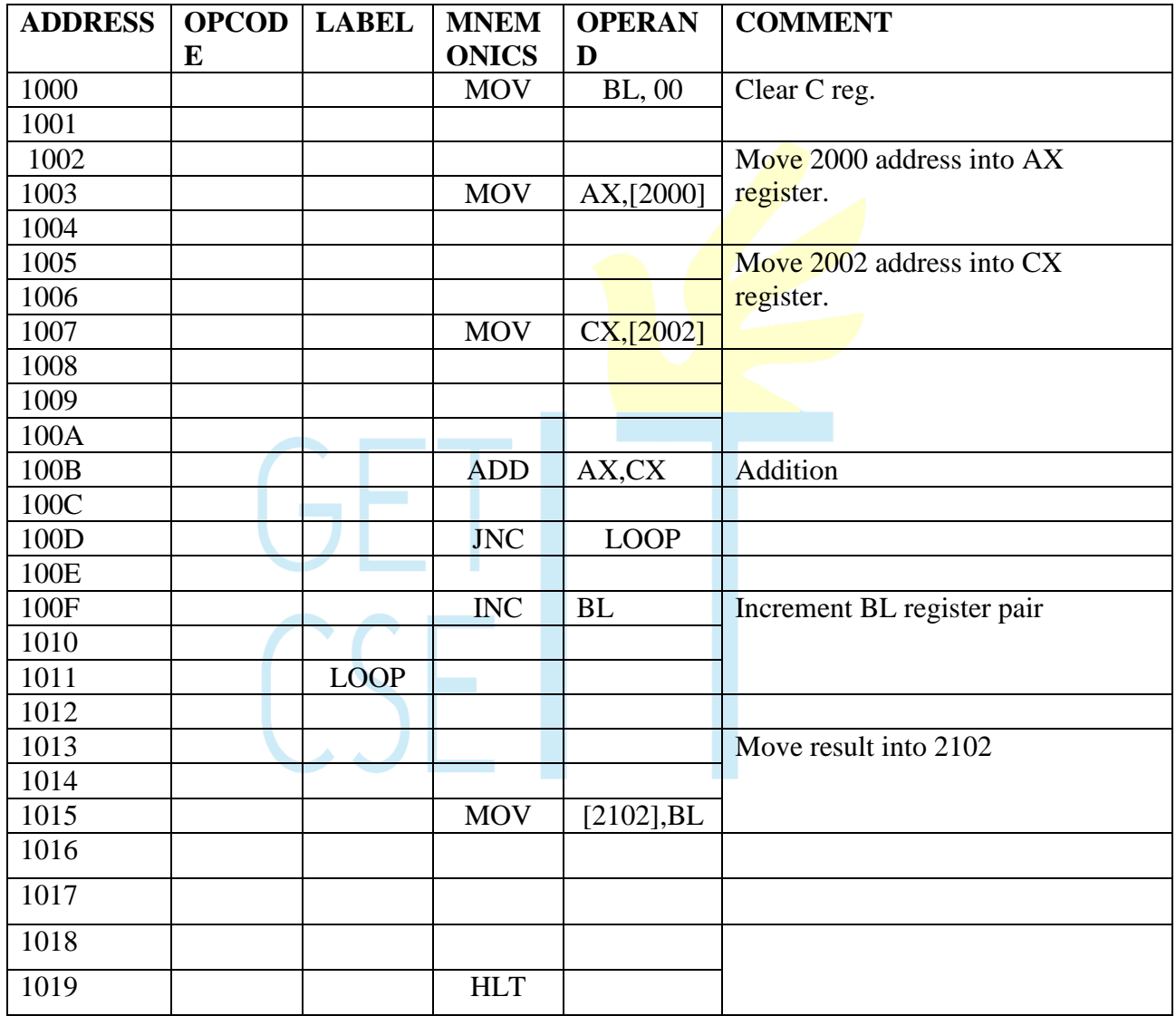

# **II. 8-BIT SUBTRACTION**

### **AIM:**

Write a program to subtract given two, 8 bit numbers.

### **ALGORITHM:**

- 1. Get the minuend and subtrahend.
- 2. Compare the minuend and subtrahend. If minuend is lesser than subtrahend, interchange the numbers and increment Dx register.
- 3. Subtract subtrahend from minuend.
- 4. Initialize the memory pointer to output memory location.
- 5. Store the results in two memory locations and DX register content in the next memory location.
- 6. Stop the program execution.

### **CONCLUSION:**

Thus, subtraction of two 8-bit numbers was performed.

### **EXERCISE:**

- 1. Write an ALP to subtract any two 32-bit numbers using INTEL8086 mnemonics.
- 2. Write an ALP to subtract any two 16-bit numbers.

(HINT: If subtrahend is greater than minuend, take 2"s complement of the result and indicate it by putting 01 in DL register.)

## **FLOWCHART:**

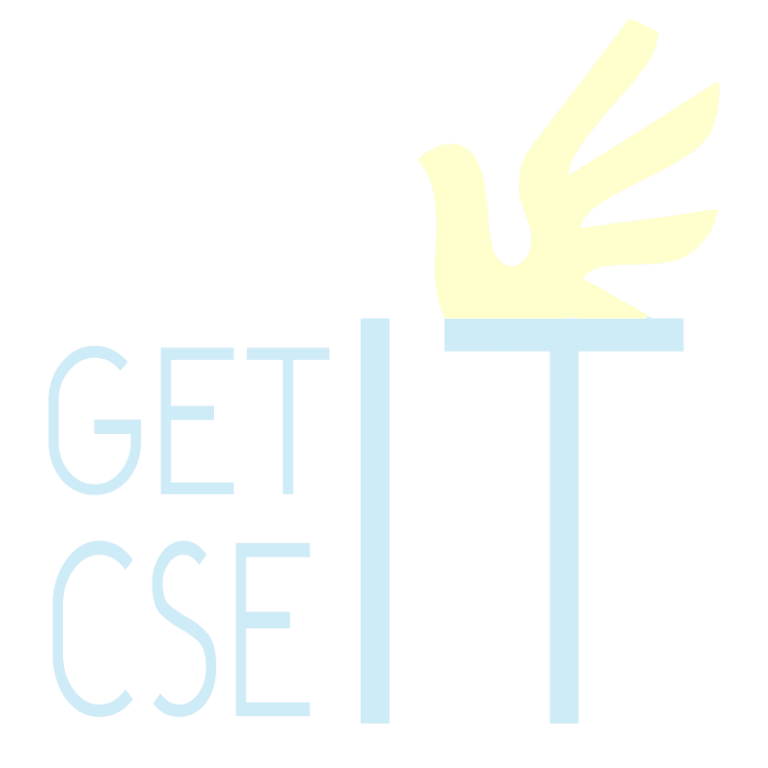

# **PROGRAM:**

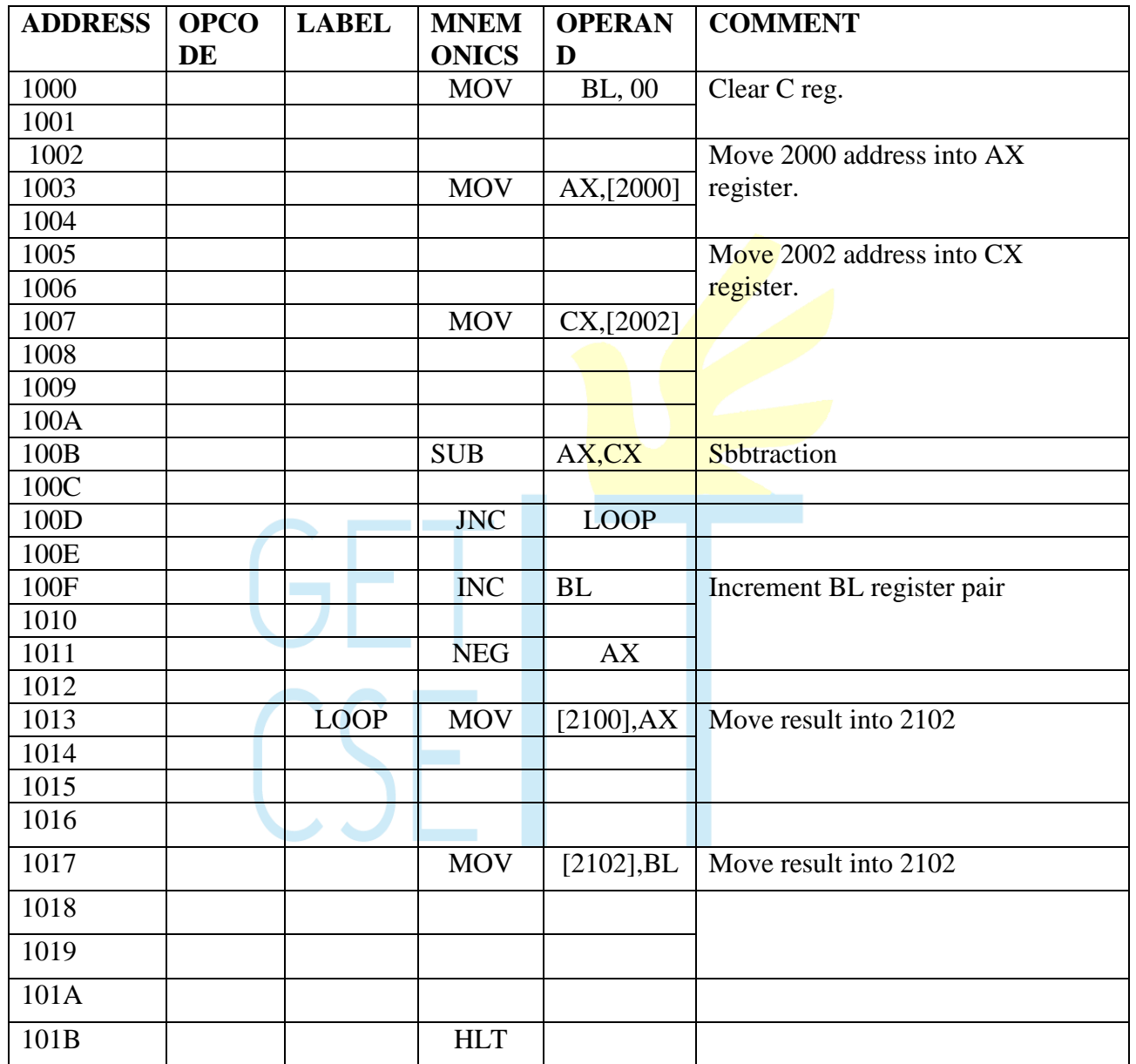

# **III. 8-BIT MULTIPLICATION**

### **PROBLEM STATEMENT:**

Write a program to multiply two, 8-bit numbers using 8086.

### **ALGORITHM:**

- 1. Get the multiplicand and multiplier
- 2. Multiply the multiplicand with multiplier using repeated addition method.
- 3. Initialize the memory pointer to output memory location.
- 4. Store the results in memory locations.
- 5. Stop the program execution.

### **CONCLUSION:**

Thus, multiplication of two, 8-bit numbers is performed using INTEL 8086 Mnemonics.

### **EXERCISE:**

Write an ALP using INTEL8086 mnemonics to multiply two signed 16-bit numbers.

### **FLOWCHART:**

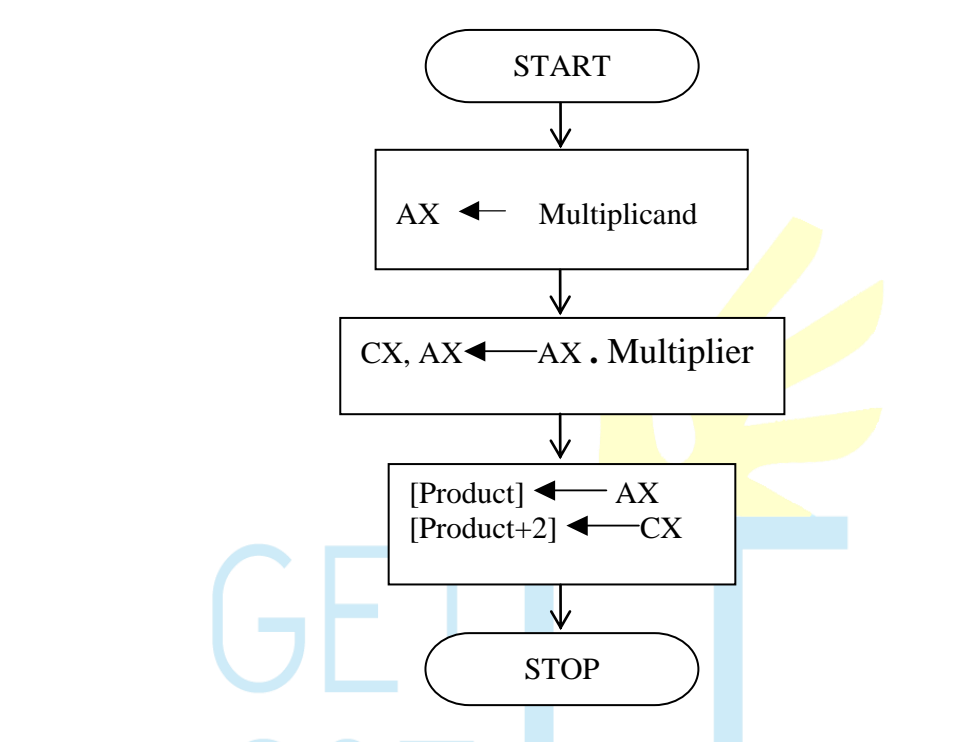

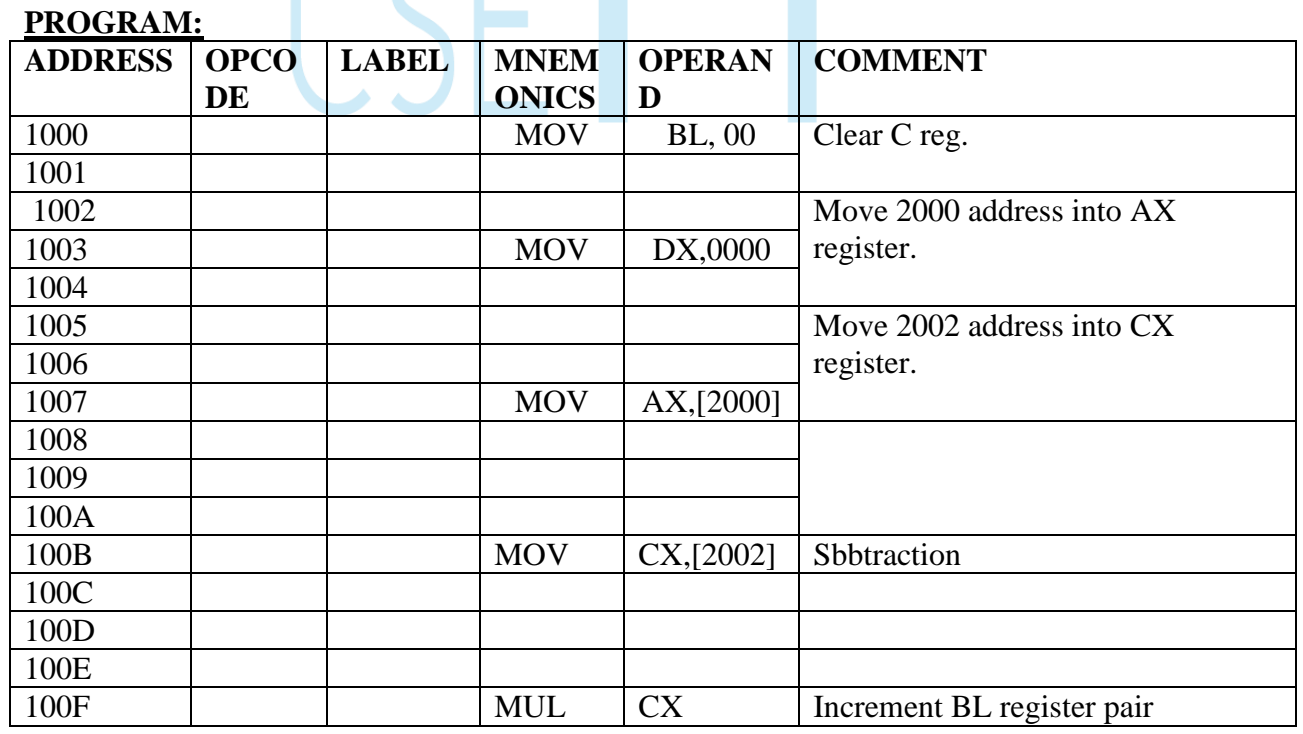

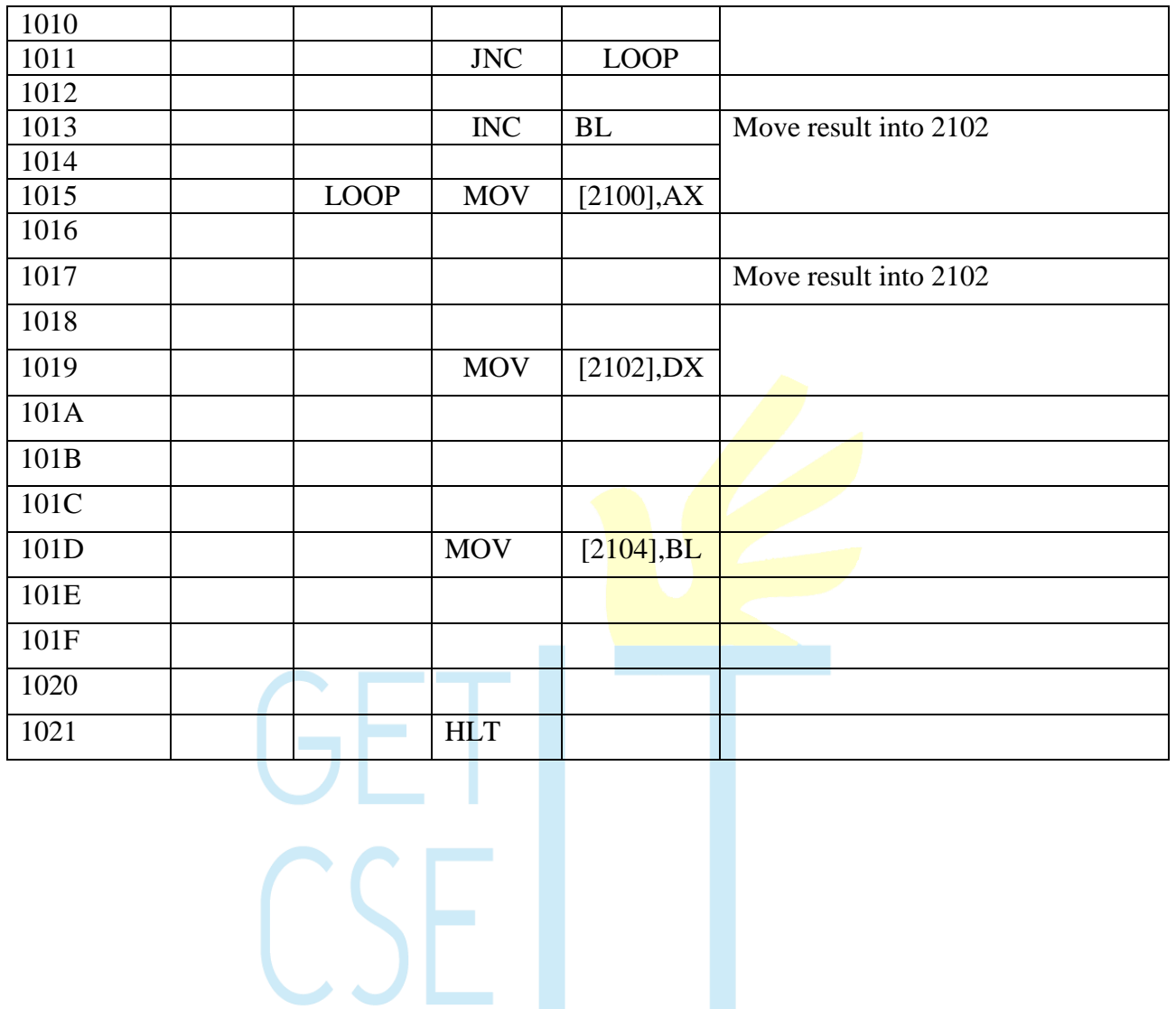

## **IV. 16-BIT DIVISION**

#### **PROBLEM STATEMENT:**

Write a program to Divide two, 8-bit numbers using 8086.

### **ALGORITHM:**

- 1. Get the dividend and divisor.
- 2. Divide dividend by divisor.
- 3. Initialize the memory pointer to output memory location.
- 4. Store the results in memory locations.
- 5. Stop the program execution.

#### **CONCLUSION:**

Thus, division of two, unsigned 8-bit numbers is performed using INTEL 8086 Mnemonics.

#### **EXERCISE:**

Write an ALP using INTEL8086 mnemonics to divide two signed 16-bit numbers.

#### **FLOWCHART:**

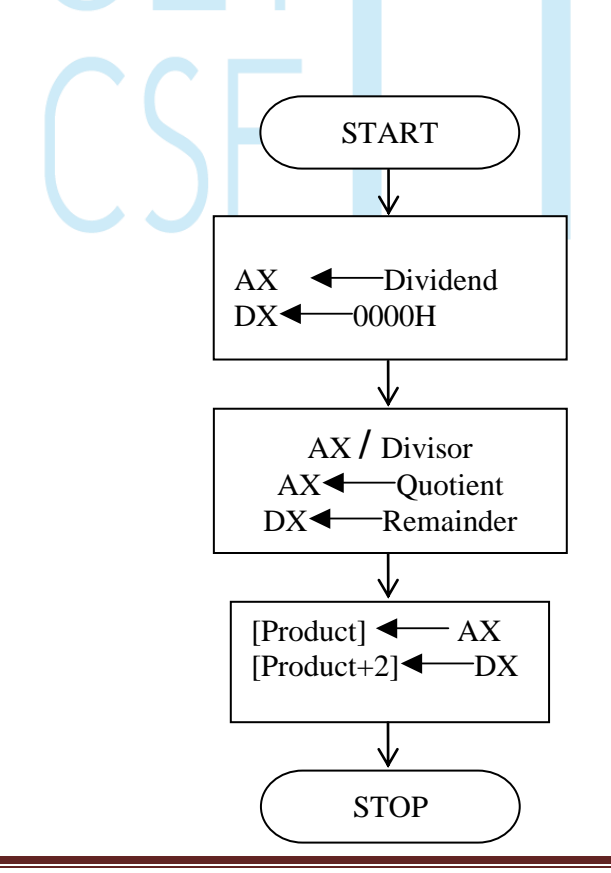

## **PROGRAM**

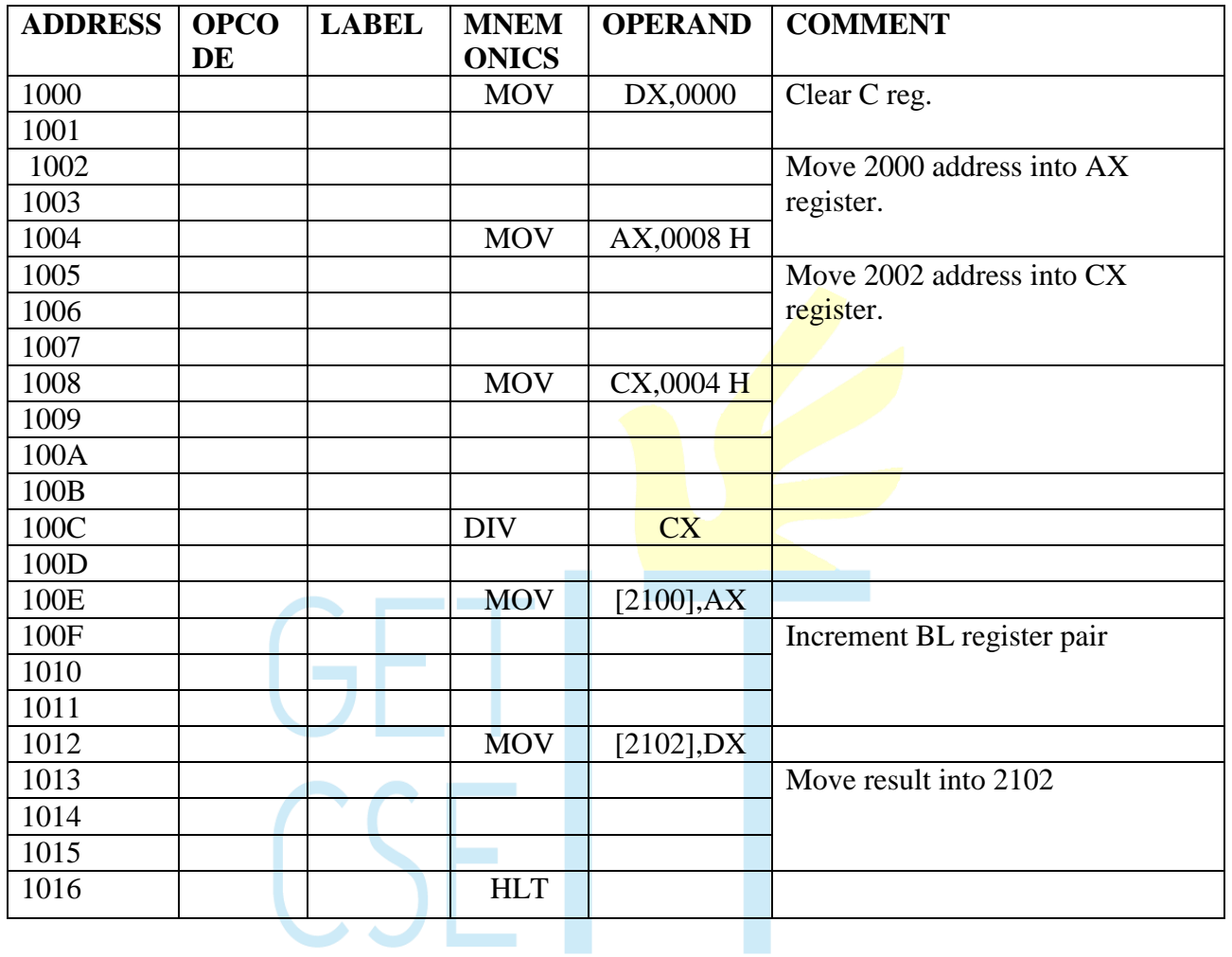

# **10.3 X 3 MATRIX ADDITION**

#### **AIM:**

To perform the 3 x 3 matrix addition.

### **ALGORITHM:**

- 1. Load the 3 input matrices in the separate address and initialize the AX and the BX register pair with the starting address respectively.
- 2. Call a subroutine for performing the addition of one element of a matrix with the other element of the other matrix.
- 3. Call a subroutine to store the resultant values in a separate matrix.

#### **RESULT:**

Thus the 3 x 3 matrix multiplication is performed and the result is stored at memory locations.

#### PROGRAM

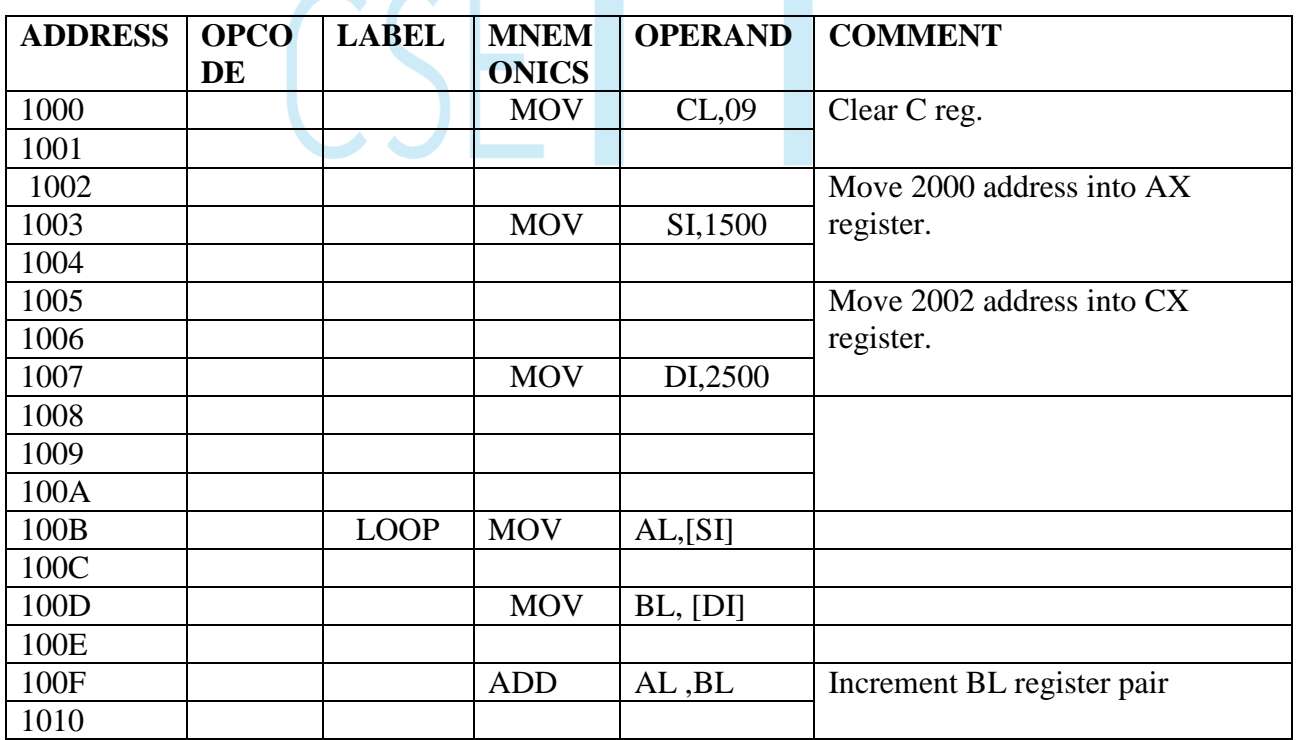

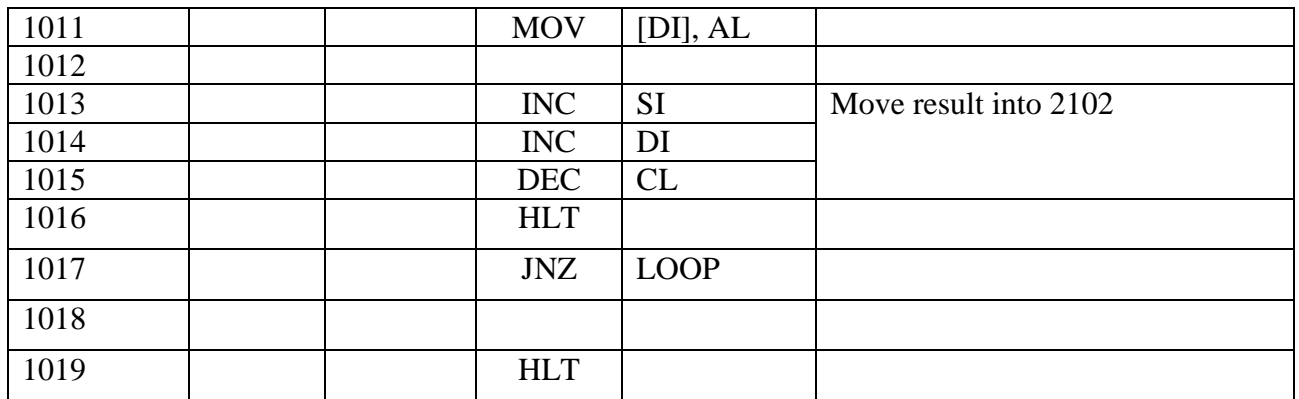

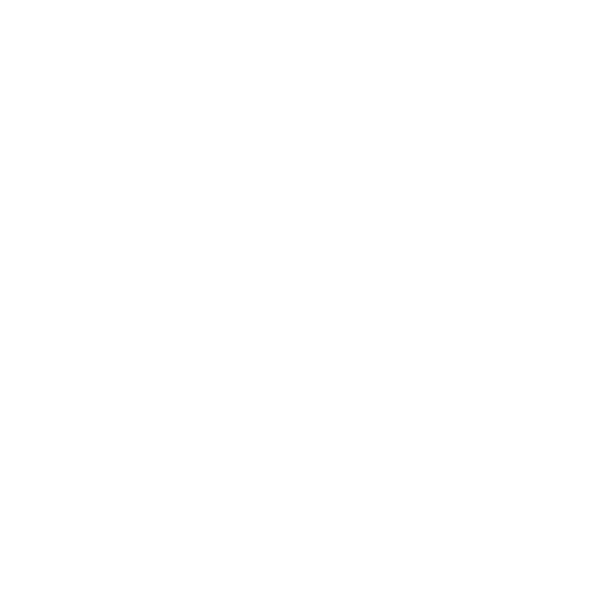

# **12 . BIOS/DOS CALLS – DISPLAY**

### **AIM:**

To display a message on the CRT screen of a microcomputer using DOS calls.

### **ALGORITHM:**

- 1. Initialize the data segment and the message to be displayed.
- 2. Set function value for display.
- 3. Point to the message and run the interrupt to display the message in the CRT.

### **PROGRAM:**

ASSUME CS: CODE, DS: DATA DATA SEGMENT MSG DB 0DH, 0AH, "GOOD MORNING" , ODH, OAH, "\$" DATA ENDS CODE SEGMENT START: MOV AX, DATA MOV DS, AX MOV AH, 09H MOV DX, OFFSET MSG INT 21H MOV AH, 4CH INT 21H CODE ENDS END START

#### **RESULT:**

A message is displayed on the CRT screen of a microcomputer using DOS calls

## **13. BIOS/DOS CALLS – FILE MANIPULATION**

### **AIM:**

To open a file using DOS calls.

#### **ALGORITHM:**

- 1. Initialize the data segment, file name and the message to be displayed.
- 2. Set the file attribute to create a file using a DOS call.
- 3. If the file is unable t o create a file display the message

#### **PROGRAM:**

ASSUME CS: CODE, DS: DATA

DATA SEGMENT

FILENAME DB "SAMPLE.DAT", "\$"

MSG DB 0DH, 0AH, "FILE NOT CREATED", ODH, OAH, "\$"

DATA ENDS CODE SEGMENT START: MOV AX, DATA MOV DS, AX MOV DX, OFFSET FILENAME MOV CX, 00H MOV AH, 3CH INT 21H JNC LOOP1 MOV AX, DATA MOV DS, AX MOV DX, OFFSET MSG MOV AH, 09H INT 21H LOOP1 MOV AH, 4CH INT 21H

CODE ENDS END START

#### **RESULT :** A file is opened using DOS calls.

# **14. BIOS/DOS CALLS – DISK INFORMATION**

### **AIM:**

To display the disk information.

### **ALGORITHM:**

- 1. Initialize the data segment and the message to be displayed.
- 2. Set function value for disk information.
- 3. Point to the message and run the interrupt to display the message in the CRT.

### **PROGRAM:**

ASSUME CS: CODE, DS: DATA DATA SEGMENT MSG DB 0DH, 0AH, "GOOD MORNING" , ODH, OAH, "\$" DATA ENDS CODE SEGMENT START: MOV AX, DATA MOV DS, AX MOV AH, 36H MOV DX, OFFSET MSG INT 21H MOV AH, 4CH INT 21H CODE ENDS END START

## **RESULT:**

The disk information is displayed.

## **15 STRING MANIPULATION**

## **I. 8086 STRING MANIPULATION – SEARCH A WORD**

### **AIM:**

To search a word from a string.

### **ALGORITHM:**

- 1. Load the source and destination index register with starting and the ending address respectively.
- 2. Initialize the counter with the total number of words to be copied.
- 3. Clear the direction flag for auto incrementing mode of transfer.
- 4. Use the string manipulation instruction SCASW with the prefix REP to search a word from string.
- 5. If a match is found  $(z=1)$ , display 01 in destination address. Otherwise, display 00 in destination address.

### **RESULT:**

A word is searched and the count of number of appearances is displayed.

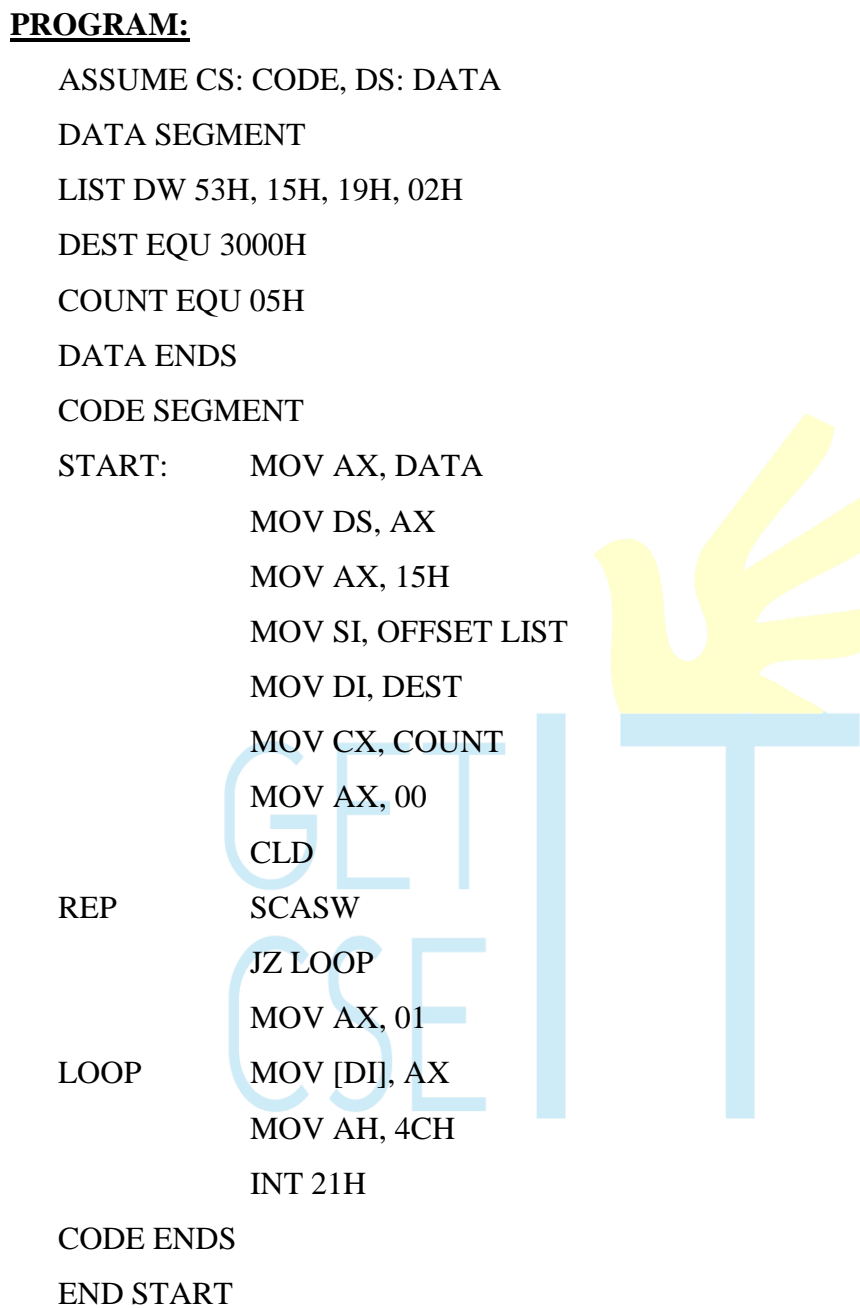

## **INPUT:**

LIST: 53H, 15H, 19H, 02H

**OUTPUT:** 3000 01

## **II.8086 STRING MANIPULATION –FIND AND REPLACE A WORD**

#### **AIM:**

To find and replace a word from a string.

### **ALGORITHM:**

- 1. Load the source and destination index register with starting and the ending address respectively.
- 2. Initialize the counter with the total number of words to be copied.
- 3. Clear the direction flag for auto incrementing mode of transfer.
- 4. Use the string manipulation instruction **SCASW** with the prefix REP to search a word from string.
- 5. If a match is found  $(z=1)$ , replace the old word with the current word in destination address. Otherwise, stop.

### **RESULT:**

A word is found and replaced from a string.

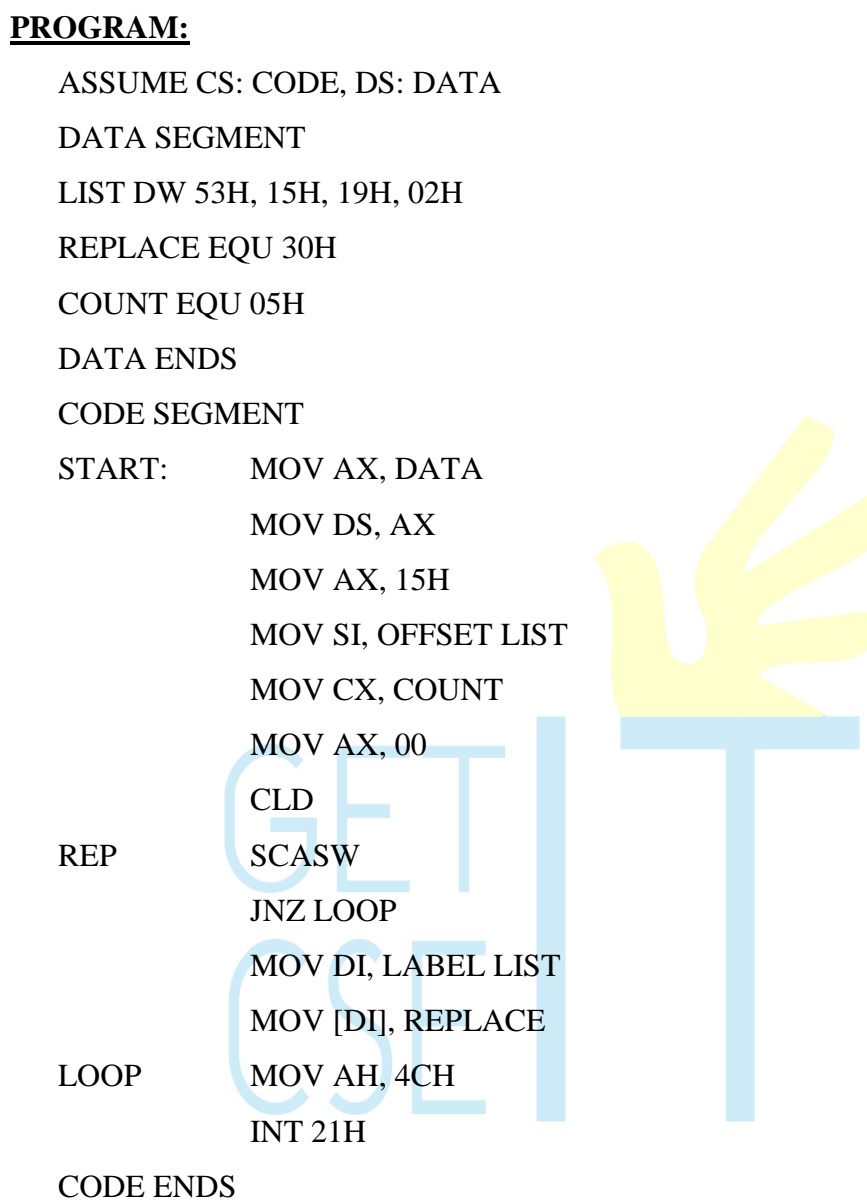

END START

## **INPUT:**

LIST: 53H, 15H, 19H, 02H

## **OUTPUT:**

LIST: 53H, 30H, 19H, 02H

## **III. 8086 STRING MANIPULATION – COPY A STRING**

### **AIM:**

To copy a string of data words from one location to the other.

### **ALGORITHM:**

- 6. Load the source and destination index register with starting and the ending address respectively.
- 7. Initialize the counter with the total number of words to be copied.
- 8. Clear the direction flag for auto incrementing mode of transfer.
- 9. Use the string manipulation instruction MOVSW with the prefix REP to copy a string from source to destination.

### **RESULT:**

A string of data words is copied from one location to other.

 $(SF)$ 

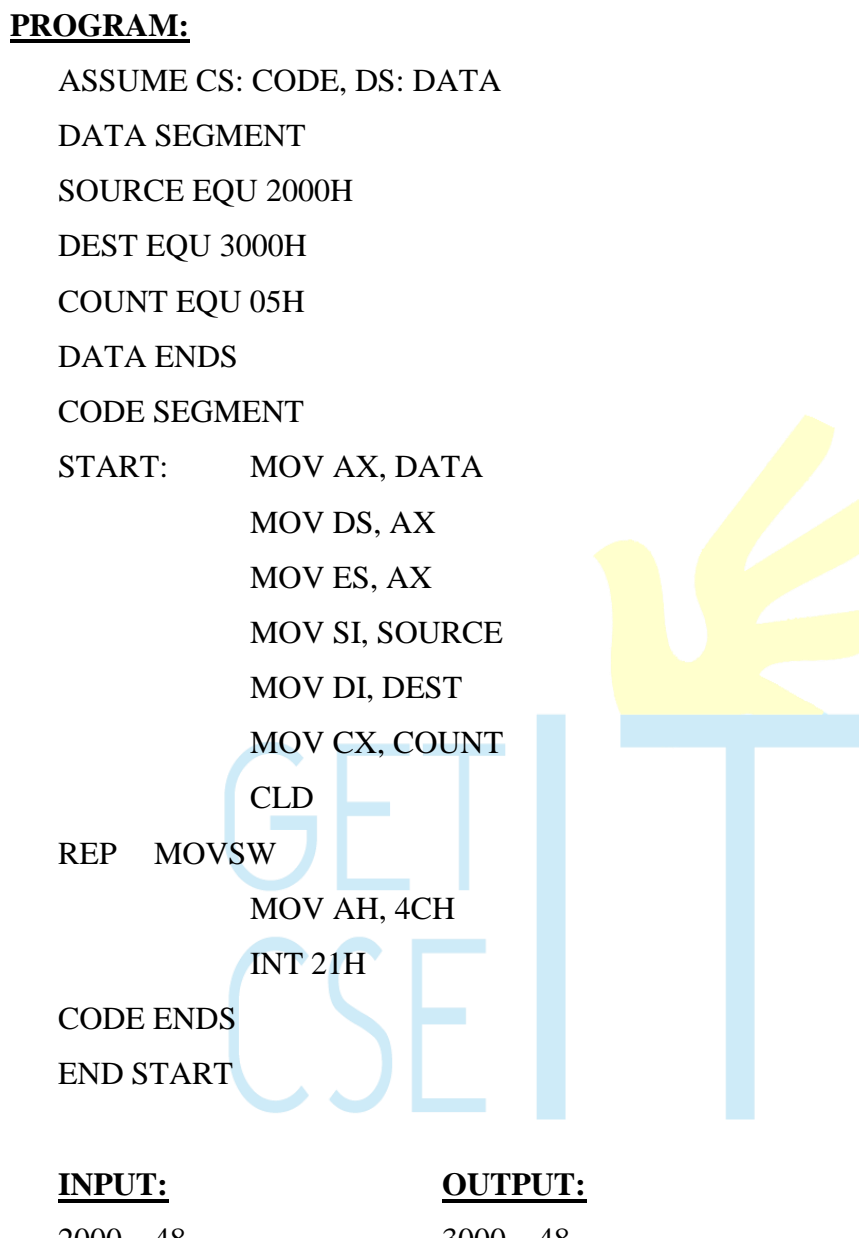

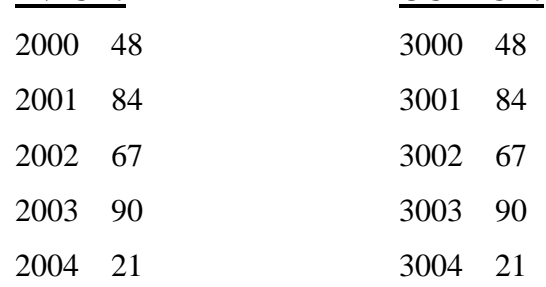

## **IV.8086 STRING MANIPULATION – SORTING**

#### **AIM:**

To sort a group of data bytes.

### **ALGORITHM:**

- Place all the elements of an array named list (in the consecutive memory locations).
- Initialize two counters DX  $& CX$  with the total number of elements in the array.
- $\bullet$  Do the following steps until the **counter B reaches** 0.
	- $\circ$  Load the first element in the accumulator
	- $\circ$  Do the following steps until the counter C reaches 0.
		- 1. Compare the accumulator content with the next element present in the next memory location. If the accumulator content is smaller go to next step; otherwise, swap the content of accumulator with the content of memory location.
		- 2. Increment the memory pointer to point to the next element.
		- 3. Decrement the counter C by 1.
- Stop the execution.

#### **RESULT:**

A group of data bytes are arranged in ascending order.

#### **PROGRAM:**

ASSUME CS: CODE, DS: DATA DATA SEGMENT LIST DW 53H, 25H, 19H, 02H COUNT EQU 04H DATA ENDS CODE SEGMENT START: MOV AX, DATA MOV DS, AX MOV DX, COUNT-1

LOOP2: MOV CX, DX MOV SI, OFFSET LIST

AGAIN: MOV AX, [SI]  $CMP$  AX,  $[SI+2]$ JC LOOP1  $XCHG [SI +2]$ , AX XCHG [SI], AX LOOP1: ADD SI, 02

DEC DX

JNZ LOOP2

MOV AH, 4CH

LOOP AGAIN

INT 21H

CODE ENDS

END START

#### **INPUT:**

LIST: 53H, 25H, 19H, 02H

#### **OUTPUT:**

LIST: 02H, 19H, 25H, 53H

## **16. INTERFACING 8255 WITH 8085**

## **AIM:**

To interface programmable peripheral interface 8255 with 8085 and study its characteristics in mode0,mode1 and BSR mode.

### **APPARATUS REQUIRED:**

8085 µp kit, 8255Interface board, DC regulated power supply, VXT parallel bus

### **I/O MODES:**

### **Control Word:**

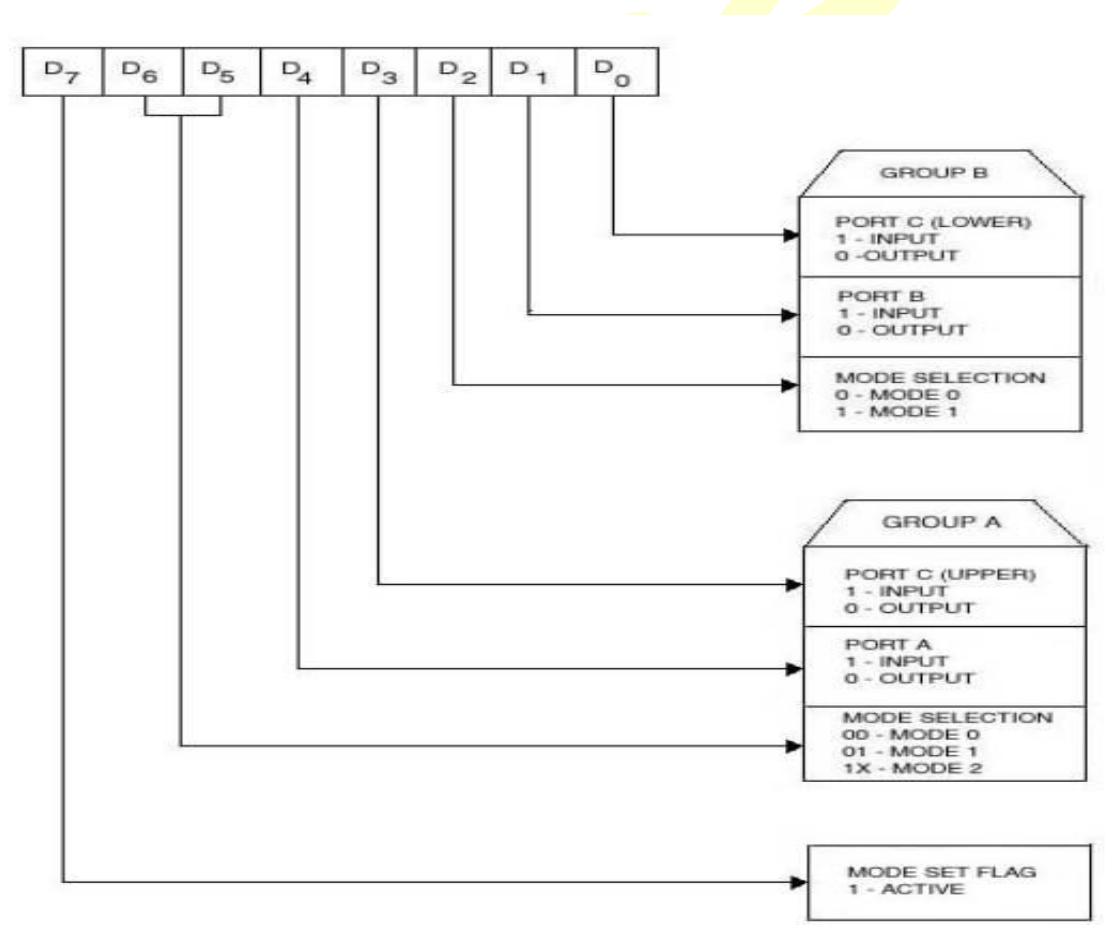

### **MODE 0 – SIMPLE I/O MODE:**

This mode provides simple I/O operations for each of the three ports and is suitable for synchronous data transfer. In this mode all the ports can be configured either as input or output port.

Let us initialize port A as input port and port B as output port

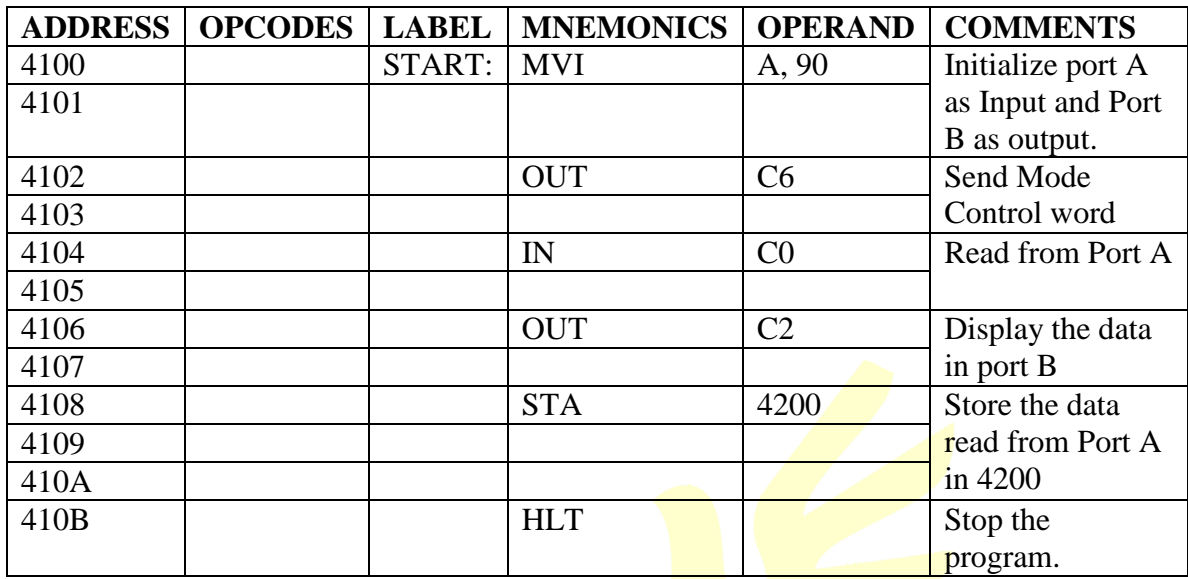

## **PROGRAM:**

### **MODE1 STROBED I/O MODE:**

In this mode, port A and port B are used as data ports and port C is used as control signals for strobed I/O data transfer.

Let us initialize port A as input port in mode1

### **MAIN PROGRAM:**

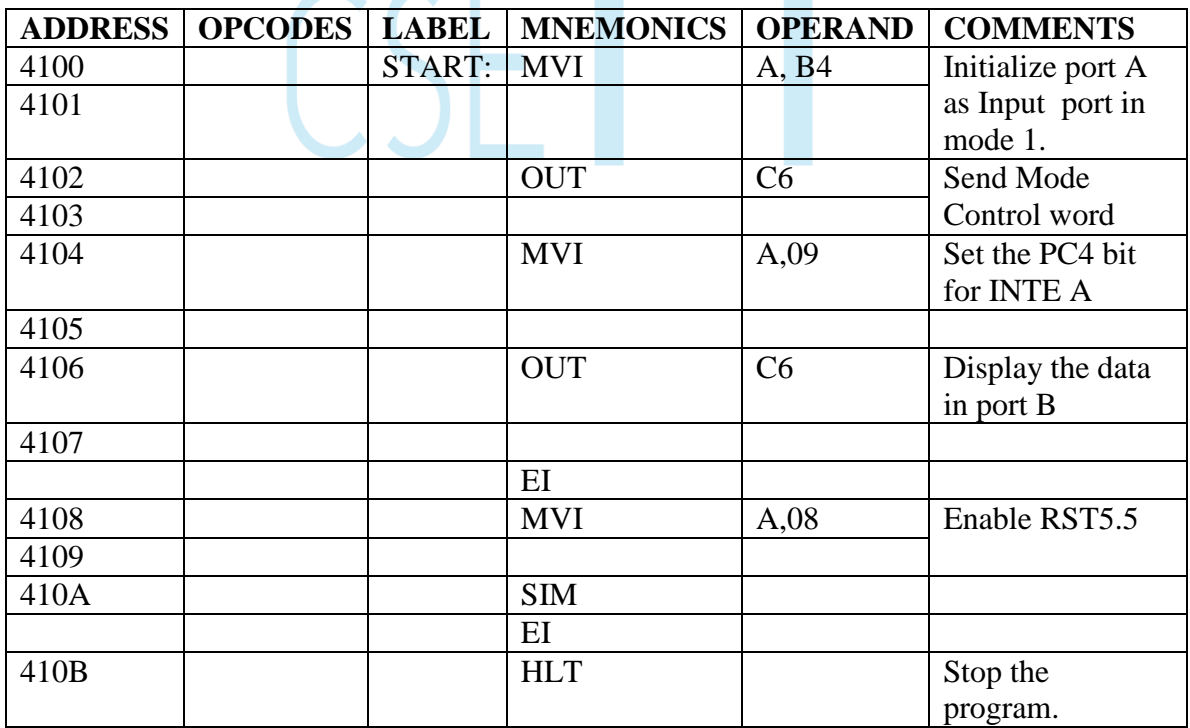

## **ISR (Interrupt Service Routine)**

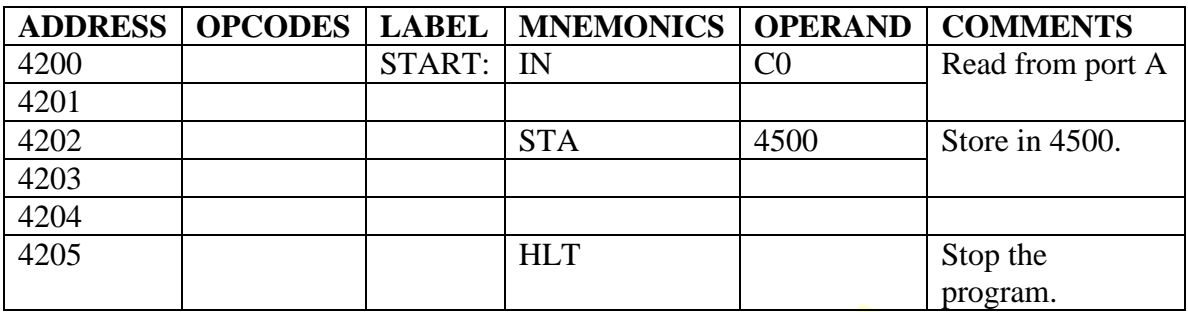

#### **Sub program:**

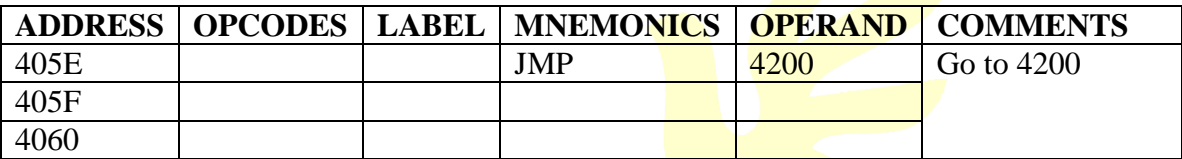

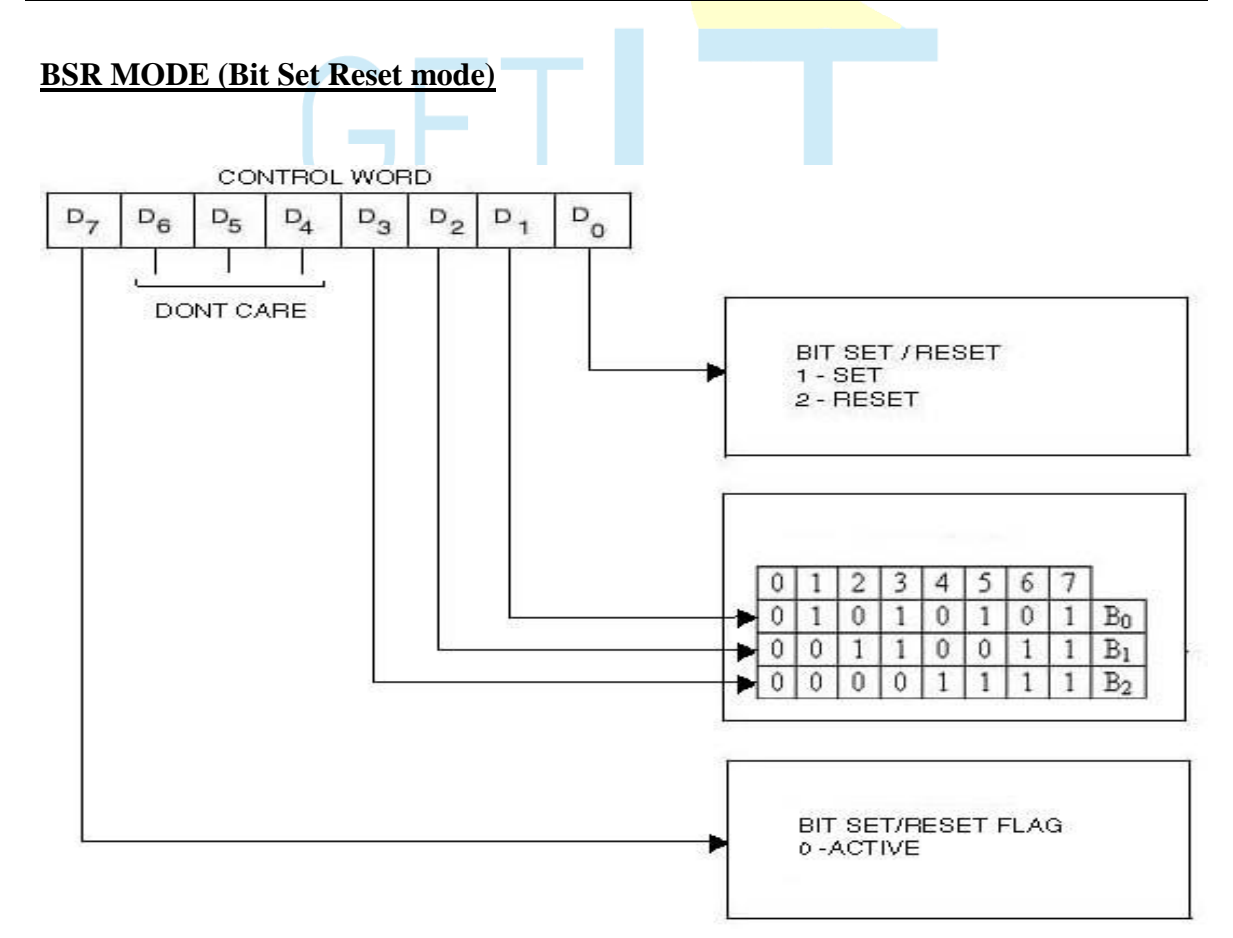

Any lines of port c can be set or reset individually without affecting other lines using this mode. Let us set PC0 and PC3 bits using this mode.

## **PROGRAM:**

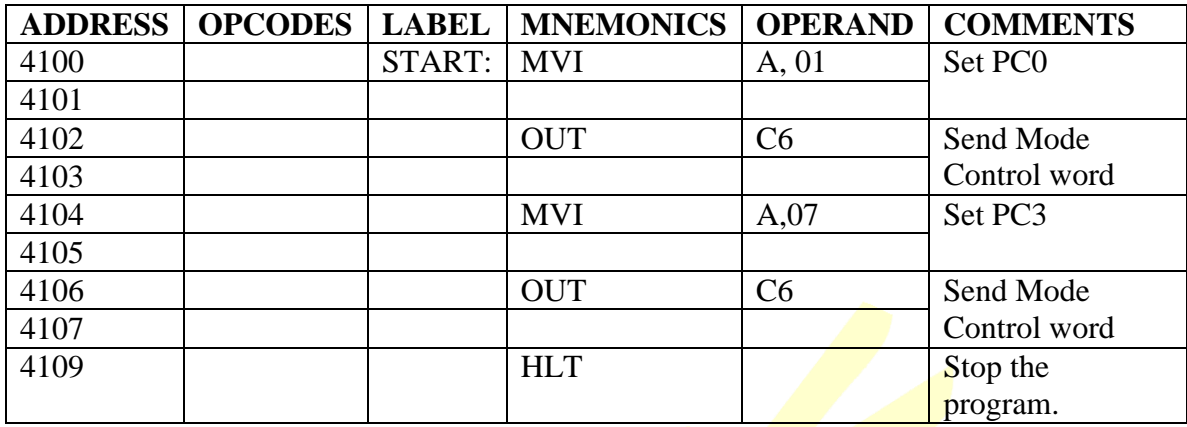

## **RESULT:**

Thus 8255 is interfaced and its characteristics in mode0, mode1 and BSR mode is studied.

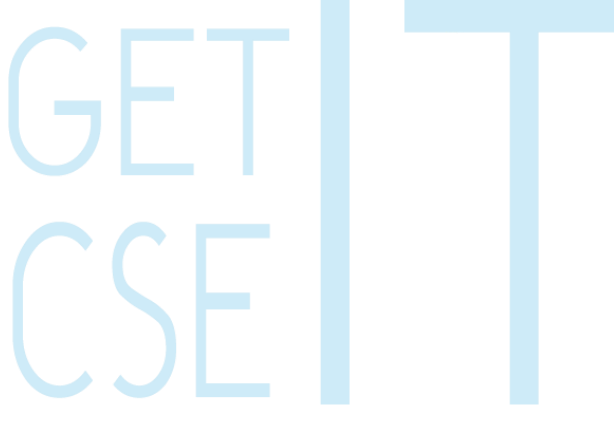

## **17. INTERFACING 8253 TIMER WITH 8085**

## Interfacing 8253 Programmable Interval Timer with 8085 µp

### **AIM**:

To interface 8253 Interface board to 8085  $\mu$ p and verify the operation of 8253in six

different modes.

### **APPARATUS REQUIRED**:

8085 µp kit, 8253 Interface board, DC regulated power supply, VXT parallel bus,

CRO.

#### **Mode 0 – Interrupt on terminal count**:

The output will be initially low after mode set operations. After loading the counter,

the output will be remaining low while counting and on terminal count; the output

will become high, until reloaded again.

Let us set the channel  $0$  in mode  $0$ . Connect the CLK  $0$  to the debounce circuit by changing the jumper J3 and then execute the following program.

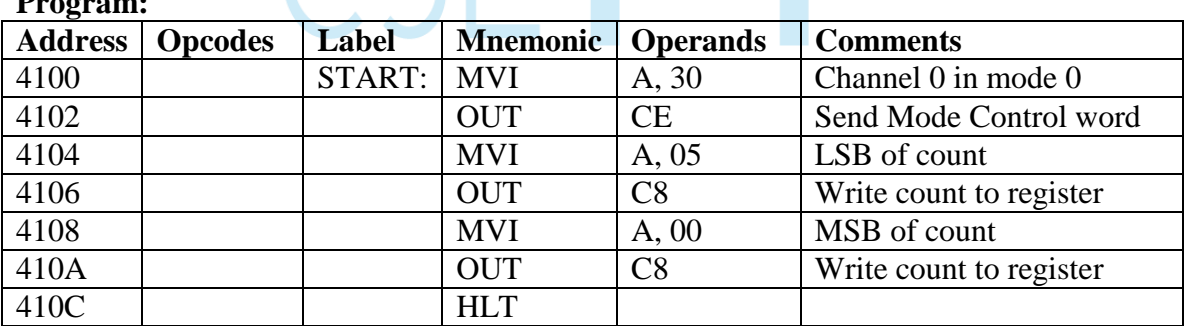

**Program:**

It is observed in CRO that the output of Channel 0 is initially LOW. After giving six clock pulses, the output goes HIGH.

### **Mode 1 – Programmable ONE-SHOT:**

After loading the counter, the output will remain low following the rising edge of the gate input. The output will go high on the terminal count. It is retriggerable; hence the output will remain low for the full count, after any rising edge of the gate input.

#### **Example:**

The following program initializes channel 0 of 8253 in Mode 1 and also initiates triggering of Gate 0. OUT 0 goes low, as clock pulse after triggering the goes back to high level after 5 clock pulses. Execute the program, give clock pulses through the debounce logic and verify using CRO.

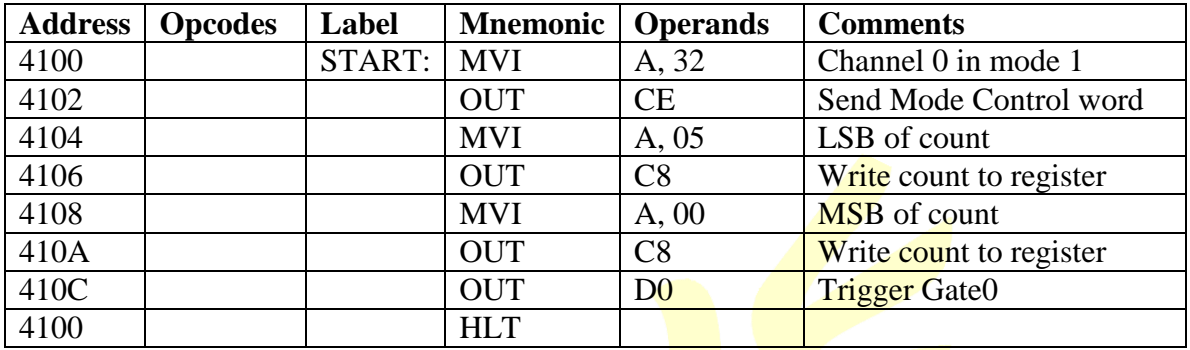

#### **Mode 2 – Rate Generator:**

It is a simple divide by N counter. The output will be low for one period of the input

clock. The period from one output pulse to the next equals the number of input

counts in the count register. If the count register is reloaded between output pulses

the present period will not be affected but the subsequent period will reflect the new

value.

#### **Example**:

Using Mode 2, Let us divide the clock present at Channel 1 by 10. Connect the

CLK1 to PCLK.

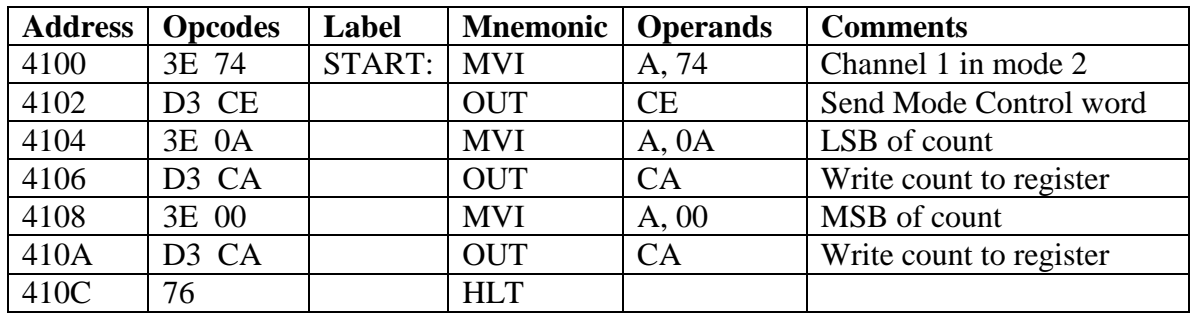

In CRO observe simultaneously the input clock to channel 1 and the output at Out1.

#### **Mode 3 Square wave generator**:

It is similar to Mode 2 except that the output will remain high until one half of count

and go low for the other half for even number count. If the count is odd, the output

will be high for  $\frac{\text{count} + 1}{2}$  counts. This mode is used of generating Baud rate for

8251A (USART).

#### **Example:**

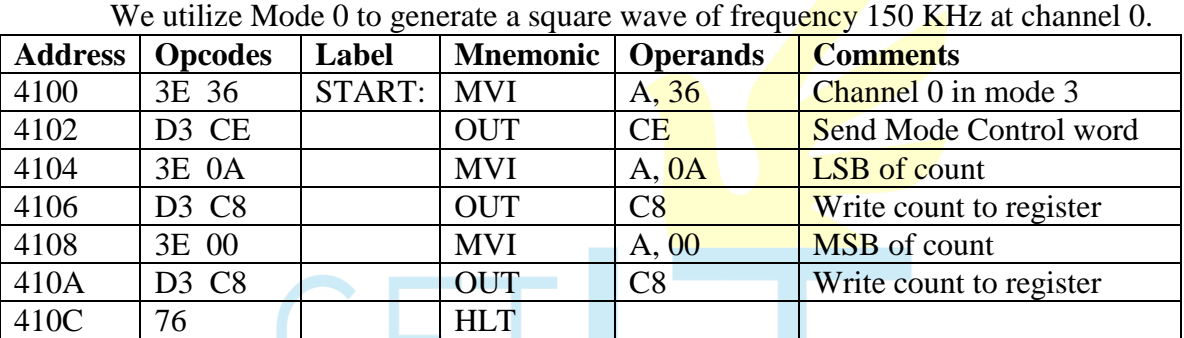

Set the jumper, so that the clock 0 of 8253 is given a square wave of frequency 1.5 MHz. This program divides this PCLK by 10 and thus the output at channel 0 is 150 KHz.

Vary the frequency by varying the count. Here the maximum count is FFFF H. So, the square wave will remain high for 7FFF H counts and remain low for 7FFF H counts. Thus with the input clock frequency of 1.5 MHz, which corresponds to a period of 0.067 microseconds, the resulting square wave has an ON time of 0.02184 microseconds and an OFF time of 0.02184 microseconds.

To increase the time period of square wave, set the jumpers such that CLK2 of 8253 is connected to OUT 0. Using the above-mentioned program, output a square wave of frequency 150 KHz at channel 0. Now this is the clock to channel 2.

#### **Mode 4: Software Triggered Strobe:**

The output is high after mode is set and also during counting. On terminal count, the output will go low for one clock period and becomes high again. This mode can be used for interrupt generation.

The following program initializes channel 2 of 8253 in mode 4.

#### **Example:**

Connect OUT 0 to CLK 2 (jumper J1). Execute the program and observe the output OUT 2. Counter 2 will generate a pulse after 1 second.

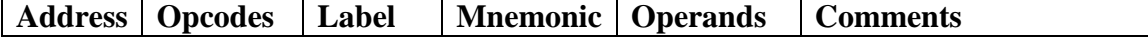

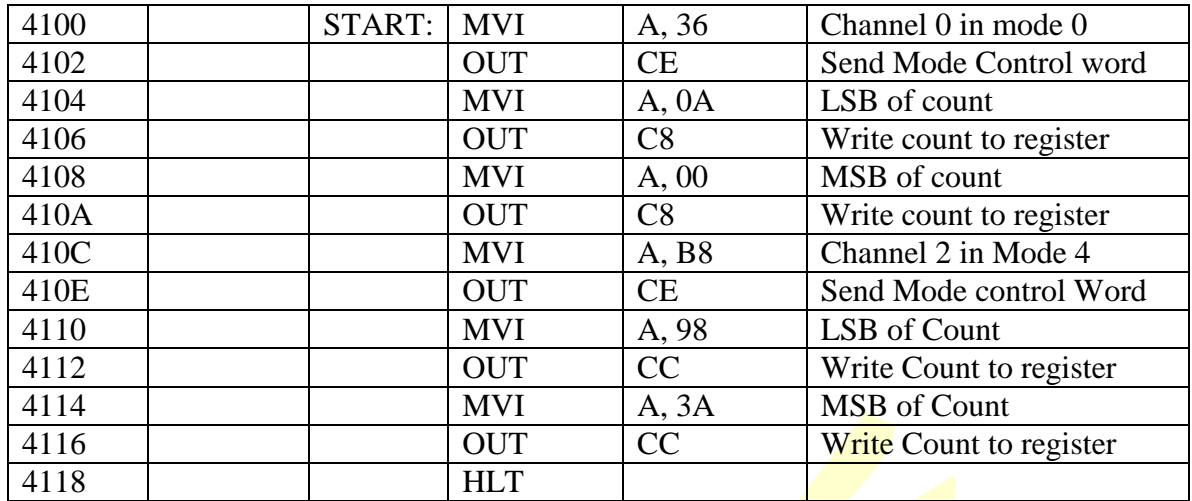

#### **Mode 5 Hardware triggered strobe:**

Counter starts counting after rising edge of **trigger input and output** goes low for one clock period when terminal count is reached. The counter is retriggerable.

#### Example:

The program that follows initializes channel 0 in mode 5 and also triggers Gate 0. Connect CLK 0 to debounce circuit.

Execute the program. After giving Six clock pulses, you can see using CRO, the initially HIGH output goes LOW. The output ( OUT 0 pin) goes high on the next clock pulse.  $\overline{\phantom{a}}$  $\overline{\phantom{a}}$  $\overline{\phantom{a}}$  $\overline{\phantom{a}}$ 

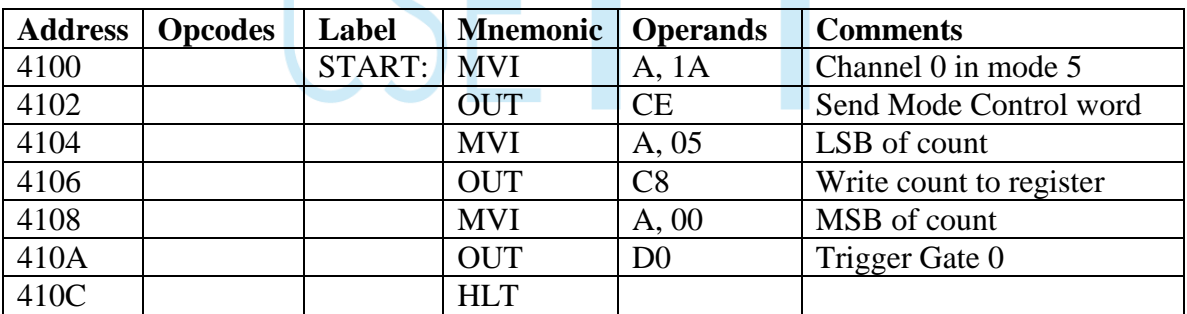

#### **Result:**

Thus the 8253 has been interfaced to 8085  $\mu$ p and six different modes of 8253 have been studied.

## **18. INTERFACING 8279 WITH 8085**

#### **Aim:**

To interface 8279 programmable Keyboard/Display Controller to 8085 up

#### **Apparatus Required**:

8085 µp, 8279 Interface board, Power supply, vxt parallel bus

#### **Theory:**

The Intel 8279 is responsible for debouncing of the keys, coding of the keypad matrix and refreshing of the display elements in a microprocessor based development system. Its main features are :

- Simultaneous keyboard and display operation.
- 3 Input modes such as scanned keyboard mode, scanned sensor mode and strobed input entry mode.
- $\bullet$  2 output modes such as 8 or 16 character multiplexed displays, right entry or left entry display formats.
- Clock prescaler
- Programmable scan timing
- 2 key lock\_*out or N*\_key roll\_over with contact debounce
- Auto increment facility for easy programming.

#### **Program 1:**

**To initialize 8279 and to display the character "A" in the first digit of the display.**

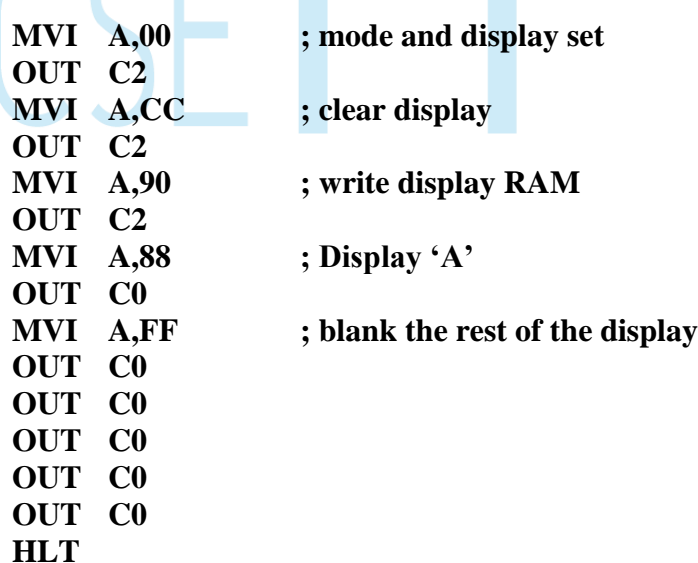

#### **Program 2:**

**To read a key and store the key code in memory location 4200H**

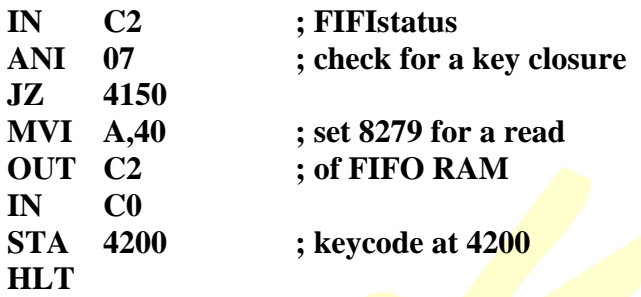

#### **Procedure:**

Enter the above two programs from the address specified and execute it. The display is "A" in the first digit and the rest are left blank for program-1. If a key closure is encountered , read the data from FIFO RAM , and store this data(key code) in memory location 4200H.

#### **Exercise:**

Program 8279 to display the rolling message 'HELP US' in the display.

#### **Result:**

Thus the 8279 was interfaced to 8085 µp to interface Hex keyboard and 7-Segment Display.

## **19. INTERFACING 8251 WITH 8085**

### **Communication Between two 8085 Microprocessors**

#### **Aim:**

To transmit and receive a Character between two 8085 µps using 8251A

### **Apparatus Required**:

8085 up Kit – 2 No.s, RS 232C cable, Power supply – 2 No.s

#### **Theory:**

The program first initializes the 8253 to give an output clock frequency of 150KHz at channel 0 which will give a 9600 baud rate of 8251A. Then the 8251A is initialized to a dummy mode command. The internal reset to  $8251A$  is then provided, since the 8251A is in the command mode now. Then  $8251A$  is initialized as follows.

Initializing 8251A using the Mode instruction to the following.

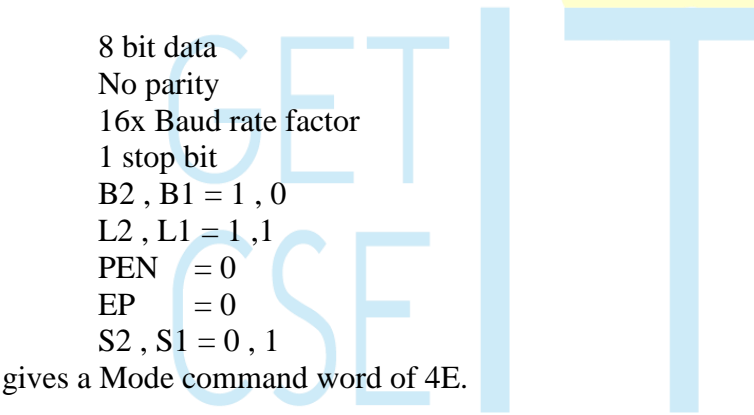

When 8251A is initialized as follows using the command instruction,

Reset Error flags, Enable transmission and reception, Make RTS and DTR active low.

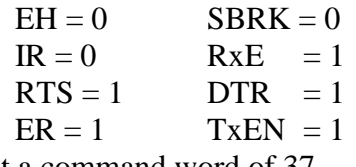

We get a command word of 37

The program after initializing , will read the status register and check for TxEMPTY. If the transmitter buffer is empty then it will send 41 to the serial port and then check for a character in the receive buffer. If some character is present then, it is received and stored at location 4200H.

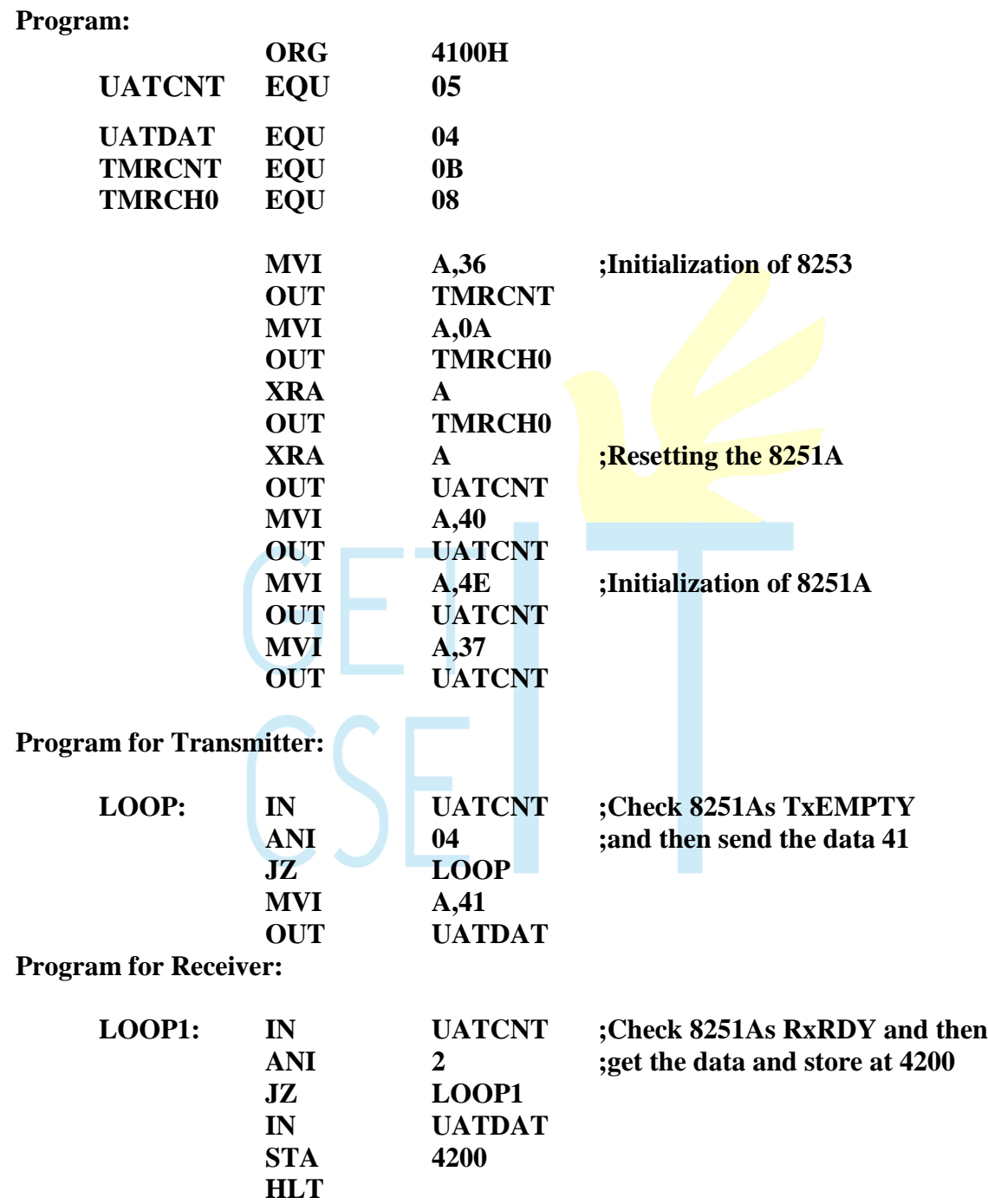

### **Procedure:**

Feed the above program in two 8085 µps (One acts as Transmitter and the other acts as Receiver). Execute the two programs simultaneously. Check the Receiver at location 4200H. It 's content will be 41.
#### **Exercise:**

Write a program to transmit a block of data from transmitter and receive them at the receiver.

#### **Result:**

Thus the communication between two microprocessors has been established.

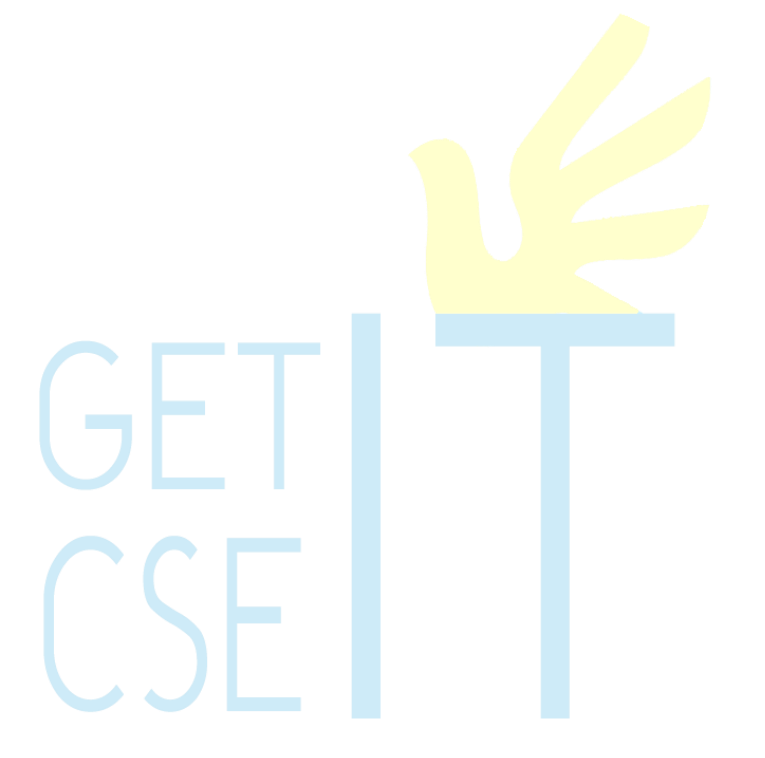

### **20. 0800 DAC Interfacing to 8085p**

#### **Aim:**

To interface 0800 DAC to 8085 µp and generate various waveforms.

#### **Apparatus Required**:

8085 µp kit, DAC interface board, VXT parallel bus, power supply, CRO

#### **Theory:**

DAC 0800 is a monolithic, high speed, current output Digital to Analog converter. The DAC interface board consists of two 8- bit DAC 0800. Its output voltage variation is between –5V and +5V. The output voltage varies in steps of  $10/256 = 0.04$ (approx). The digital data input and the corresponding output voltages are presented in the following table.

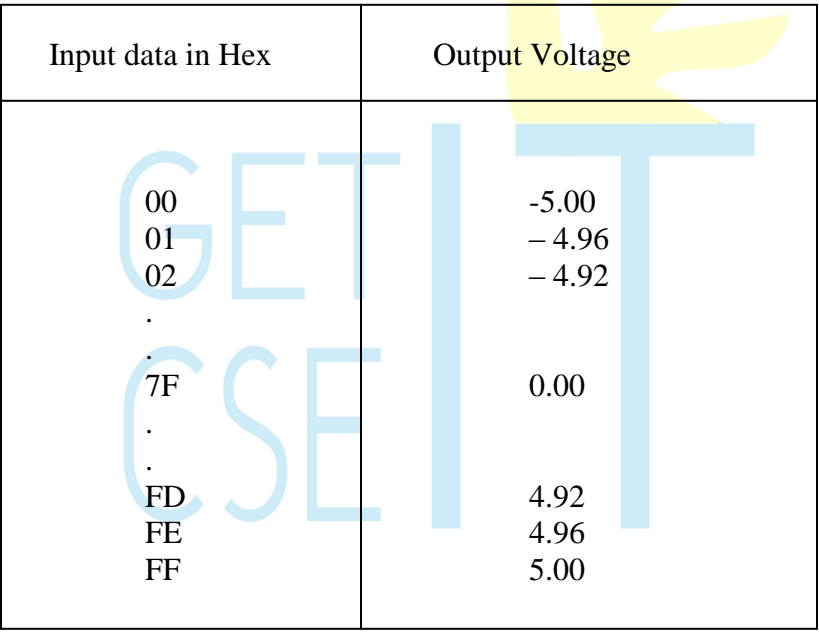

Address for DAC1 is C0, and for DAC2 is C8

#### Program:

To generate square-wave at the DAC2 ouput.

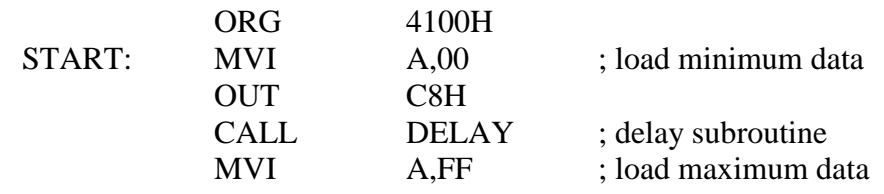

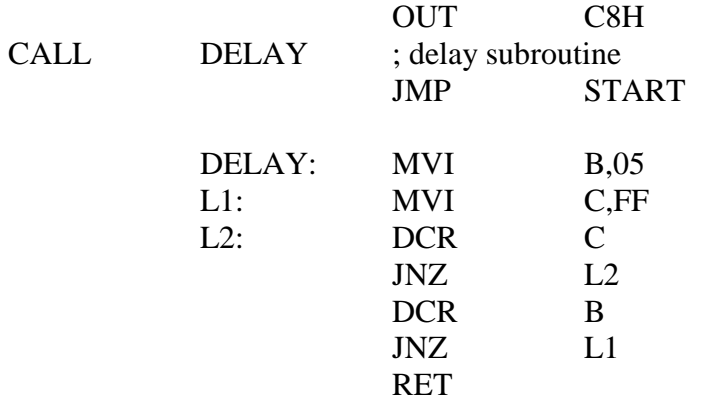

#### **Procedure:**

Execute the above program and using CRO, verify that the waveform at the DAC2 output is a square wave. Modify the frequency of the square wave, by varying the time delay.

To create a saw-tooth wave at the output of DAC1

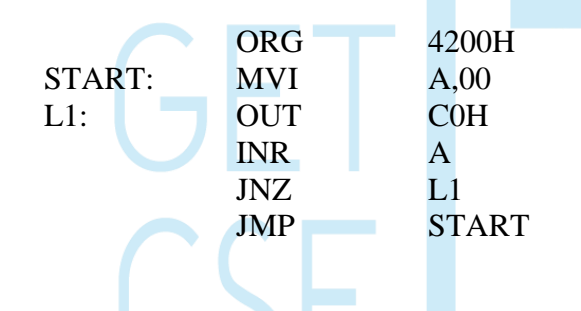

### **Exercise:**

- 1) Write a program to generate triangular waveform at DAC2 output.
- 2) Write a program to generate sine-wave at DAC1 ouput.

#### **Result:**

Thus the DAC 0800 interface board has been interfaced to  $8085\mu p$  and various waveforms have been generated.

### **21.Interfacing 16-channel 0809 8 bit ADC interface board to 8085 p**

**Aim:**

To interface 16-channel 0809 8 bit ADC interface board to 8085  $\mu$ p

### **Apparatus Required**:

8085 µp kit, 16-channel 0809 8 bit ADC interface board, VXT parallel bus, power supply.

#### **Theory:**

ADC 0809 is a monolithic CMOS device , with an 8 bit analog-to-digital converter , 8 channel multiplexer and microprocessor compatible control logic.In the interface board the channel select address pins  $ADDA$ ,  $ADDB$ , and  $ADDC$  are connected to data bus through a latch 74LS174. The buffer **74LS244 which transfers the** converted data outputs to data bus is selected when the address is C0h. The I/O address for the latch 74LS174 which latches the data bus to  $\overline{ADD} \overline{A}$ , ADD B, ADD C and ALE 1 and ALE 2 is C8H. The flip flop 74LS74 which transfers the D0 line status to the SOC pin of ADC 0809 is selected when the address is DOH. The EOC output of ADC1 and ADC2 is transferred to D0 line by means of two tristate buffers. The EOC 1 is selected when the address is D8H and the EOC 2 is selected when the address is E0H.

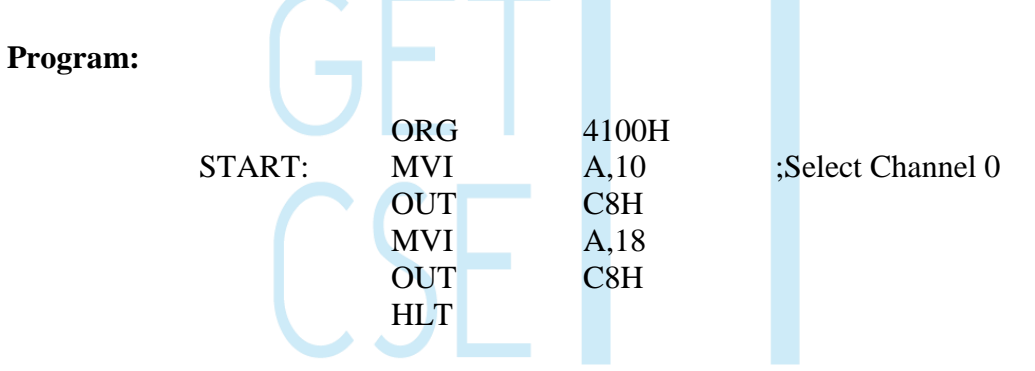

#### **Procedure:**

The above program selects Channel 0. Execute the program. Start the analog to digital conversion process by pressing the SOC switch. ADC 0809 converts the analog input at channel 0 to a digital value and 74LS374 latches the data to glow the LEDs accordingly. Thus you can see the converted data output.

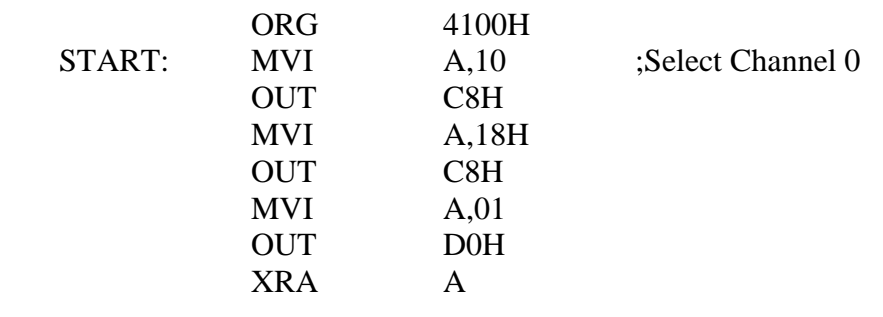

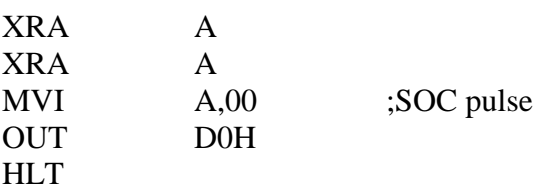

#### **Procedure:**

The above program initiates the analog to digital conversion process by means of software. Execute the program, which converts the anolog input at Channel 0 and displays the output with the LEDs.

#### **Exercise:**

Write a program to convert the analog input to digital output by checking EOC pin of ADC 0809 , whether the conversion is over or not.

#### **conclusion:**

Thus the ADC interfacing board has been interfaced to  $8085 \mu p$ .

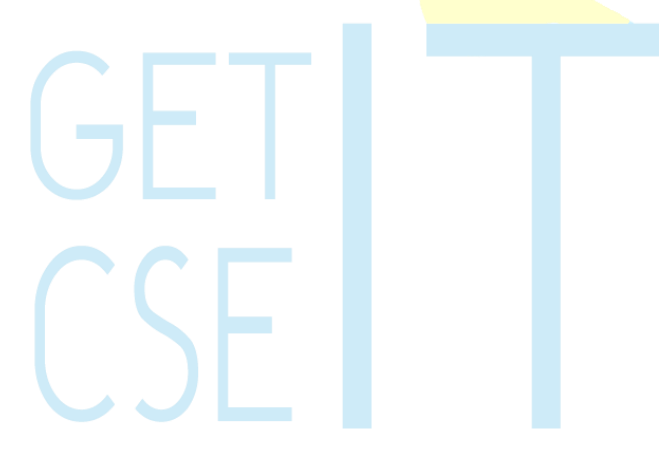

### **22.TRAFFIC LIGHT CONTROLLER**

### **PROBLEM STATEMENT:**

Write an ALP to control the traffic light signal using the microprocessor 8085.

### **THEORY:**

A simple contraption of a traffic control system is shown in the figure where the signaling lights are simulated by the blinking or  $ON - OFF$  control of  $LED's$ . The signaling lights for the pedestrian crossing are simulated by the ON – OFF control of dual colour LED"s.

A model of a four road – four lane junction, the board has green, yellow and red LED's which are the green, orange and red signals of an actual systems. 12 LEDs are used on the board. In addition 8 dual colour LEDs are used which can be made to change either to red or to green.

The control of the LEDs is as follows:

The board communicates with the microprocessor trainer by means of a 26 core cable which is connected to the output pins of any parallel port of trainer.

The outputs (i.e. port) are the inputs to buffers 7406 whose outputs drive the LEDs. The buffered output applied to the cathode of the LEDs decides whether it is ON or OFF.

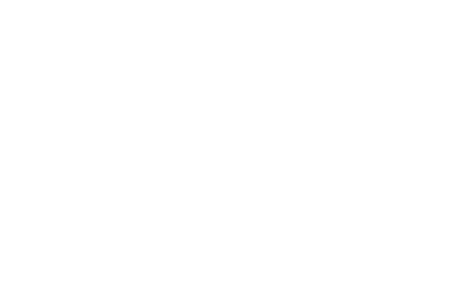

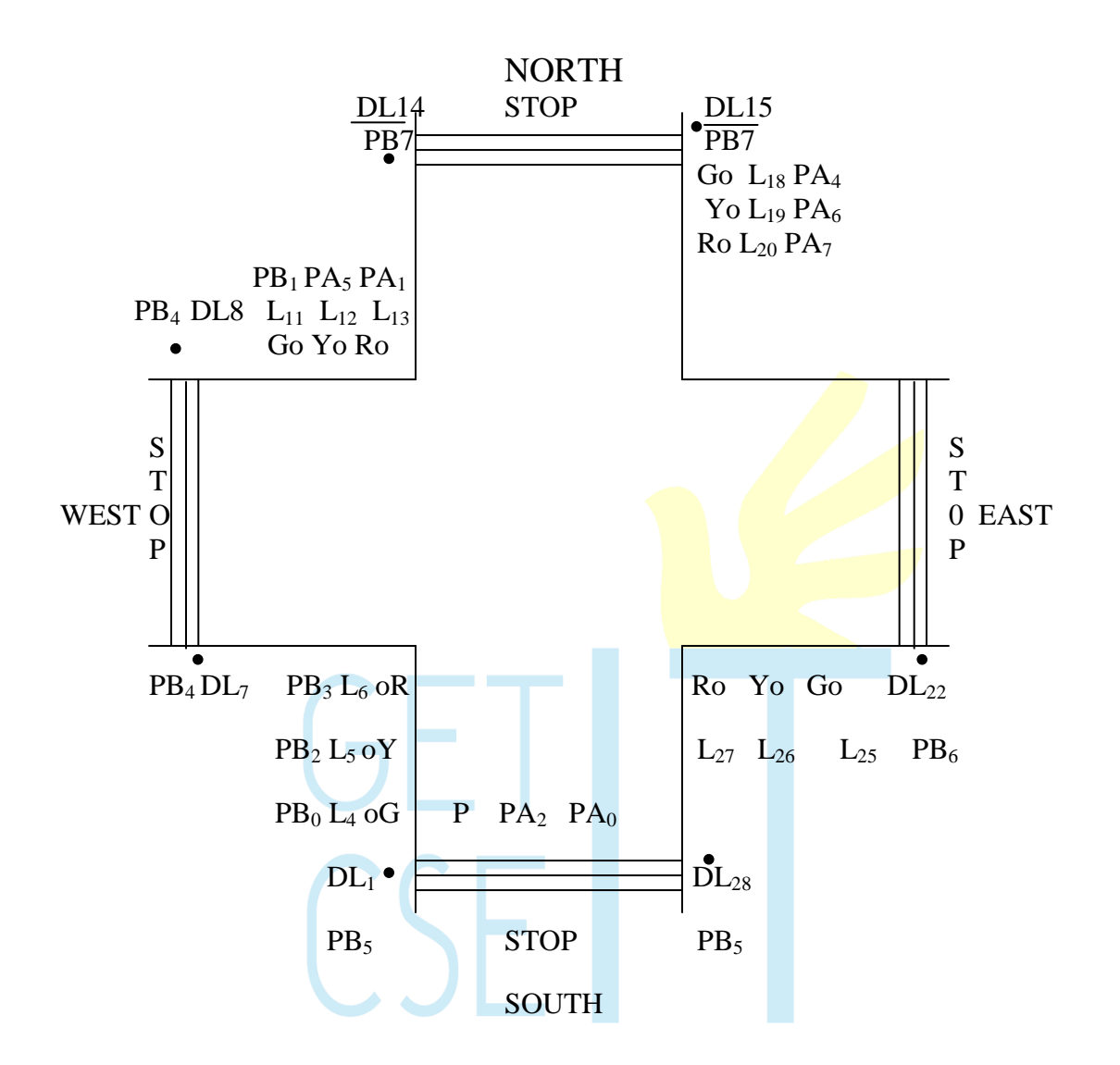

 $\left( \bullet \right)$   $\Rightarrow$  Dual Colour LED)

### **I/O Decoding:**

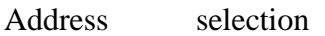

- OF H Control word Register
- OC H Port A
- OD H Port B

**FLOW CHART**

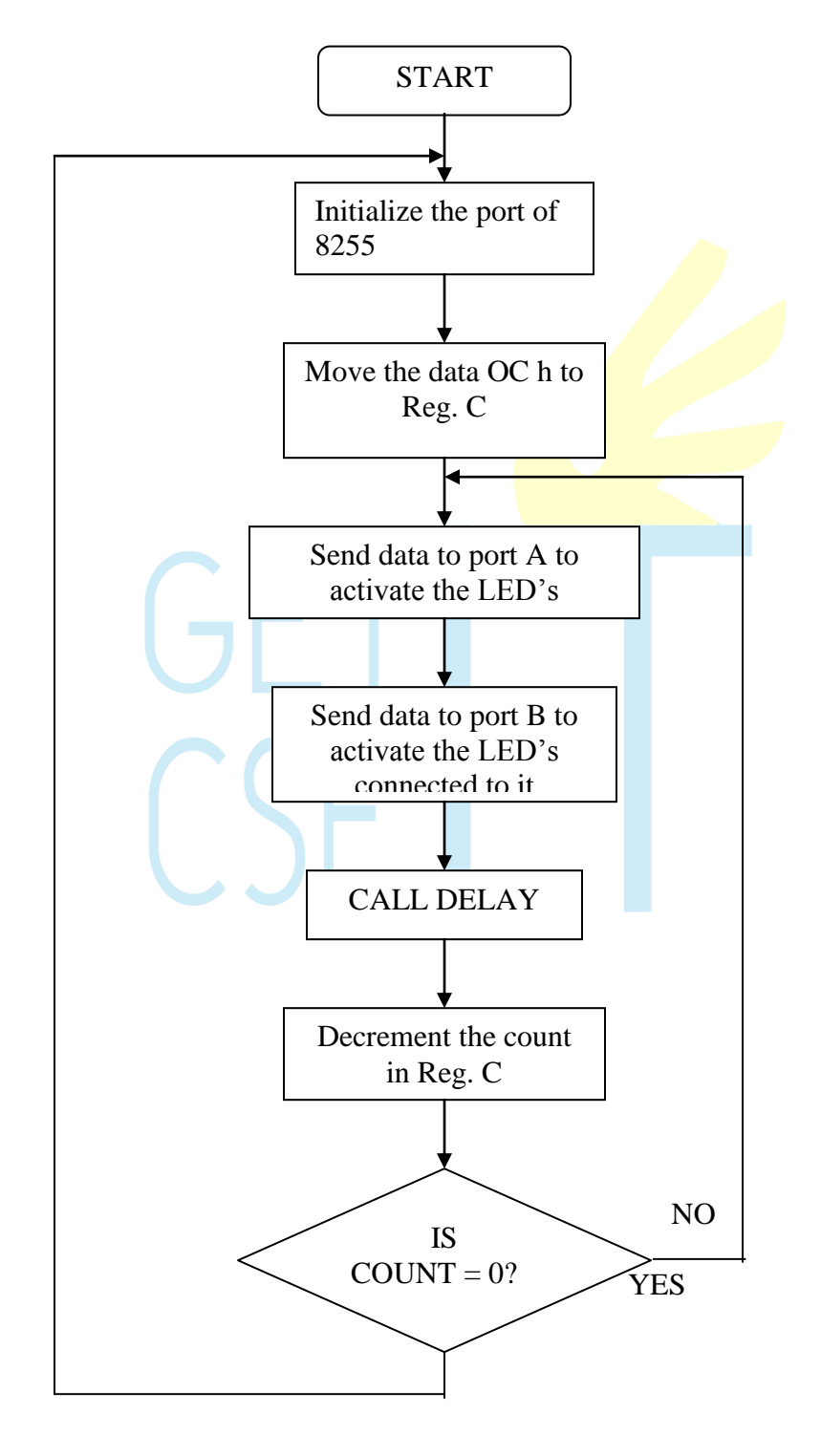

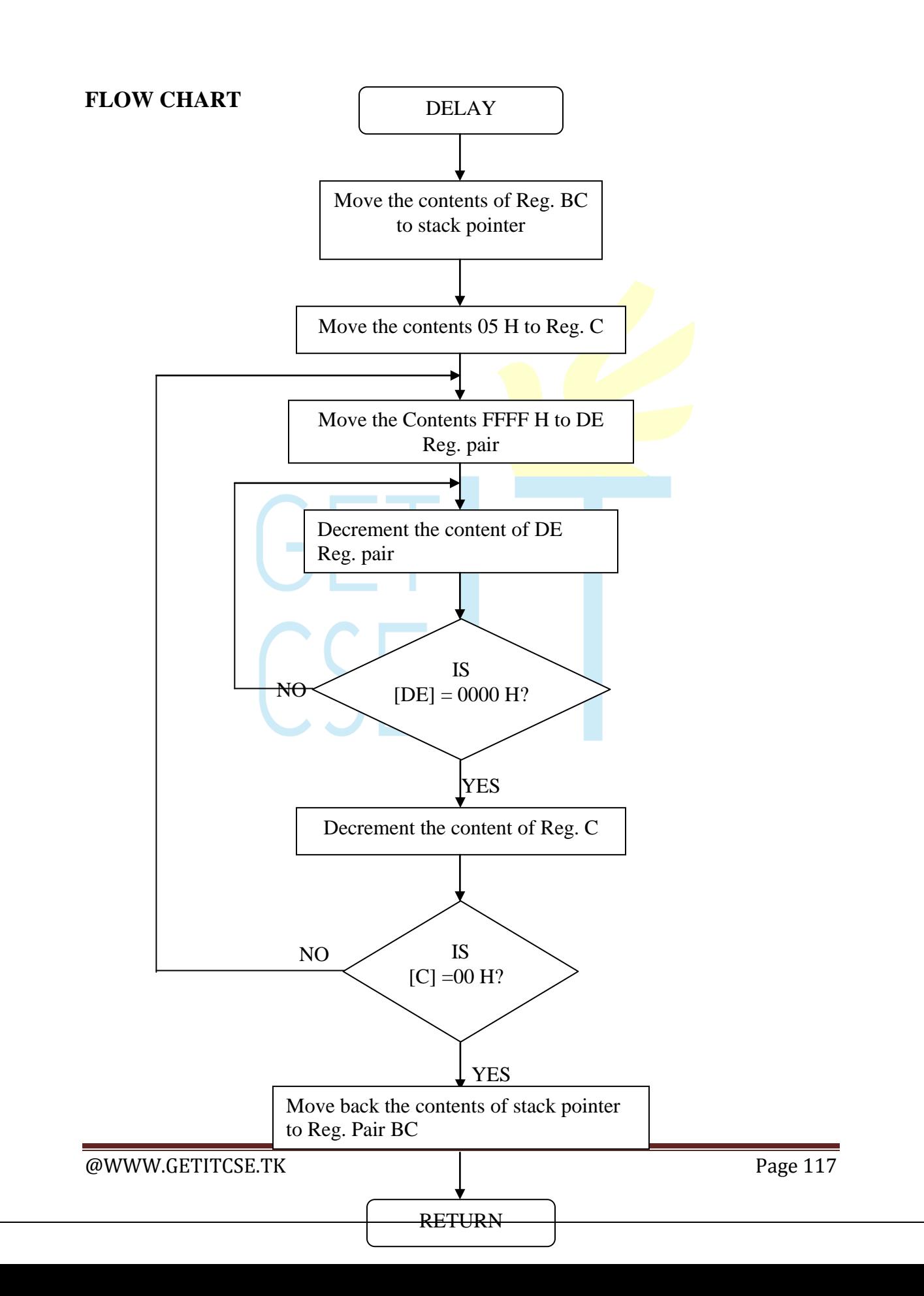

### **PROGRAM**

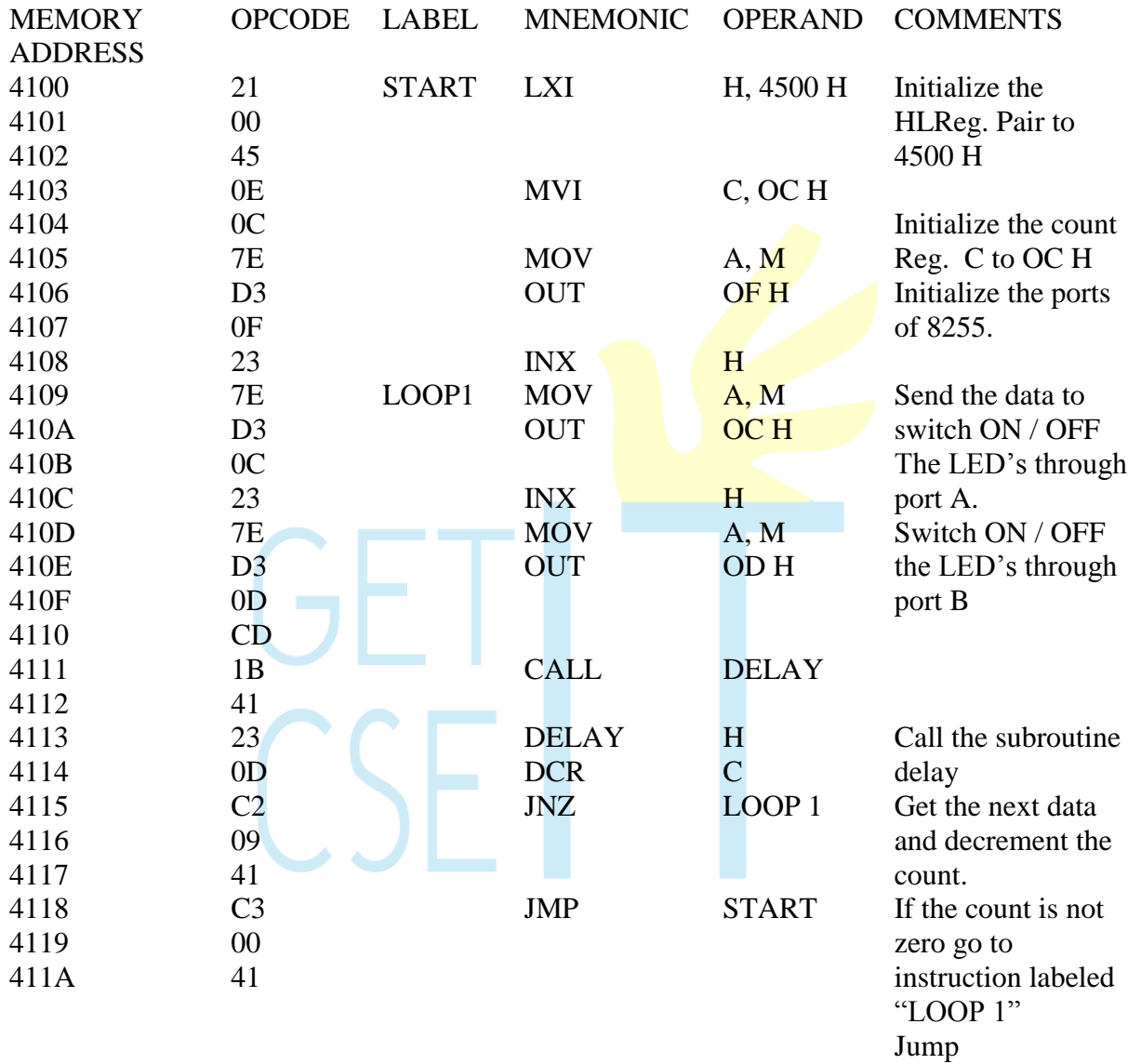

unconditionally to the instruction labeled "START"

### SUBROTINE

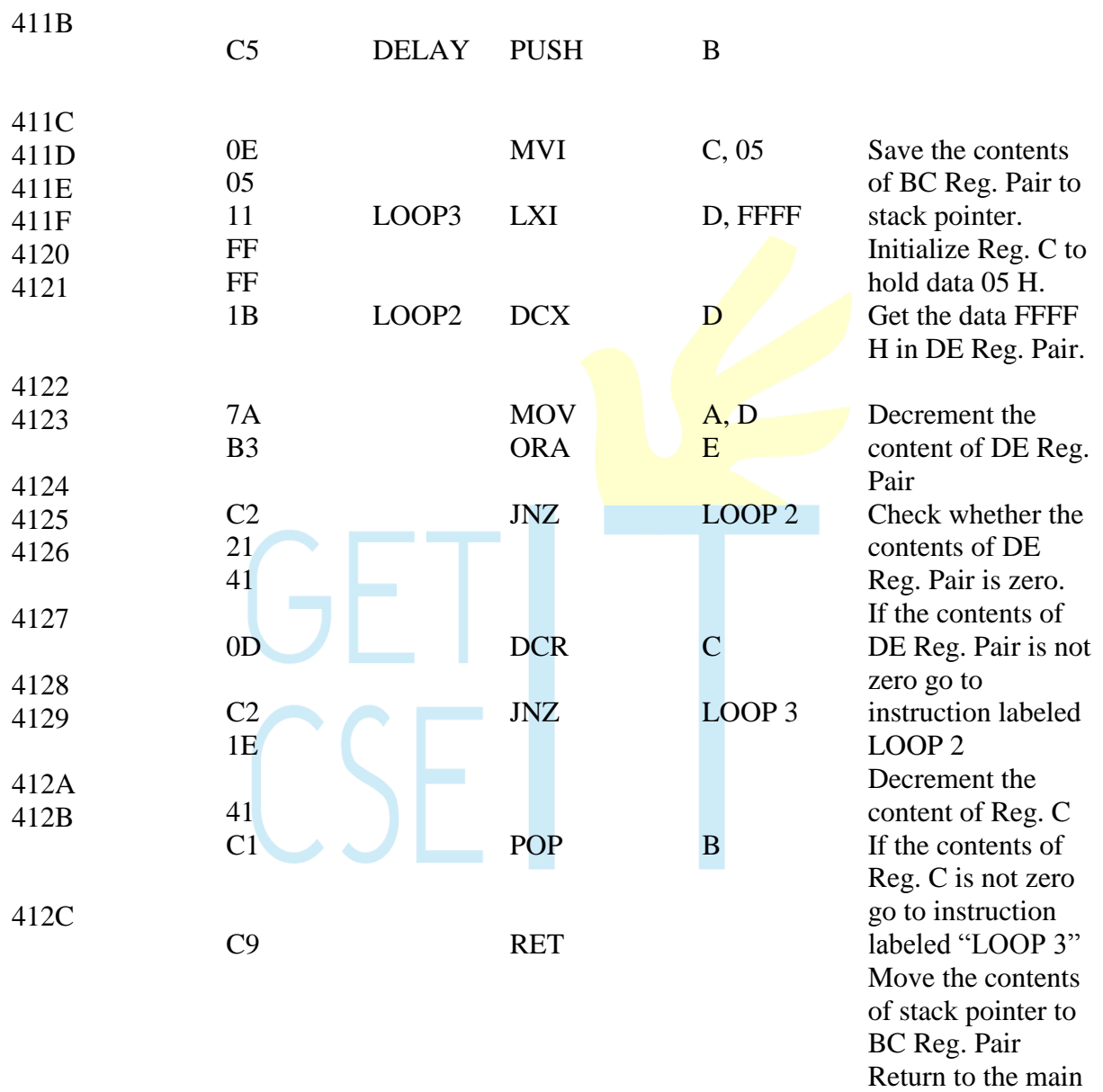

program.

### **LOOK UP TABLE:**

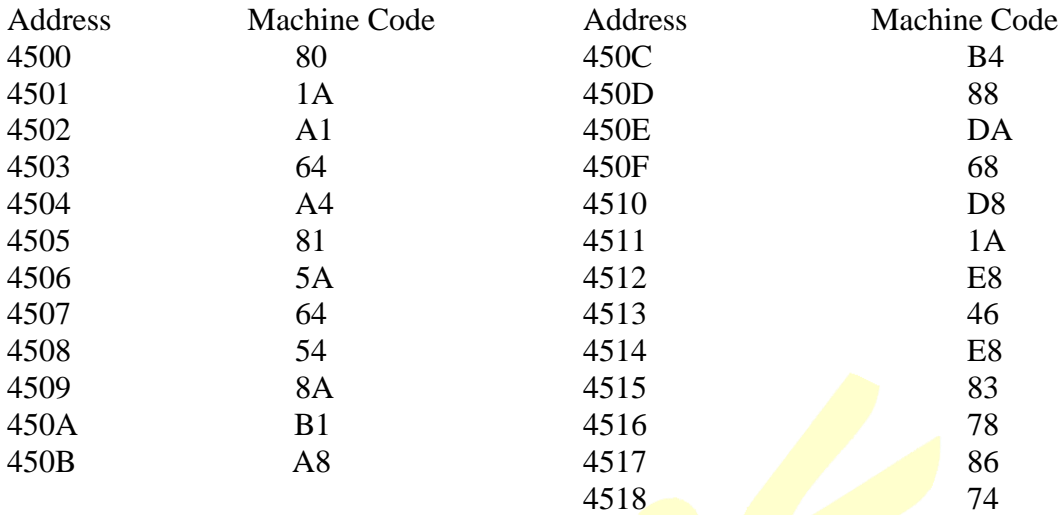

### **OBSERVATION:**

The traffic controller is simulated.

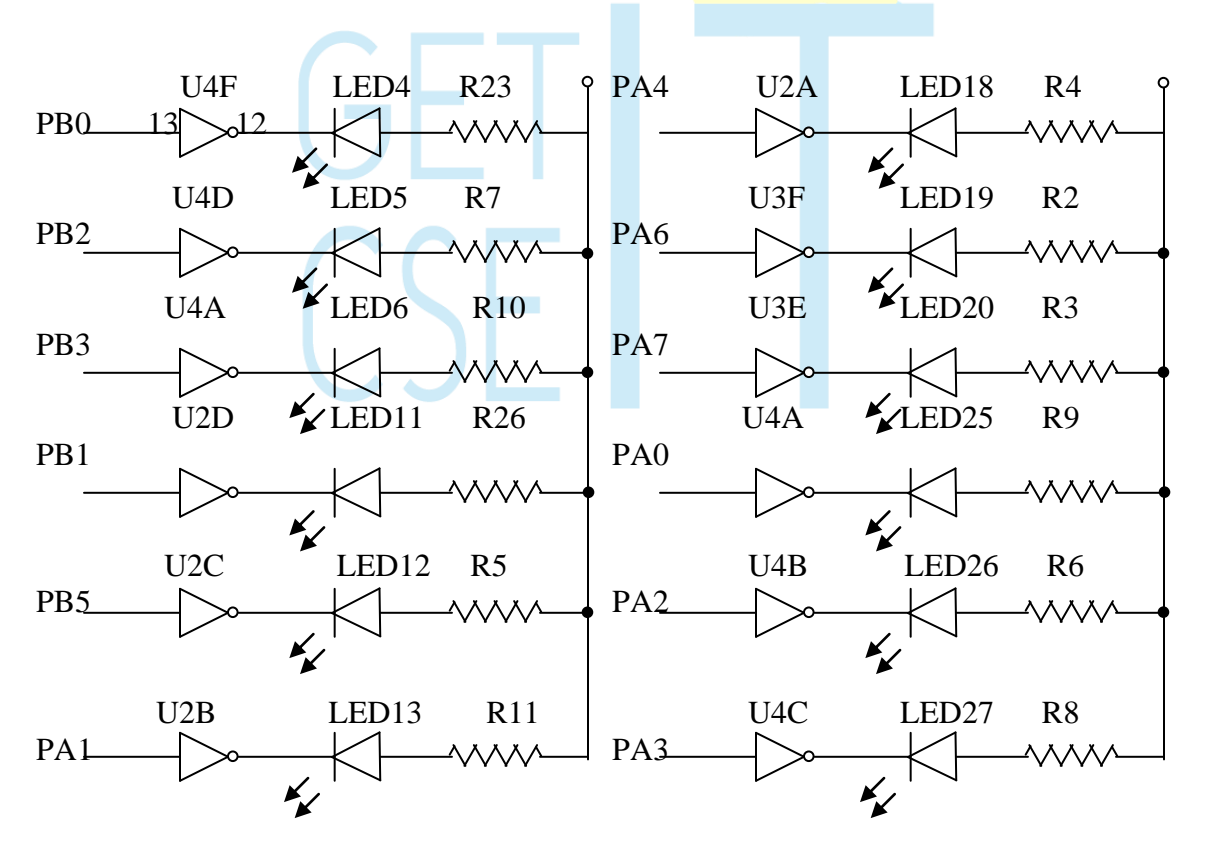

### **C I R C U I T D I A G R A M**

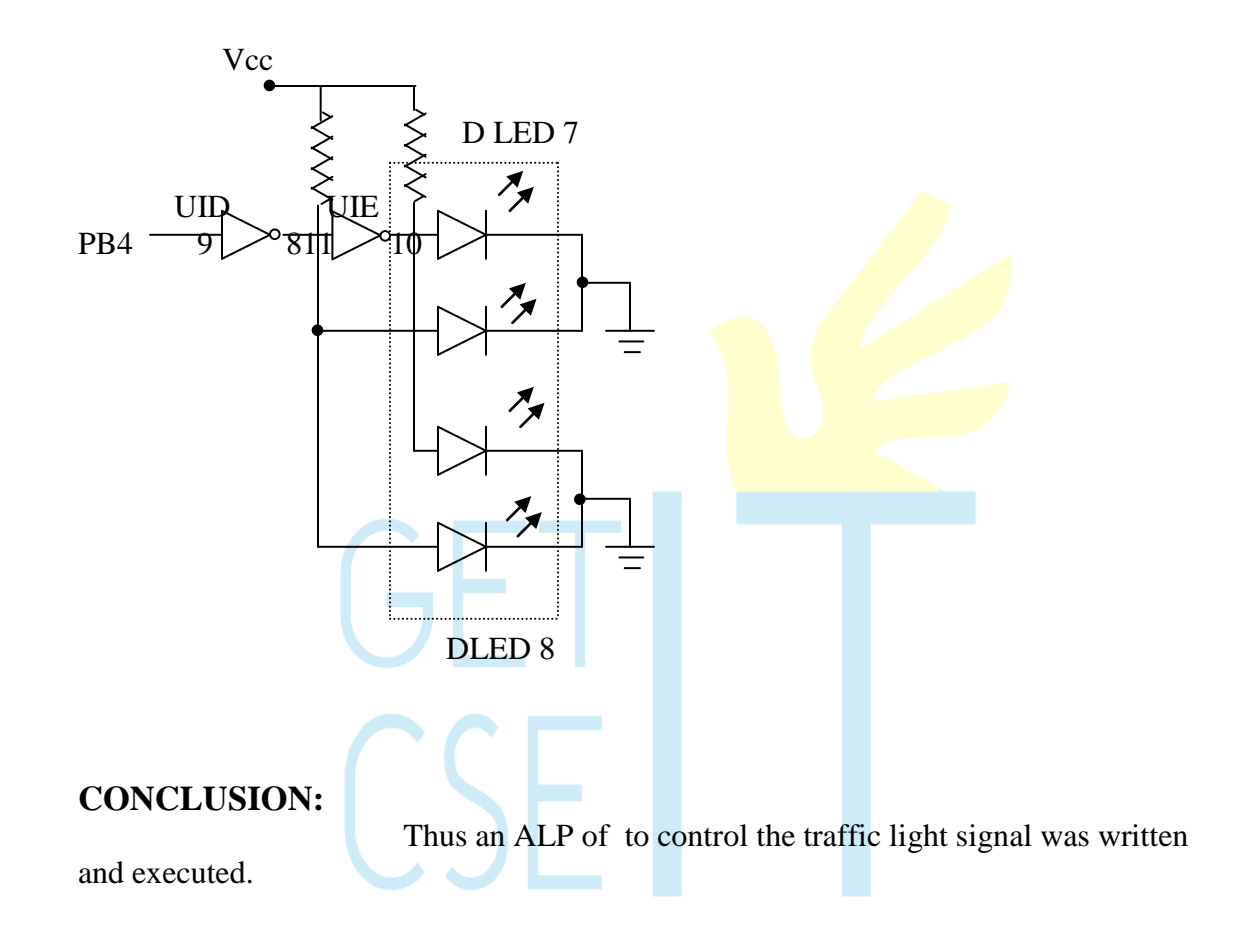

### **23.STEPPER MOTOR CONTROL**

#### **PROBLEM STATEMENT:**

Write an ALP to drive and control a stepper motor.

#### **THEORY:**

Stepper motor control is one of the popular applications of microprocessor in control area. Stepper motor are capable of accepting a sequence of pulse from the microprocessor and step accordingly. They are used to control numerical – controlled machines, computer peripheral equipment, business machines, process control etc.

### **INTERFACE DRIVE CIRCUIT:**

Stepper motor requires logic signals of relatively high power. Silicon Darlington pair TRSL100 with 2N3005 transistors are used to supply the power. The driving pulses are generated by the interface circuit and given to the four coils of the stepper motor. The inputs for the interface circuit are TTL pulses generated under software control using microprocessor kit. The TTL levels of pulse sequence at the output ports of 8255 are translated to high voltage output pulses of  $12V$  using buffers (IC 7406). The Darlington pair transistor TRSL100 drives the stepper motor as they withstand higher current. A  $620\Omega$  resistor and a diode connected between power supply and Darlington pair collector are used for supporting fly back current.  $PA_0 - PA_3$  of port A are used for driving the transistor TRSL100. The four collector points of each transistor are brought to a 5 pair connector for connecting to a stepper motor.

### **PROGRAM**

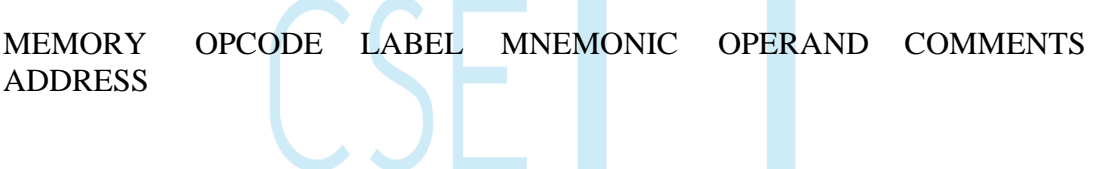

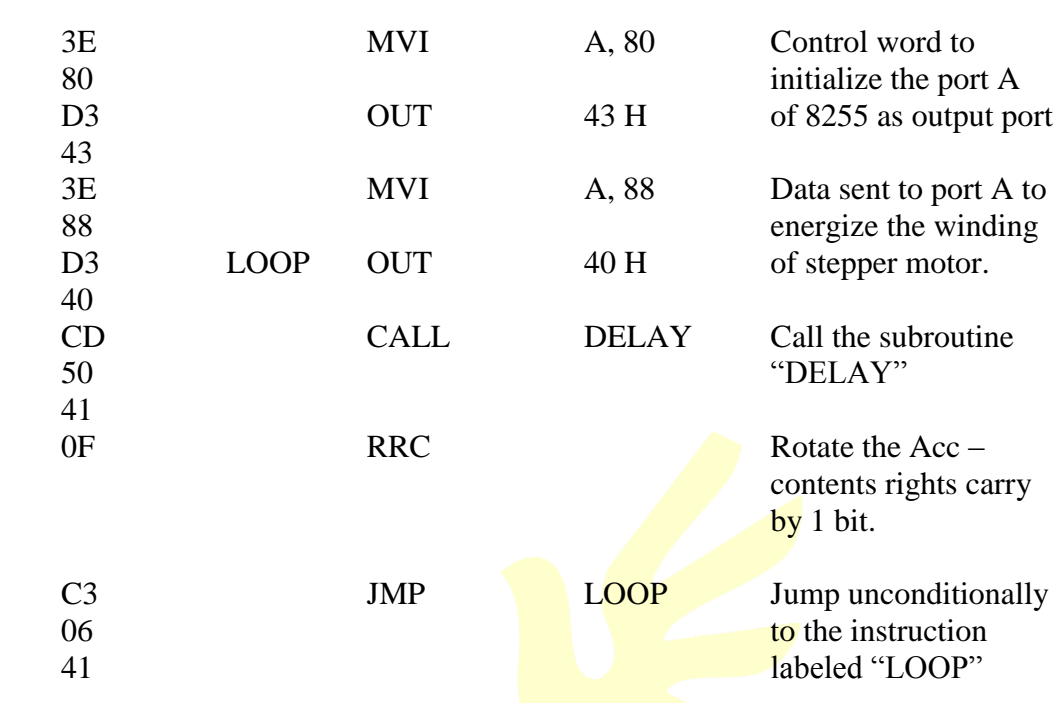

### **WINDING CONNECTION OF STEPPER MOTOR**

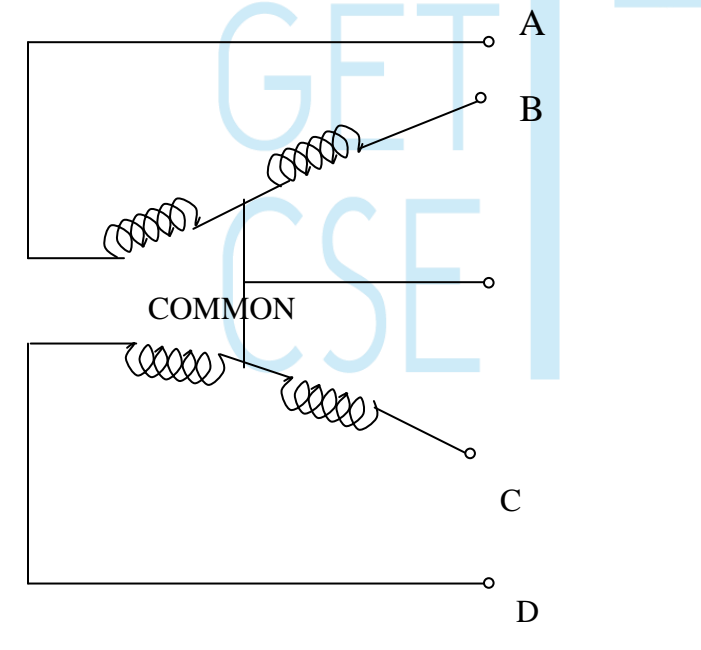

### **DRIVER CIRCUIT FOR ENERGISING EACH WINDING**

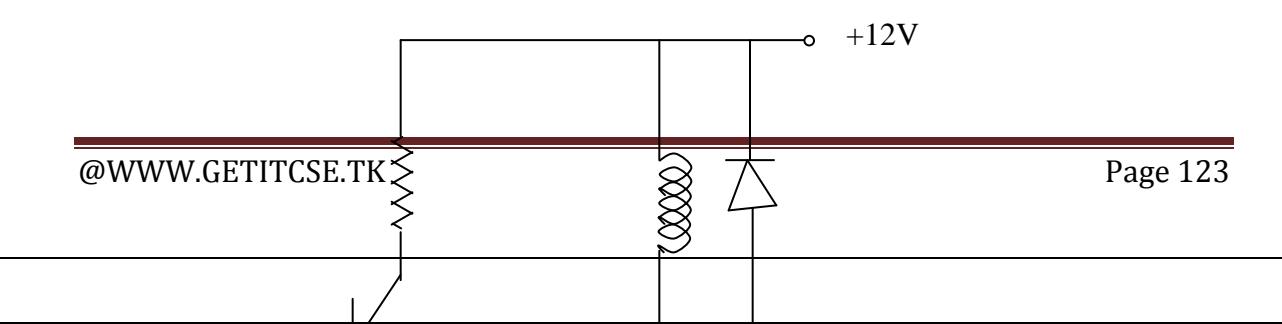

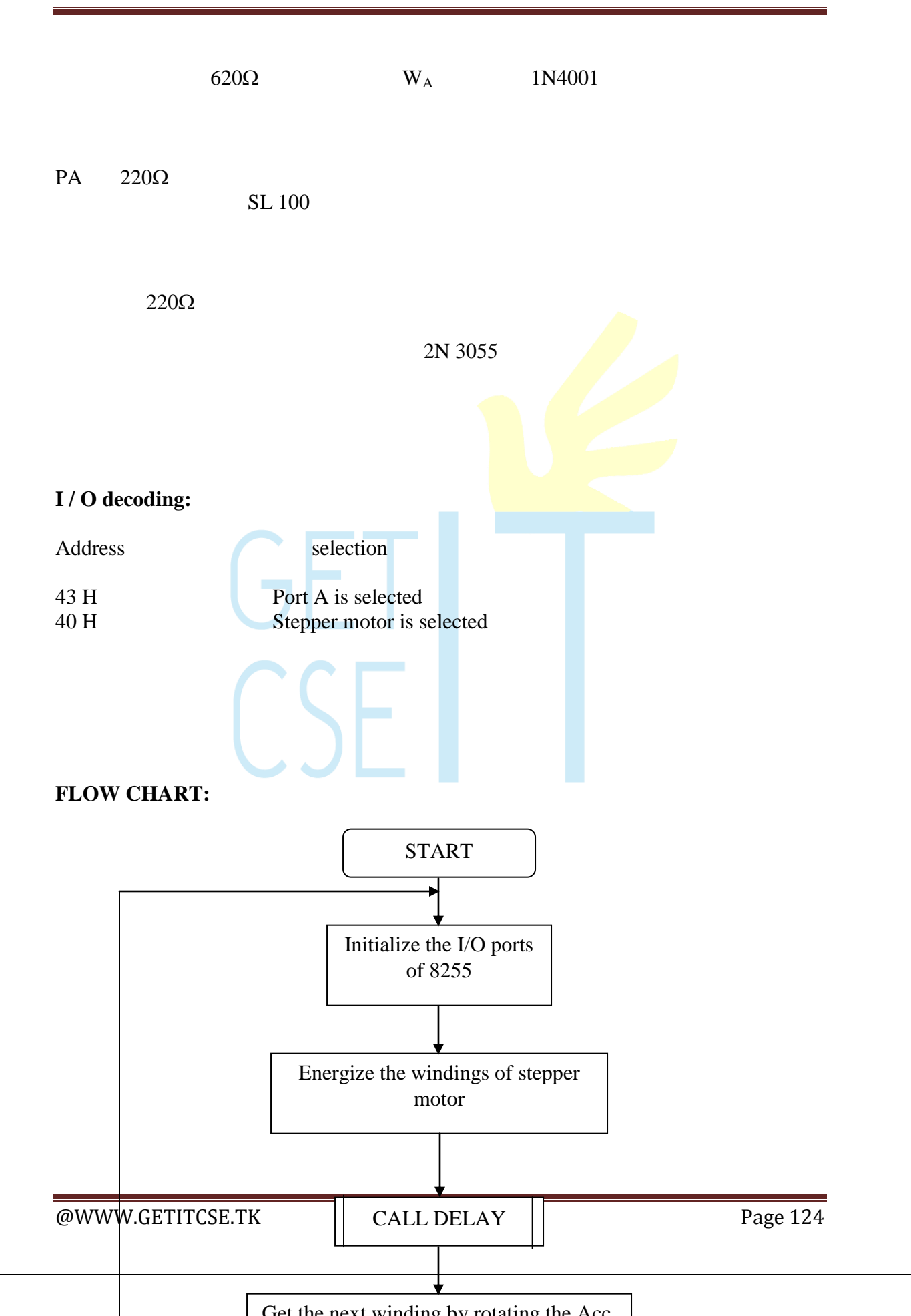

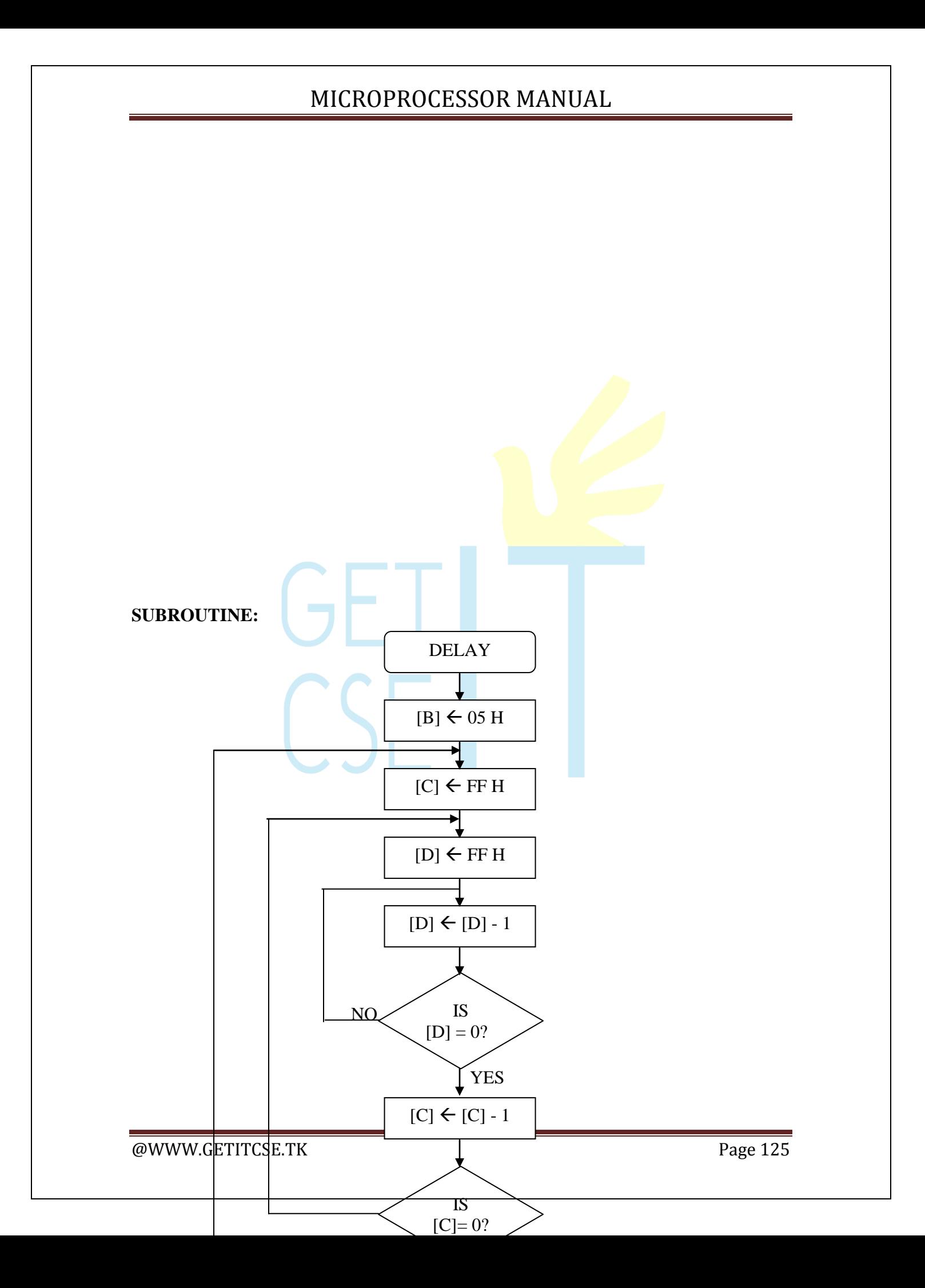

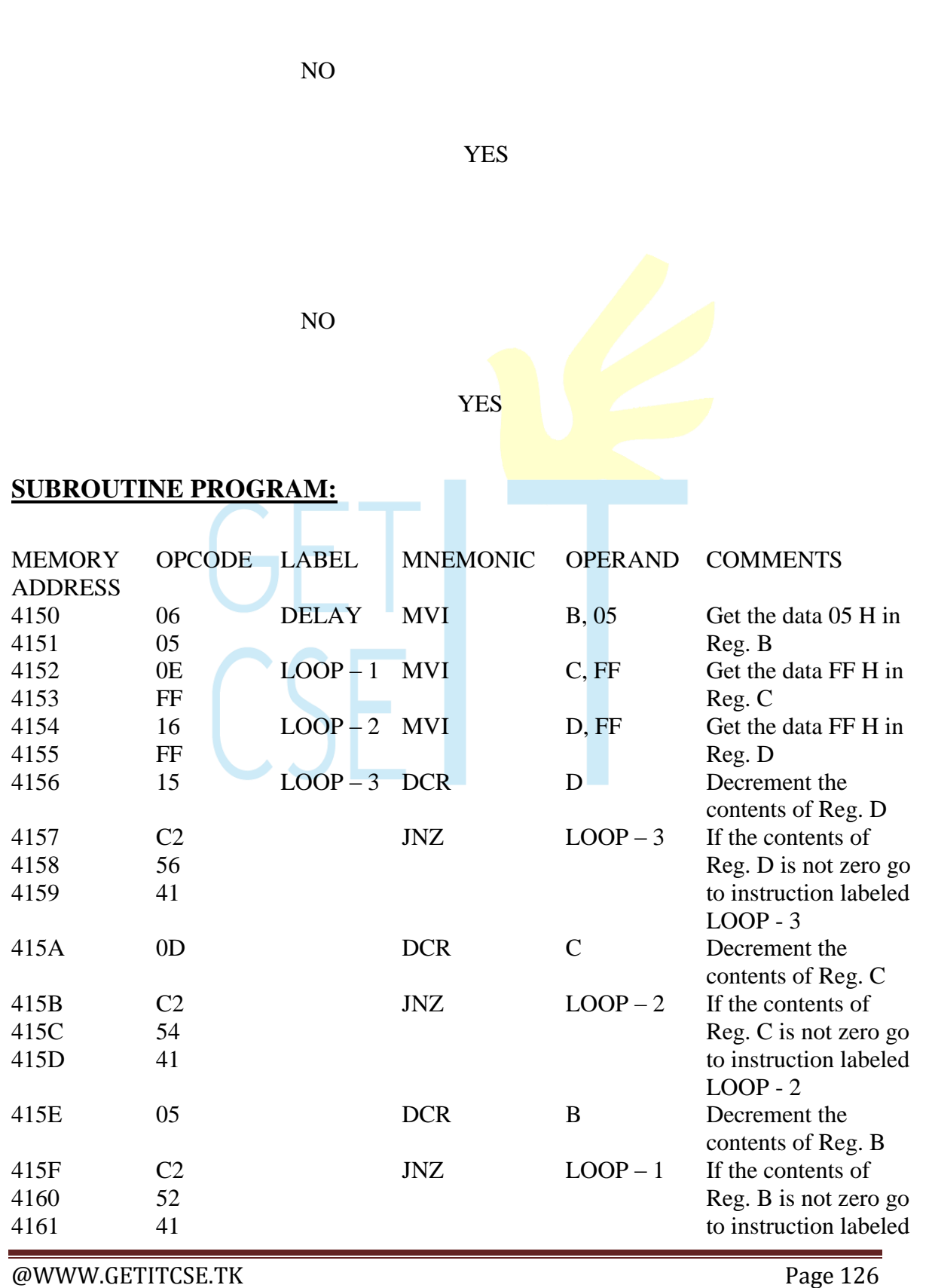

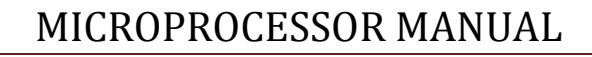

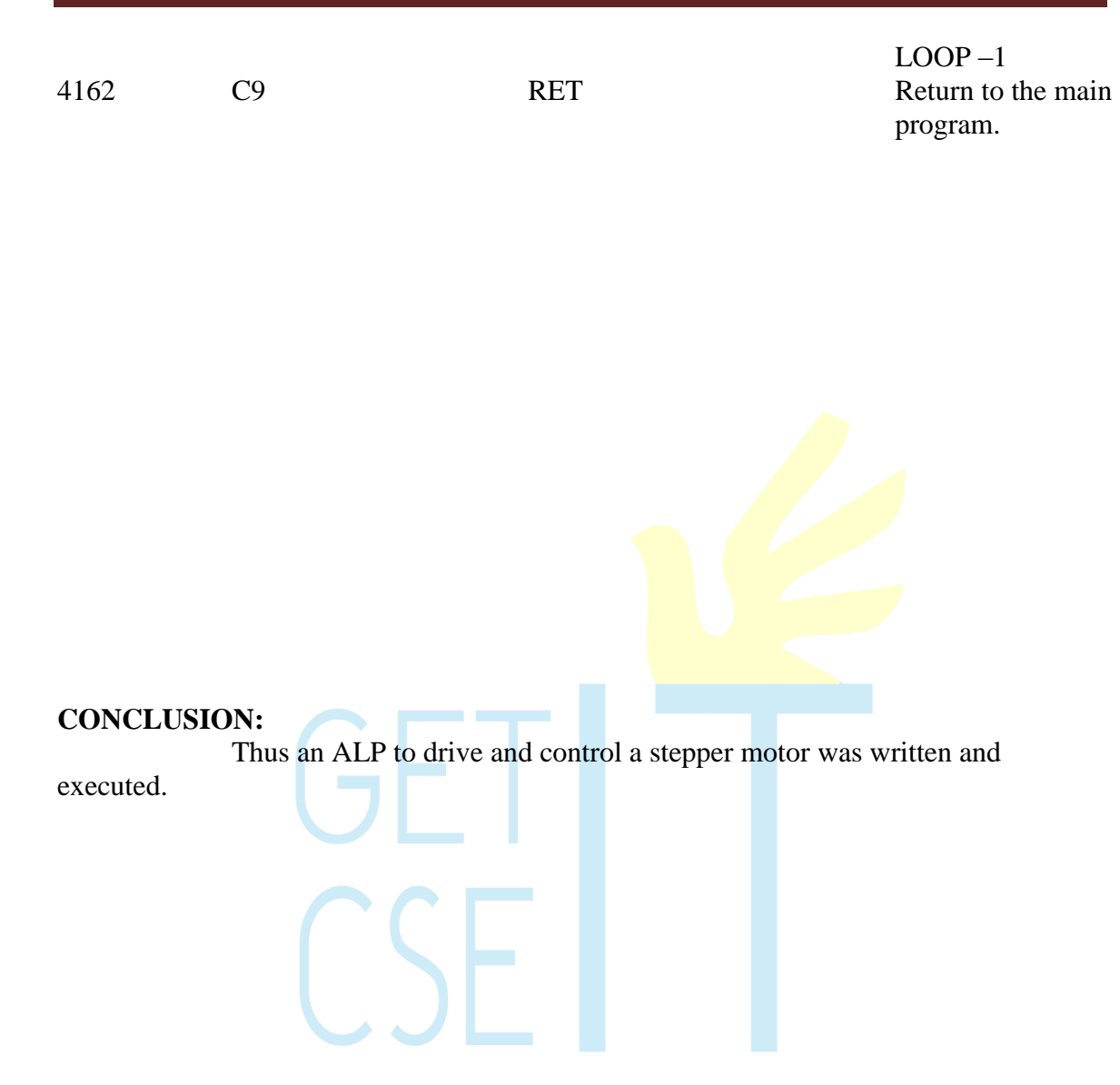

### **24. 8051 - SUM OF ELEMENTS IN AN ARRAY**

#### **AIM:**

To find the sum of elements in an array.

### **ALGORITHM:**

1. Load the array in the consecutive memory location and initialize the memory pointer with the starting address.

- 2. Load the total number of elements in a separate register as a counter.
- 3. Clear the accumulator.
- 4. Load the other register with the value of the memory pointer.
- 5. Add the register with the accumulator.
- 6. Check for carry, if exist, increment the carry register by 1. otherwise, continue
- 7. Decrement the counter and if it reaches 0, stop. Otherwise increment the memory pointer by 1 and go to step 4.

#### **RESULT:**

The sum of elements in an array is calculated.

 $\mathsf{C}\mathsf{S}\mathsf{F}$ 

#### **PROGRAM:**

MOV DPTR, #4200 MOVX A, @DPTR MOV R0, A MOV B, #00 MOV R1, B INC DPTR

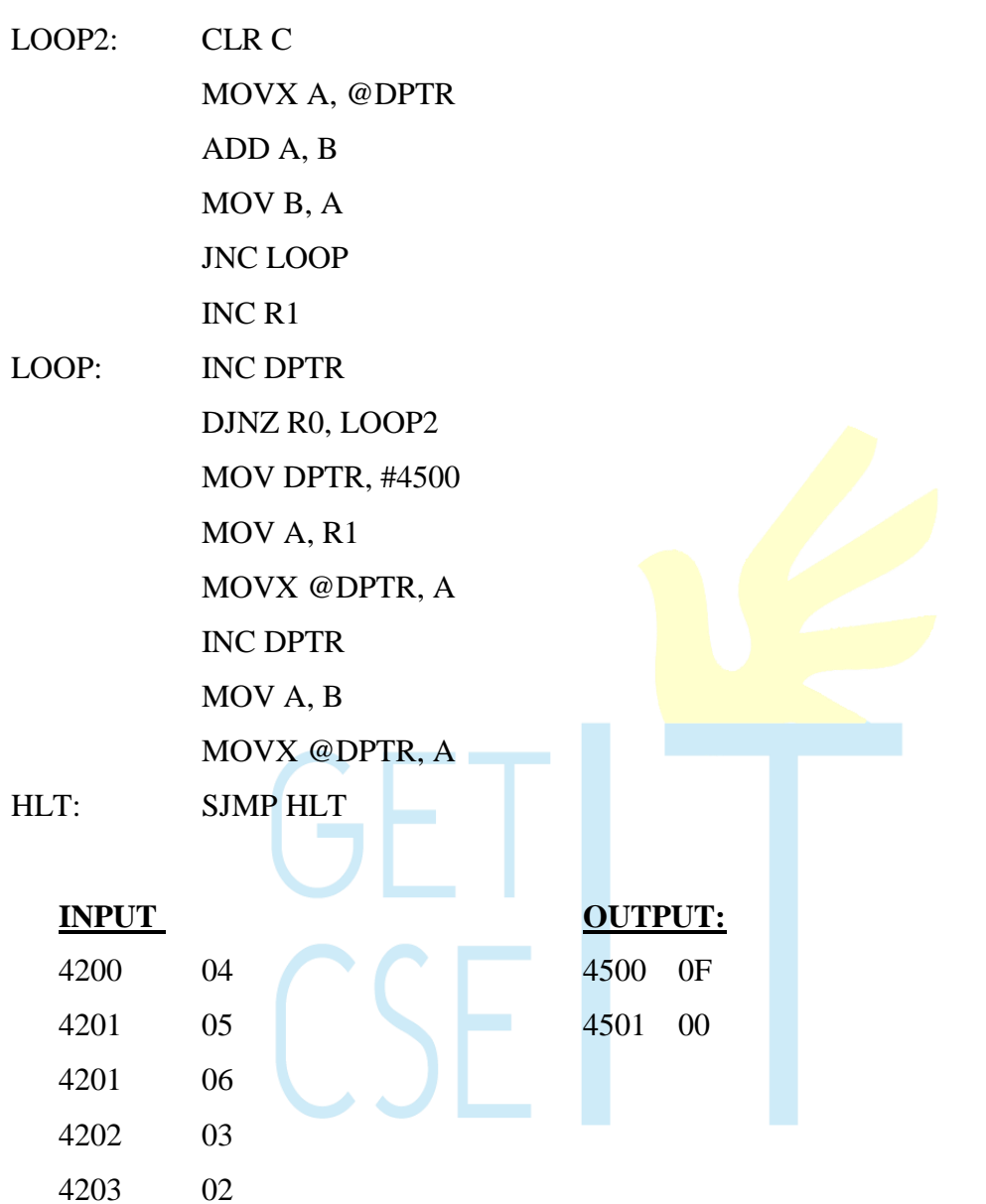

### **25(A).8051 - HEXADECIMAL TO DECIMAL CONVERSION**

### **AIM:**

To perform hexadecimal to decimal conversion.

### **ALGORITHM:**

1. Load the number to be converted into the accumulator.

2. If the number is less than 100 (64H), go to next step; otherwise, subtract 100 (64H) repeatedly until the remainder is less than 100 (64H). Have the count(100's value) in separate register which is the carry.

3. If the number is less than 10 ( $0AH$ ), go to next step; otherwise, subtract 10 (0AH) repeatedly until the remainder is less than 10 (0AH). Have the count(ten's value) in separate register.

- 4. The accumulator now has the units.
- 5. Multiply the ten"s value by 10 and add it with the units.
- 6. Store the result and carry in the specified memory location.

### **RESULT**

The given hexadecimal number is converted into decimal number.

### **PROGRAM:**

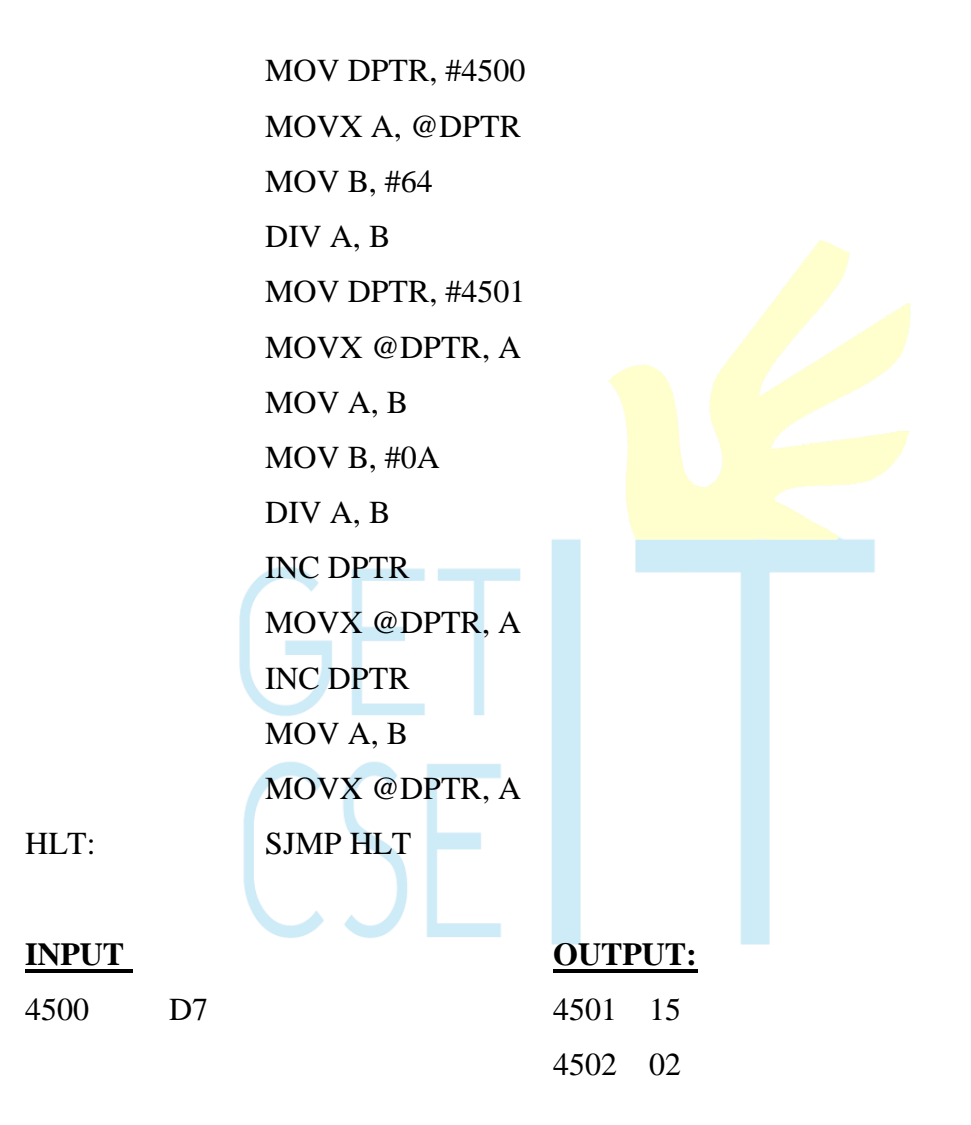

### **25(B).8051 - DECIMAL TO HEXADECIMAL CONVERSION**

### **AIM:**

To perform decimal to hexadecimal conversion

### **ALGORITHM:**

- 1. Load the number to be converted in the accumulator.
- 2. Separate the higher order digit from lower order.
- 3. Multiply the higher order digit by 10 and add it with the lower order digit.
- 4. Store the result in the specified memory location.

### **RESULT:**

The given decimal number is converted to hexadecimal number.

### **PROGRAM:**

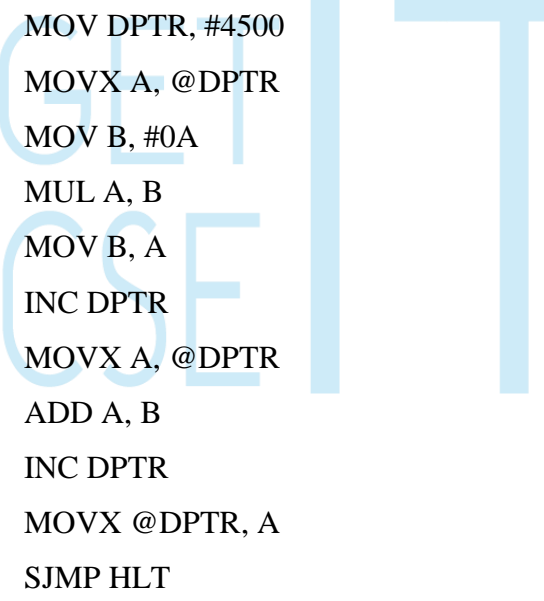

HLT:

### **INPUT OUTPUT**

4500 23 4501 17

### **26. STEPPER MOTOR INTERFACING WITH 8051**

#### **AIM:**

To interface a stepper motor with 8051 microcontroller and operate it.

### **THEORY:**

A motor in which the rotor is able to assume only discrete stationary angular position is a stepper motor. The rotary motion occurs in a step-wise manner from one equilibrium position to the next. Stepper Motors are used very wisely in position control systems like printers, disk drives, process control machine tools, etc.

The basic two-phase stepper motor consists of two pairs of stator poles. Each of the four poles has its own winding. The excitation of any one winding generates a North Pole. A South Pole gets induced at the diametrically opposite side. The rotor magnetic system has two end faces. It is a permanent magnet with one face as South Pole and the other as North Pole.

The Stepper Motor windings A1, A2, B1, B2 are cyclically excited with a DC current to run the motor in clockwise direction. By reversing the phase sequence as A1, B2, A2, B1, anticlockwise stepping can be obtained.

#### 2-PHASE SWITCHING SCHEME:

In this scheme, any two adjacent stator windings are energized. The switching scheme is shown in the table given below. This scheme produces more torque.

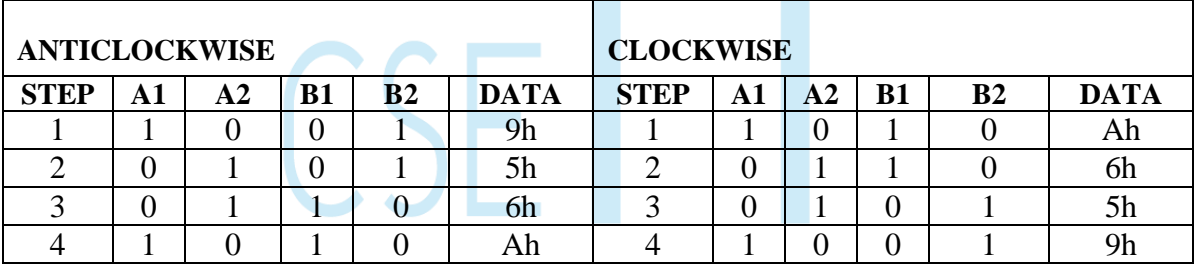

#### ADDRESS DECODING LOGIC:

The 74138 chip is used for generating the address decoding logic to generate the device select pulses, CS1 & CS2 for selecting the IC 74175.The 74175 latches the data bus to the stepper motor driving circuitry.

Stepper Motor requires logic signals of relatively high power. Therefore, the interface circuitry that generates the driving pulses use silicon darlington pair transistors. The inputs for the interface circuit are TTL pulses generated under software control using the Microcontroller Kit. The TTL levels of pulse sequence from the data bus is translated to high voltage output pulses using a buffer 7407 with open collector.

### **PROGRAM :**

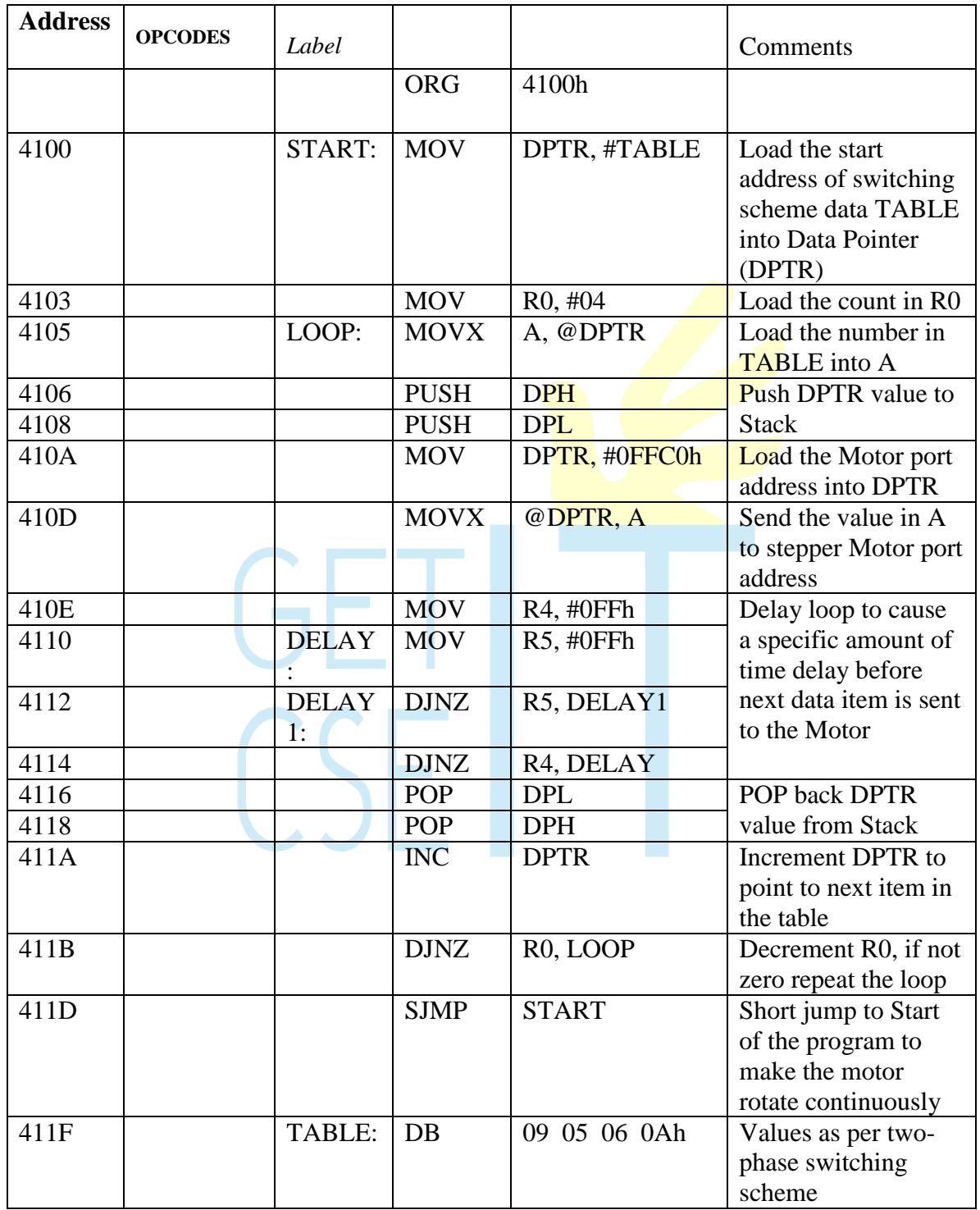

### **PROCEDURE:**

Enter the above program starting from location 4100.and execute the same. The stepper motor rotates. Varying the count at R4 and R5 can vary the speed. Entering the data in the look-up TABLE in the reverse order can vary direction of rotation.

### **RESULT:**

Thus a stepper motor was interfaced with 8051 and run in forward and reverse directions at various speeds.

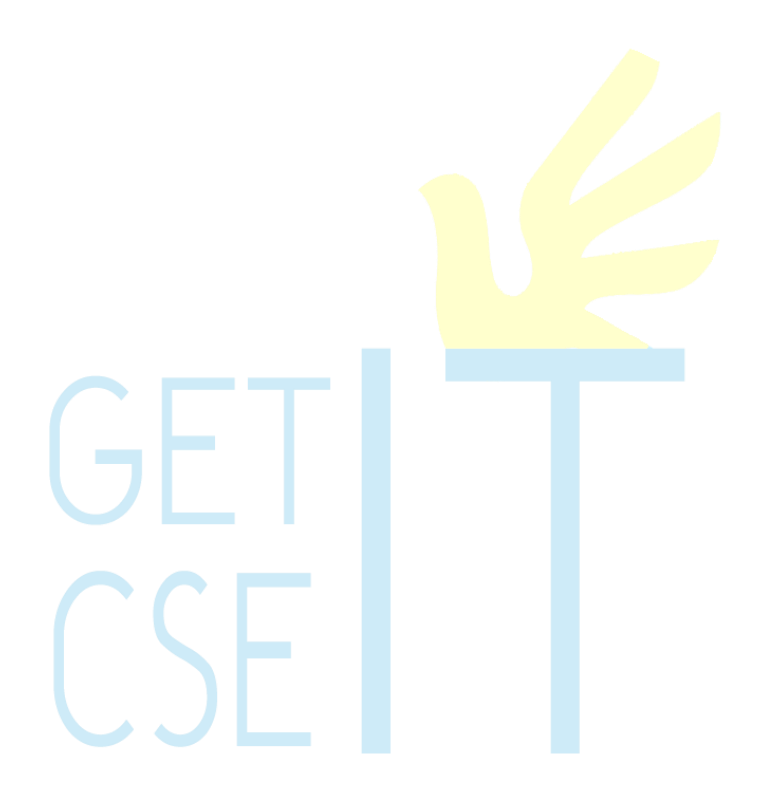